关于本手册

本文档提供 ESP-AT 的 AT 指令说明。

# 1.前言

描述 ESP-AT 指令集功能以及使用方法

指令集主要分为:基础 AT 命令、WiFi 功能 AT 命令、TCP/IP 工具箱 AT 命令、MQTT 命令、HTTP 命令等。

# 2.指令说明

AT 指令可以细分为四种类型

类型 指令格式 描述

测试指令 AT+<x〉=? 该命令用于查询设置命令或内部程序设置的参数以及其 取值范 围。

查询指令 AT+<x>? 该命令用于返回参数的当前值。

设置指令 AT+<x>=<...> 该命令用于设置用户自定义的参数值。

执行指令 AT+<x> 该命令用于执行受模块内部程序控制的变参数不可变的功 能。

注意:

- 1. 不是每条 AT 指令都具备上述 4 种类型的命令。
- 2. []括号内为缺省值,不必填写或者可能不显示。
- 3. 使用双引号表示字符串数据"string":

AT+CWSAP="ESP756290", "21030826", 1, 4

- 4. 波特率为 115200。
- 5. AT 指令必须大写,以回车换行符结尾"\r\n"。

# 3.基础 AT 指令

# 3.1. 基础 AT 指令一览表

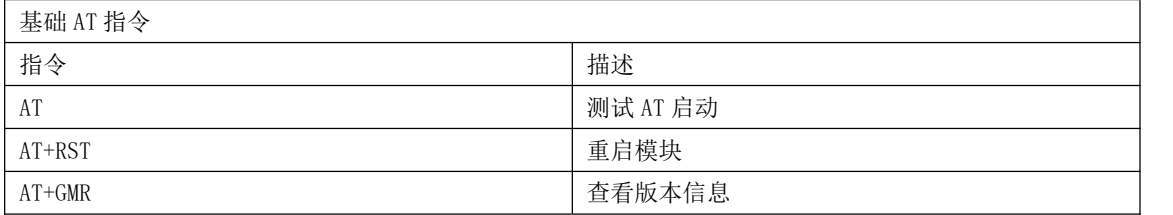

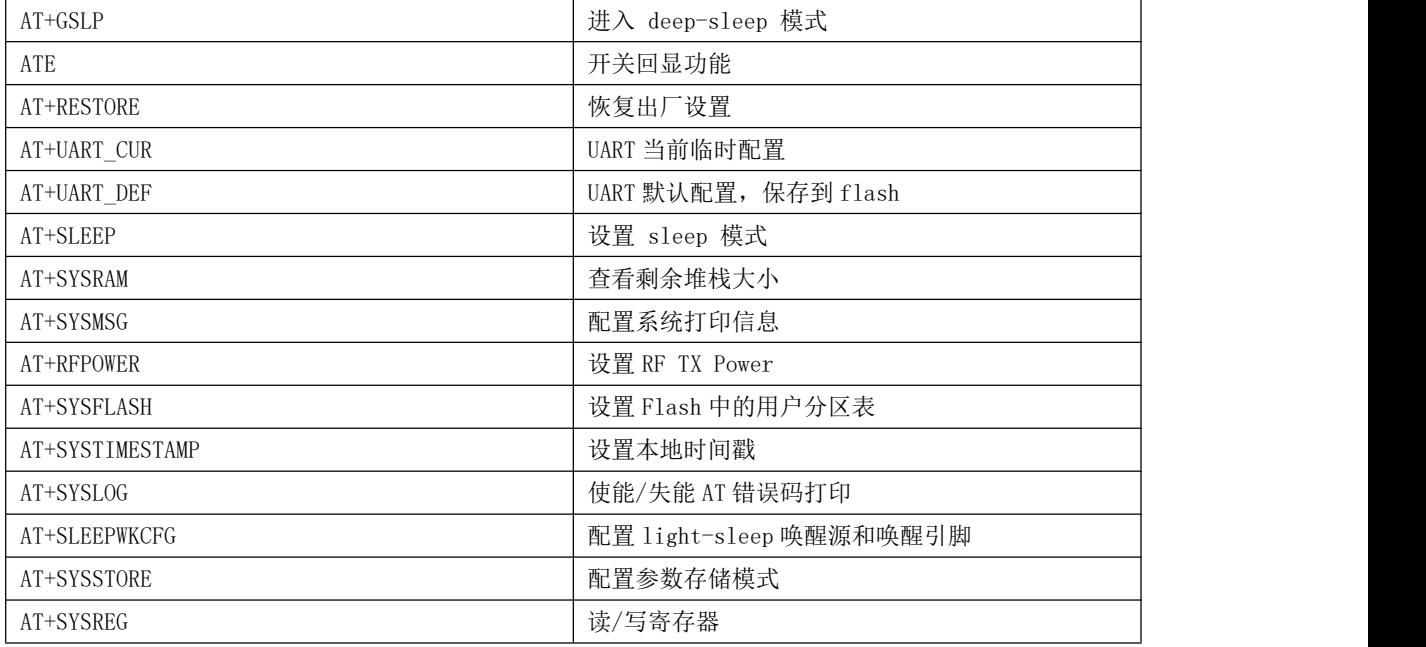

# 3.2. 基础 AT 指令描述

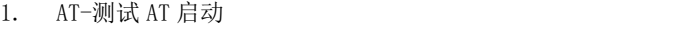

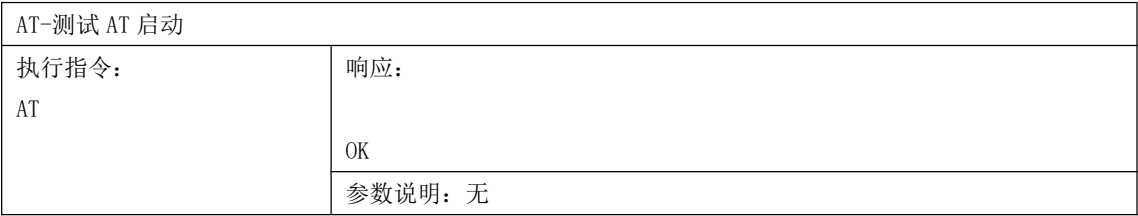

## 2. AT+RST-重启模块

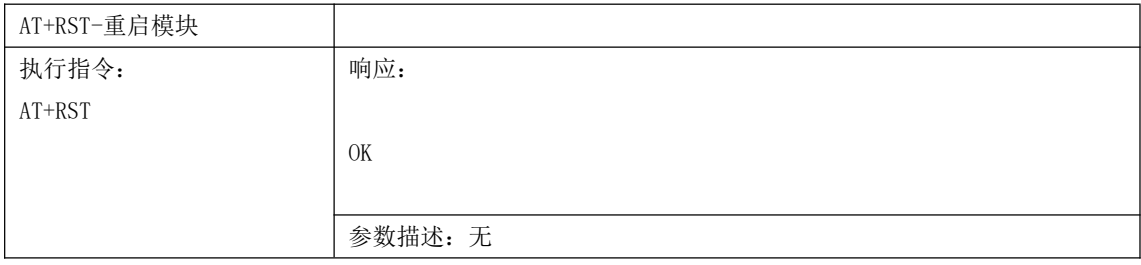

## 3. AT+GMR-查询版本信息

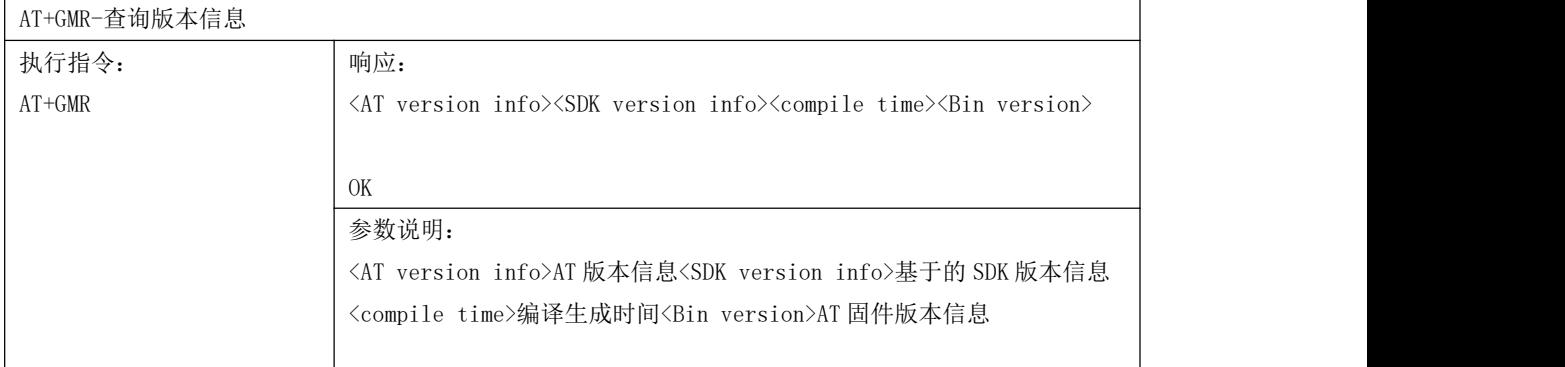

#### 4. AT+GSLP-进入 deep-sleep 模式

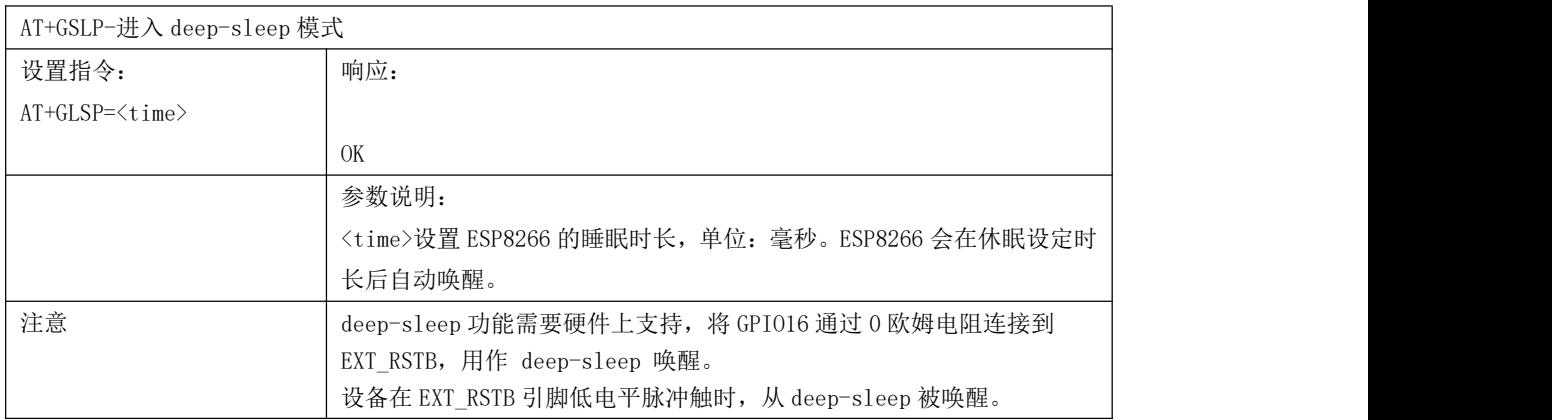

# 5. ATE-开关回显功能

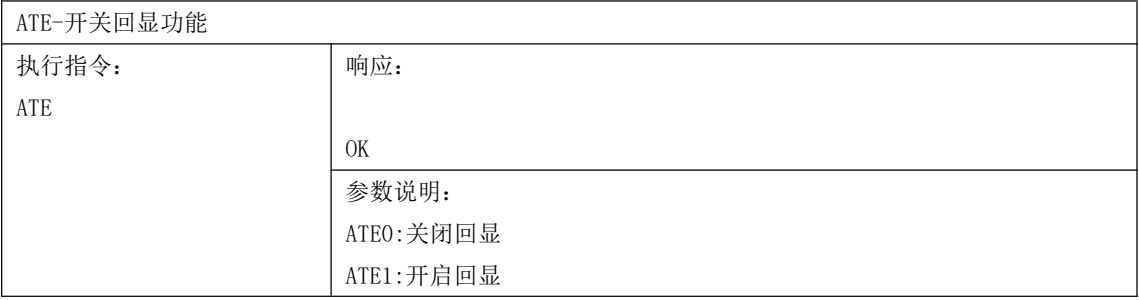

# 6. AT+RESTORE-恢复出厂设置

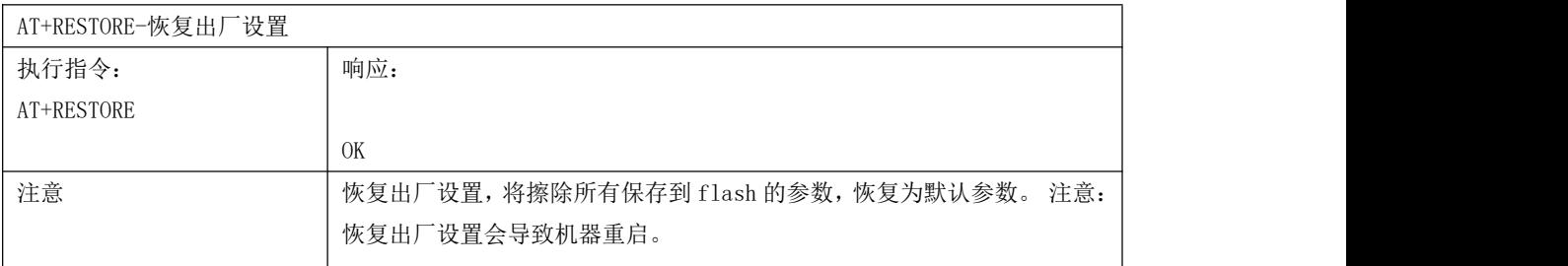

# 7. AT+UART\_CUR-设置 UART 当前临时设置

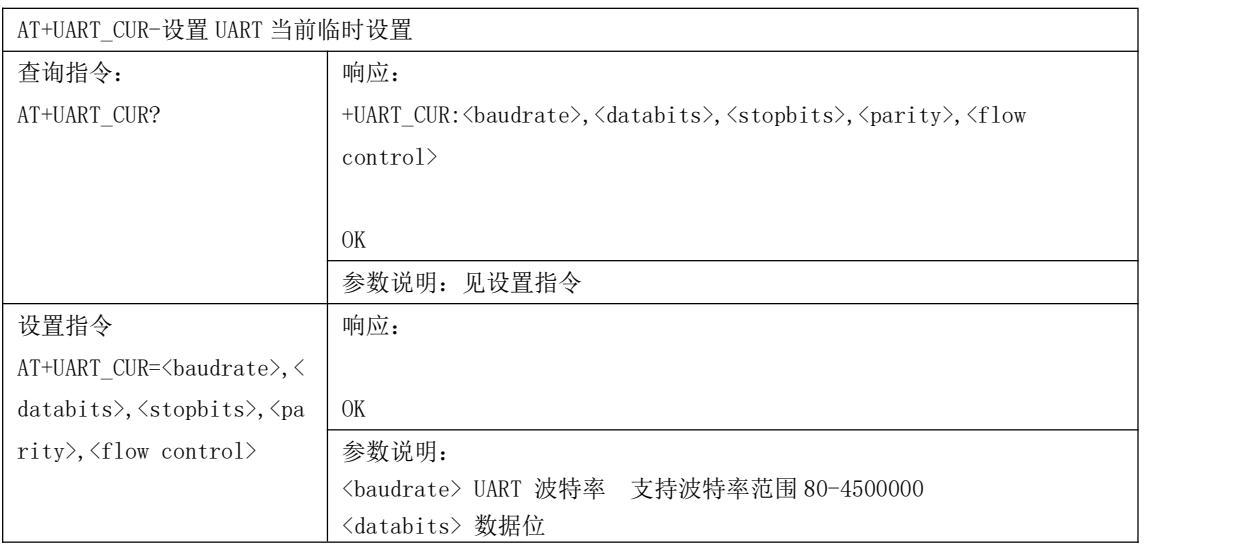

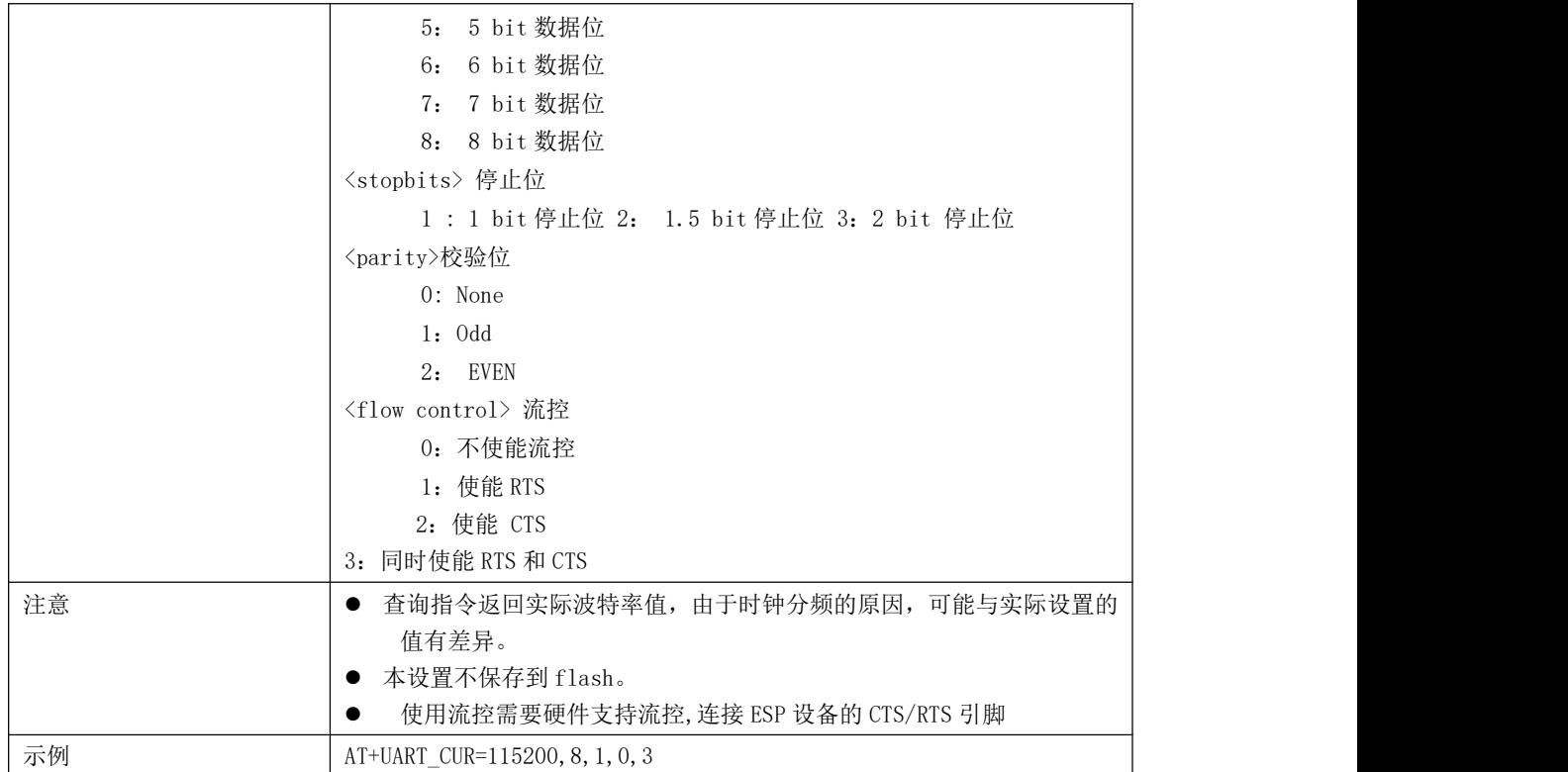

# 8. AT+UART\_DEF-设置 UART 配置,保存到 flash

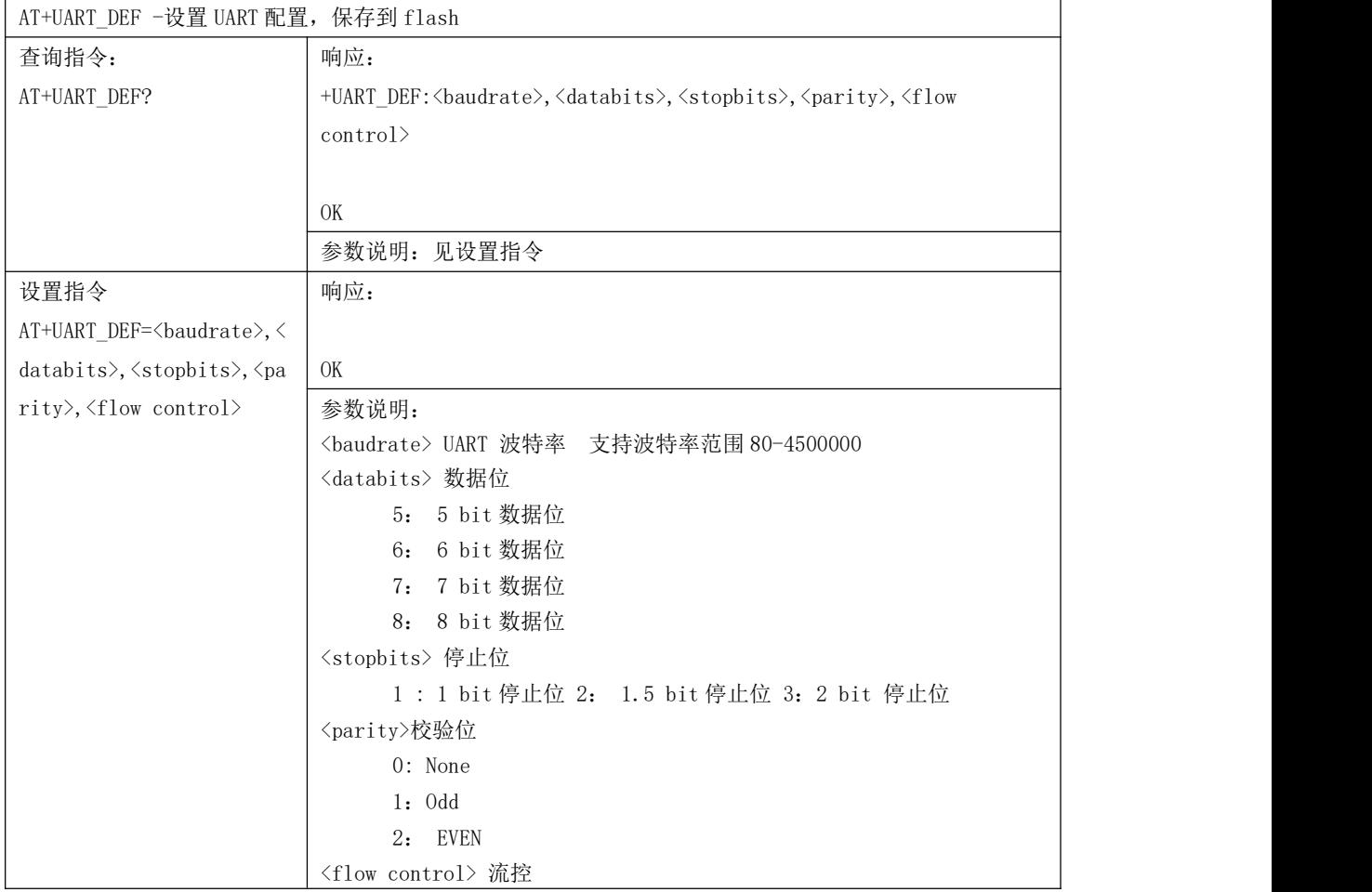

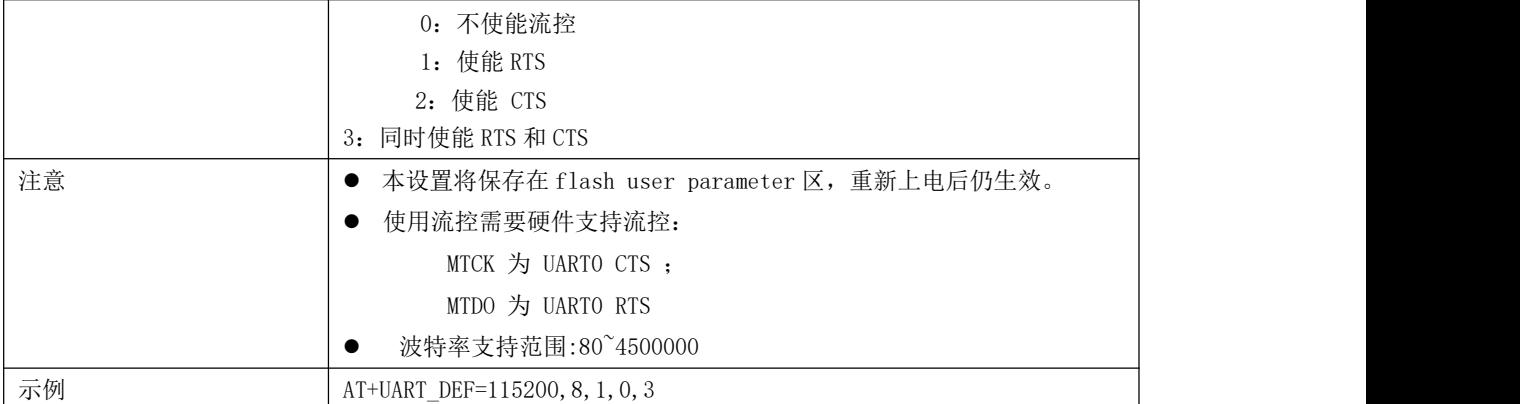

#### 9. AT+SLEEP-设置 sleep 模式

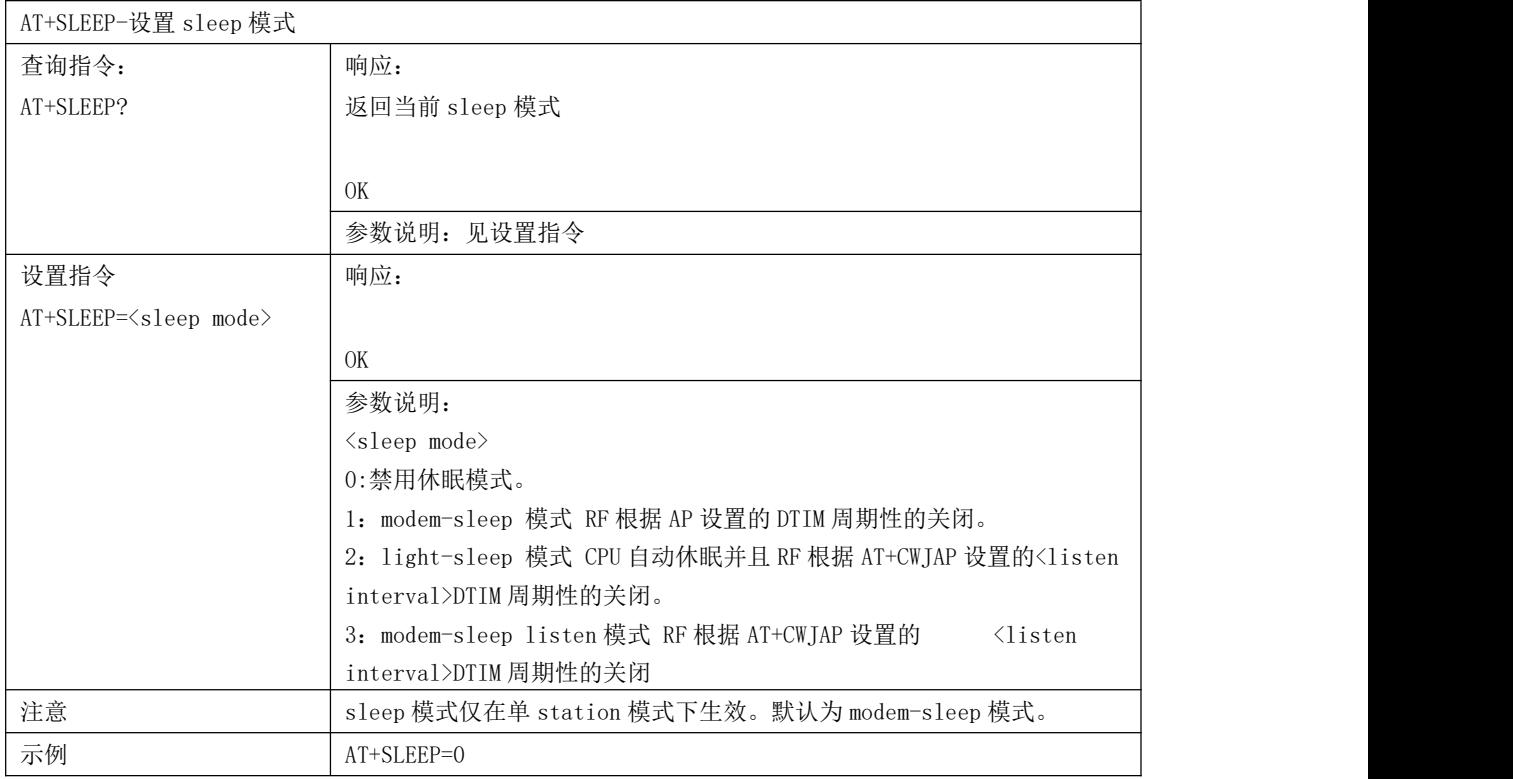

# 10. AT+SYSRAM-查看剩余堆栈大小

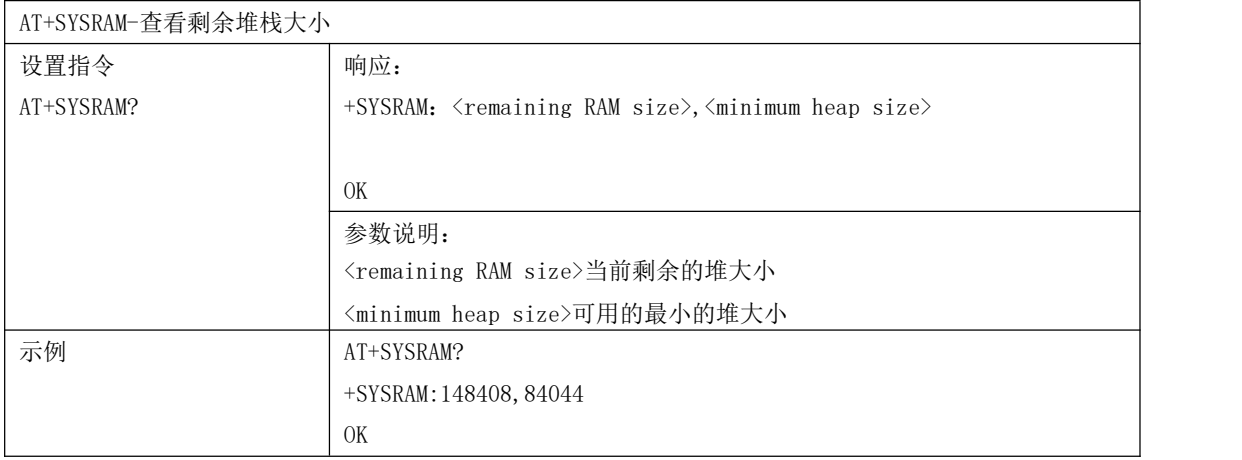

#### 11. AT+SYSMSG-配置系统打印信息

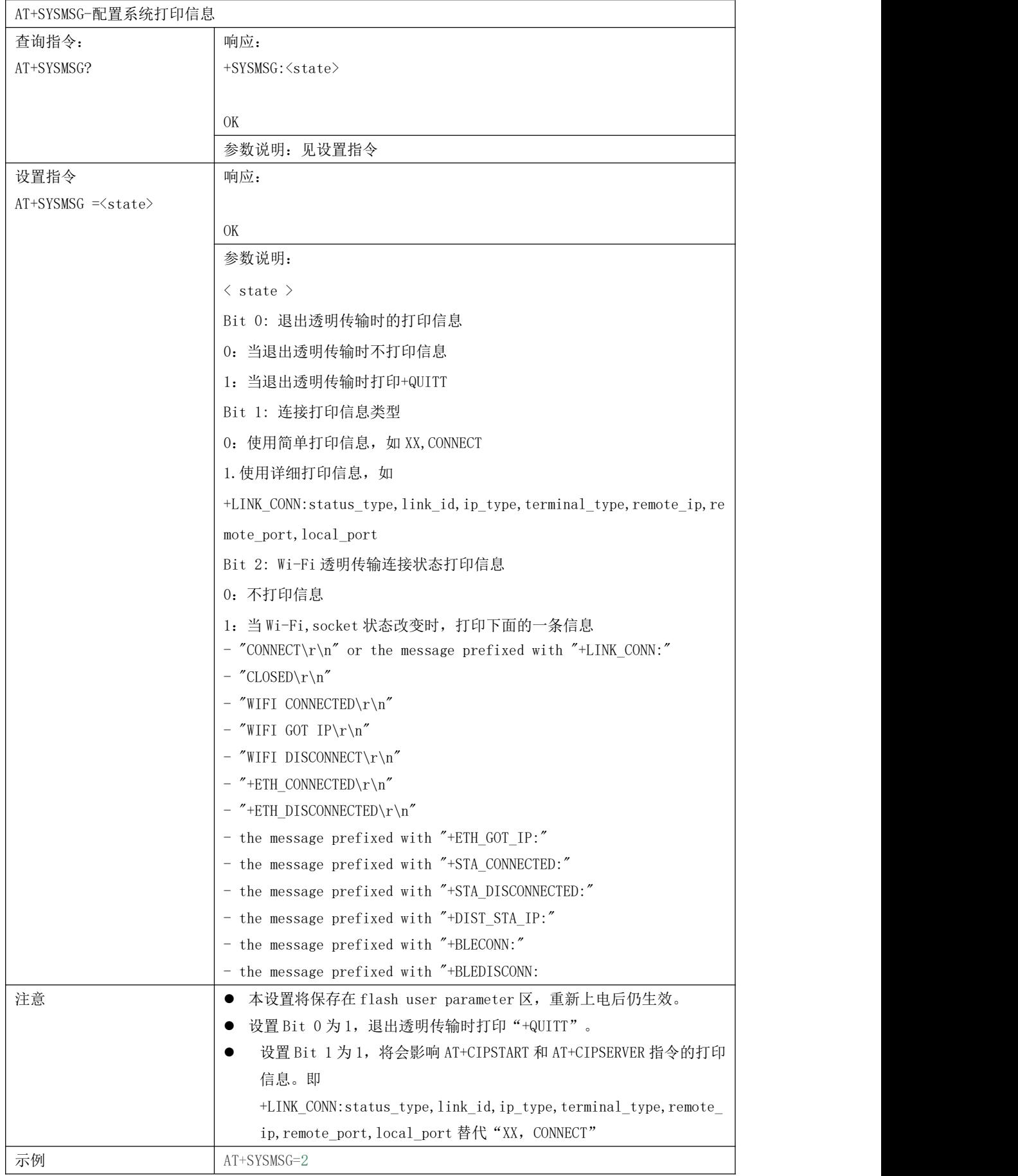

## 12. AT+SYSFLASH-设置 FLASH 中的用户分区表

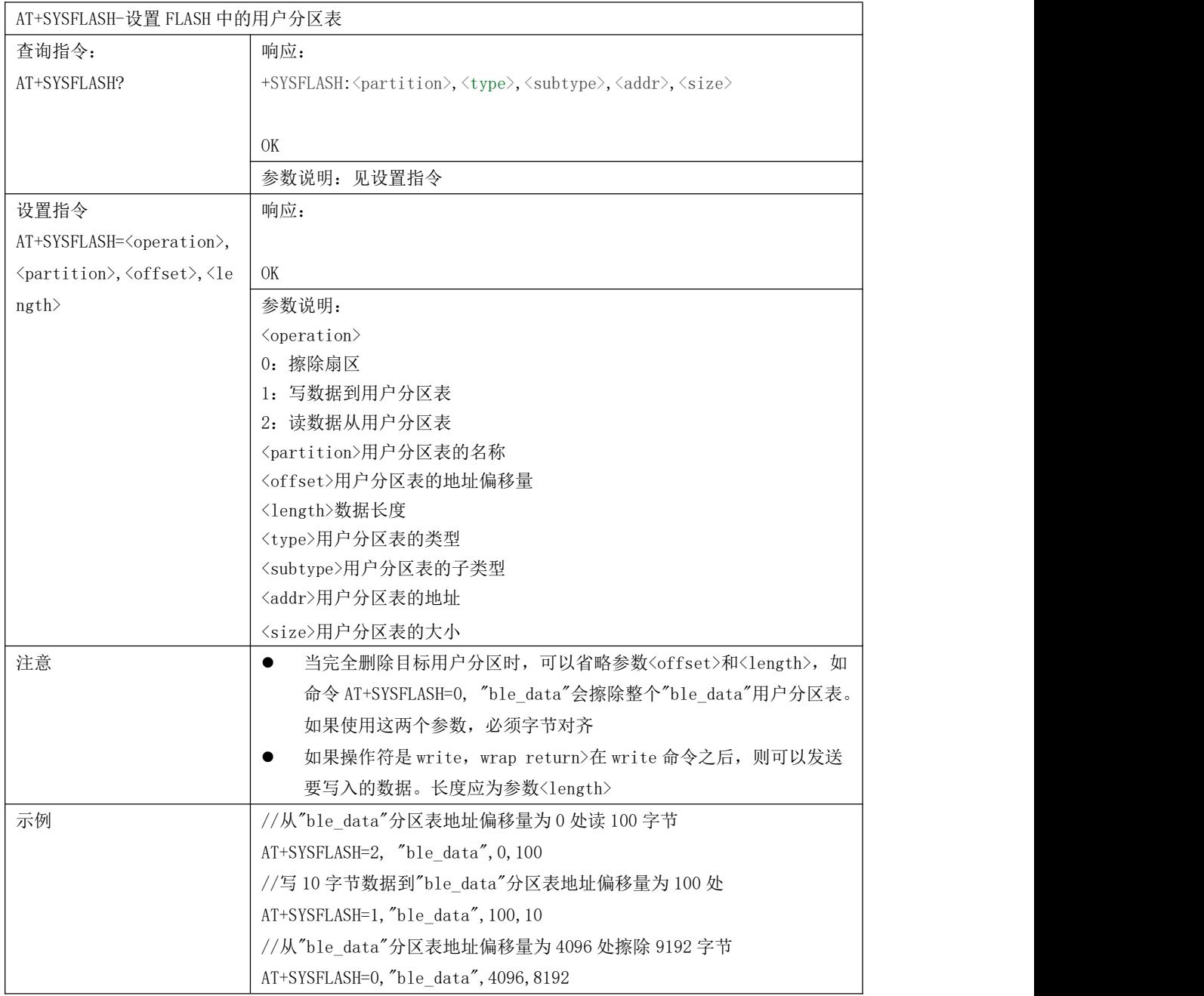

13. AT+RFPOWER-设置 RF TX Power

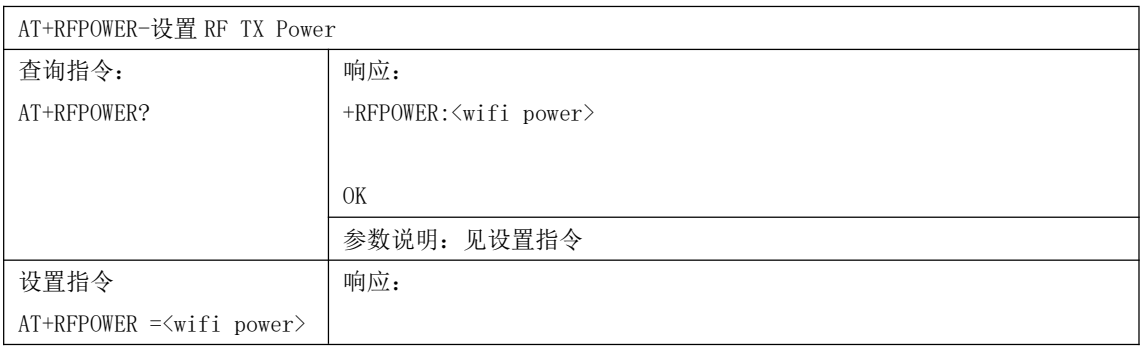

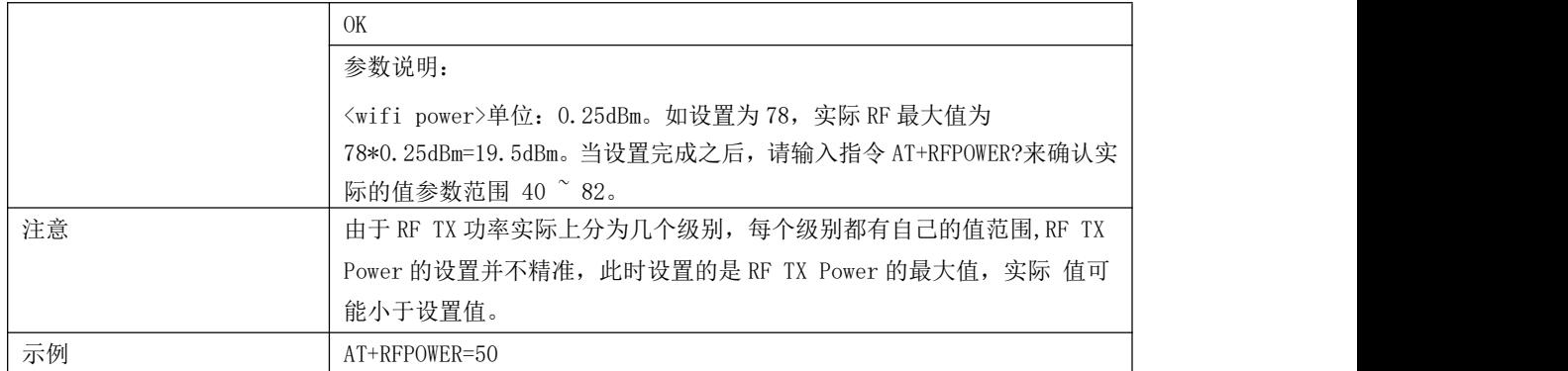

#### 14. AT+SYSTIMESTAMP-设置本地时间戳

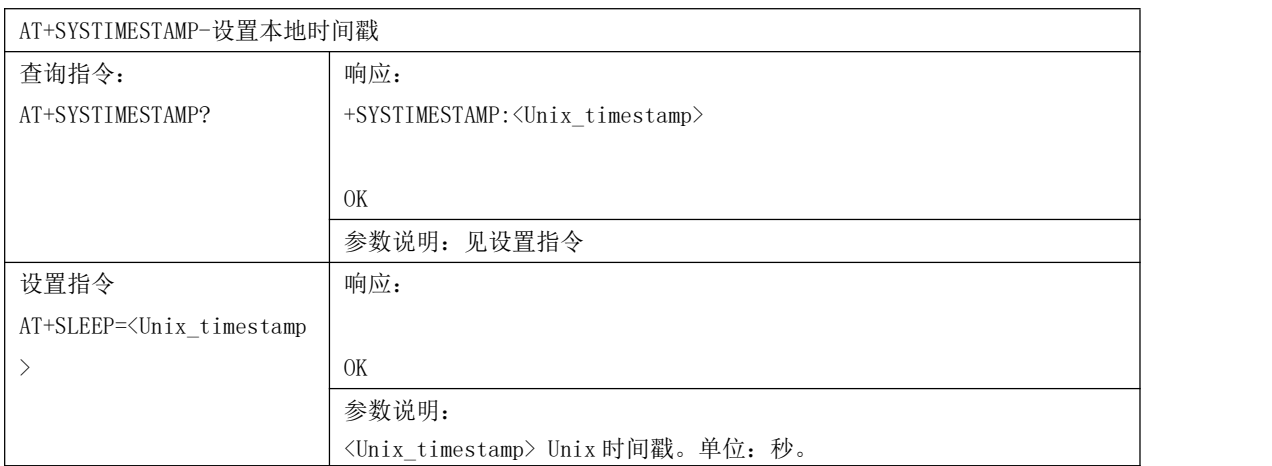

### 15. AT+SYSLOG-使能/失能打印 AT 错误码

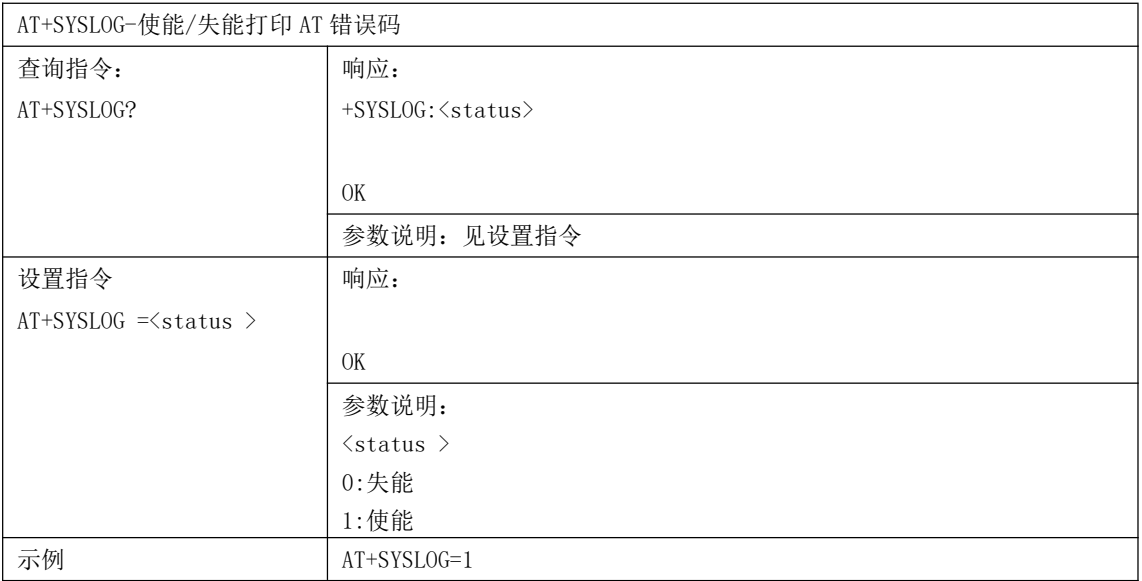

### 16. AT+SLEEPWKCFG-配置 Light-sleep 唤醒源和唤醒 GPIO

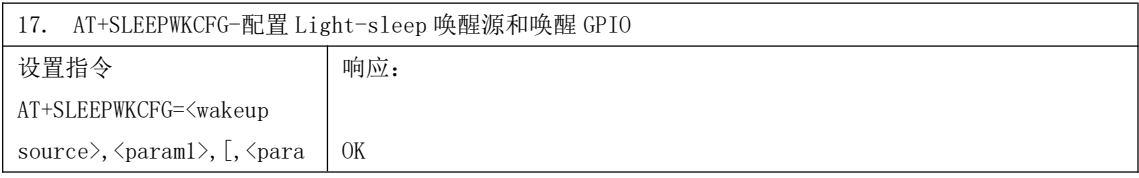

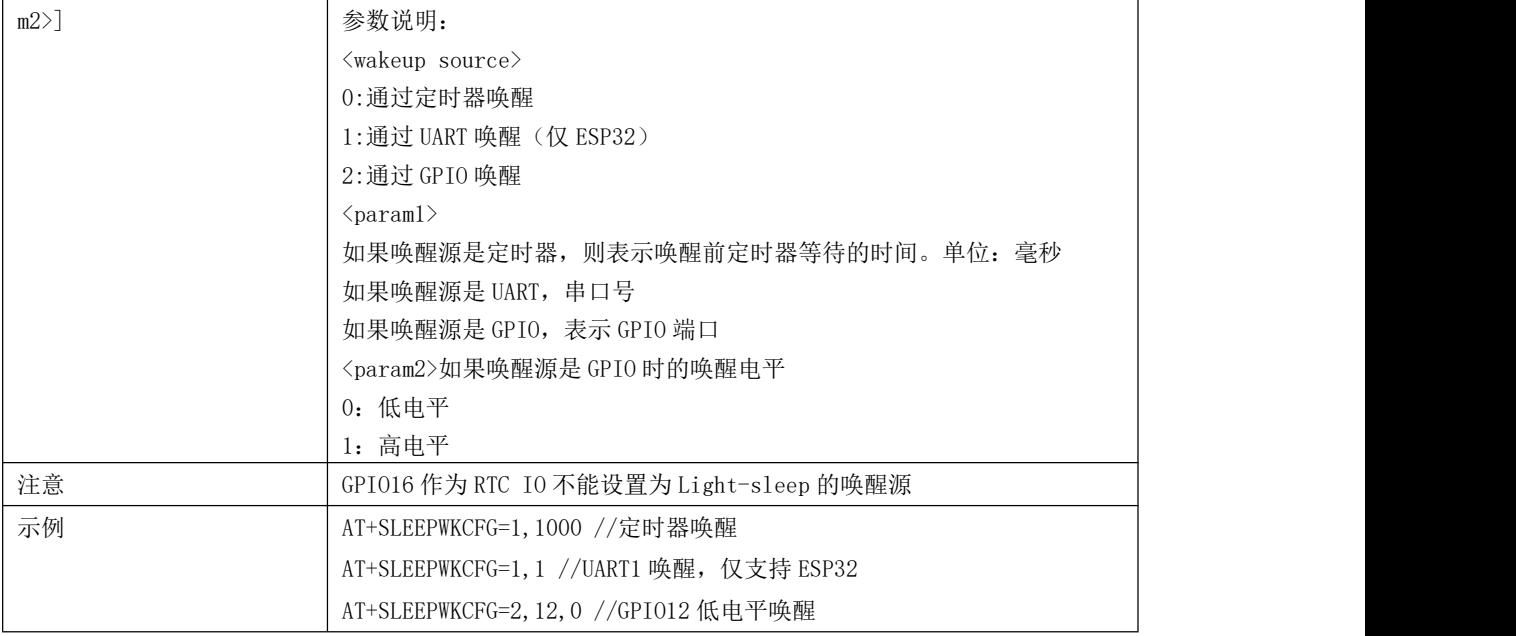

# 18. AT+SYSSTORE-配置参数存储模式

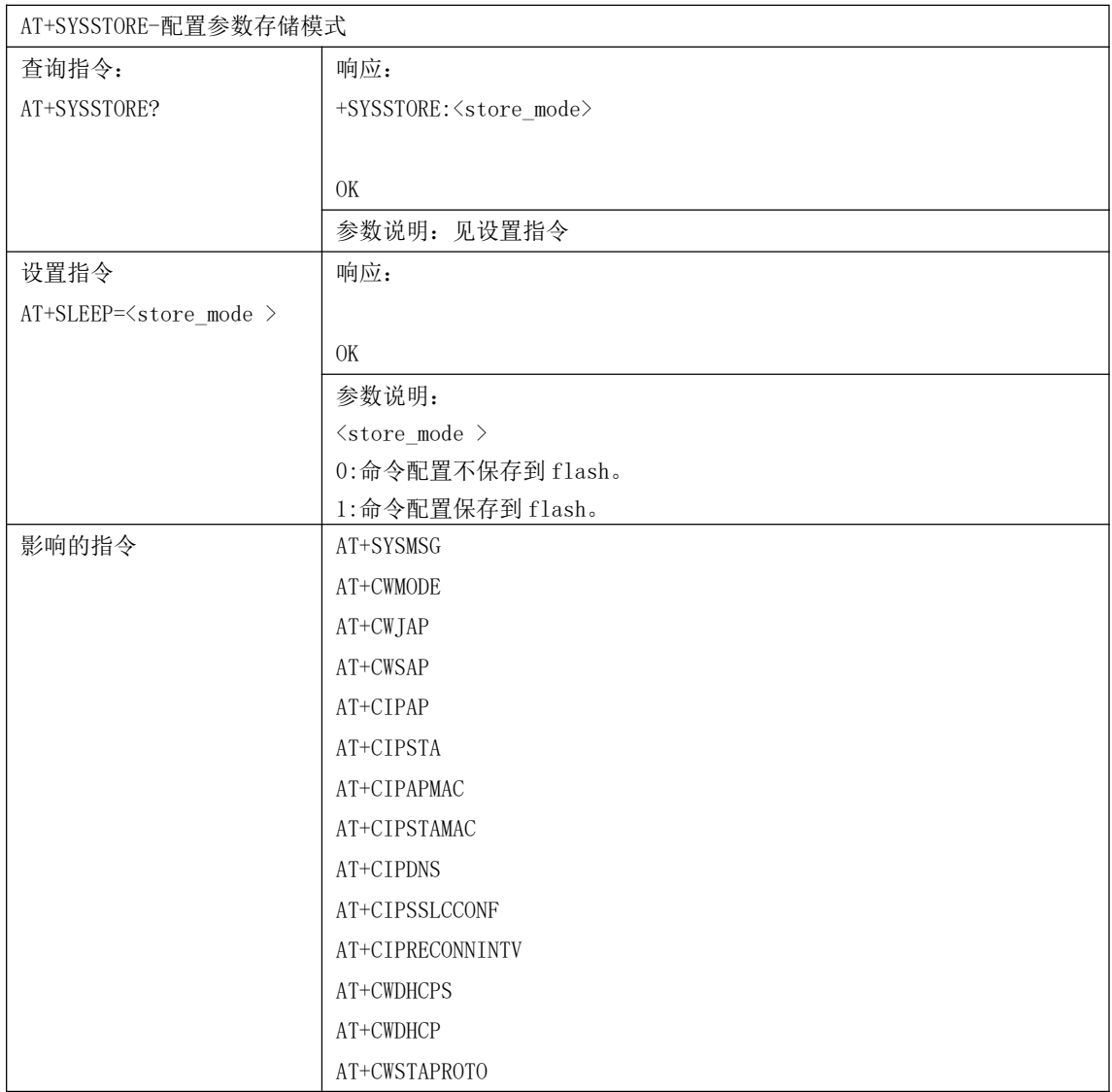

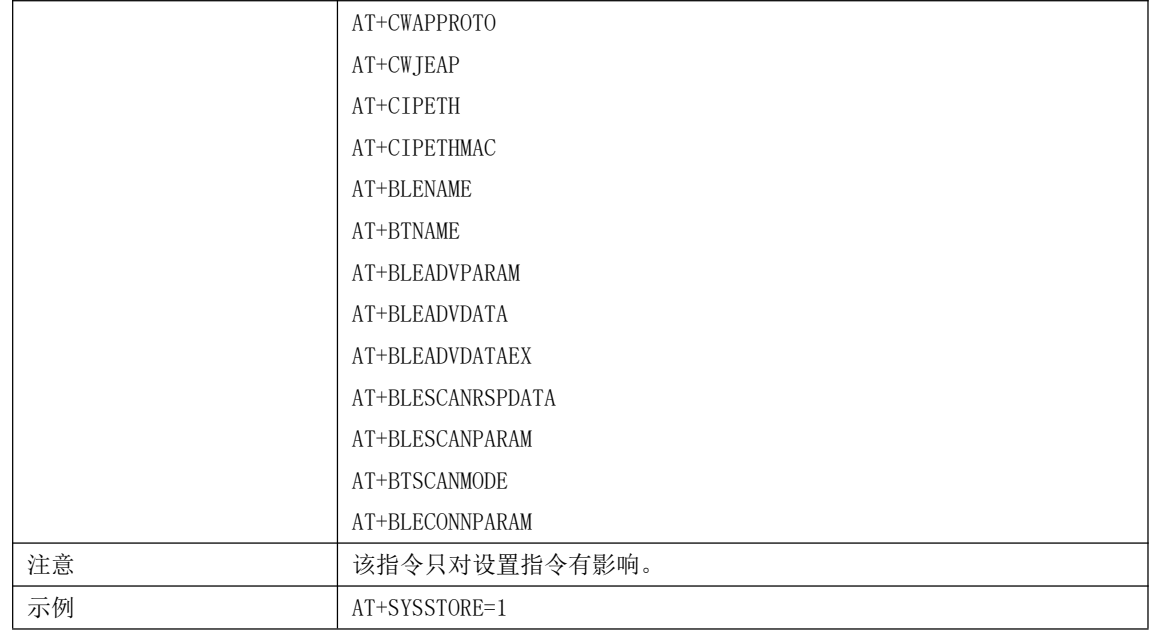

#### 19. AT+SYSREG-读/写寄存器接口

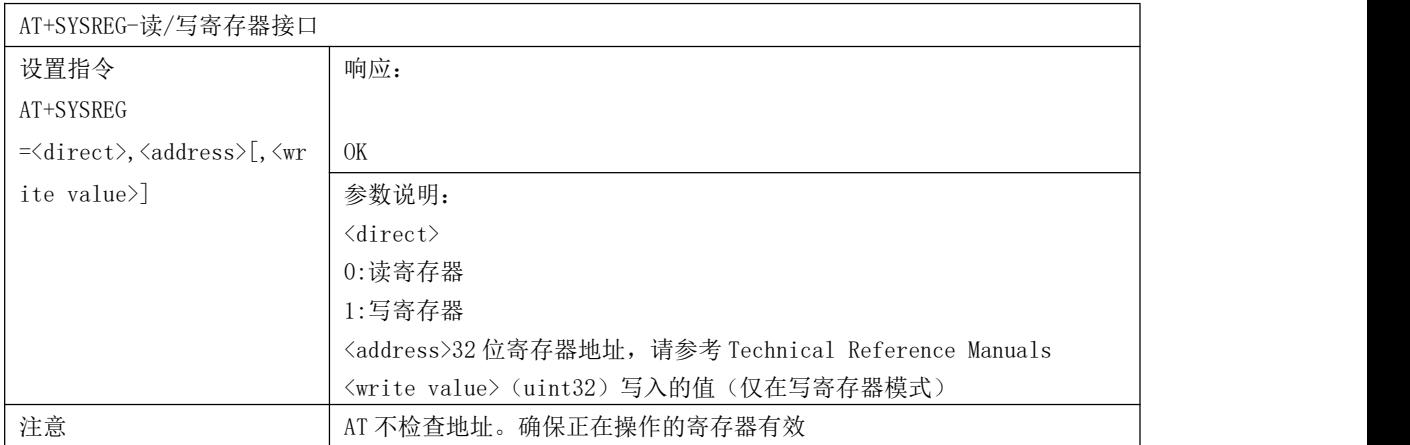

# 4.WiFi 功能 AT 指令

# 4.1 WiFi 功能指令一览表

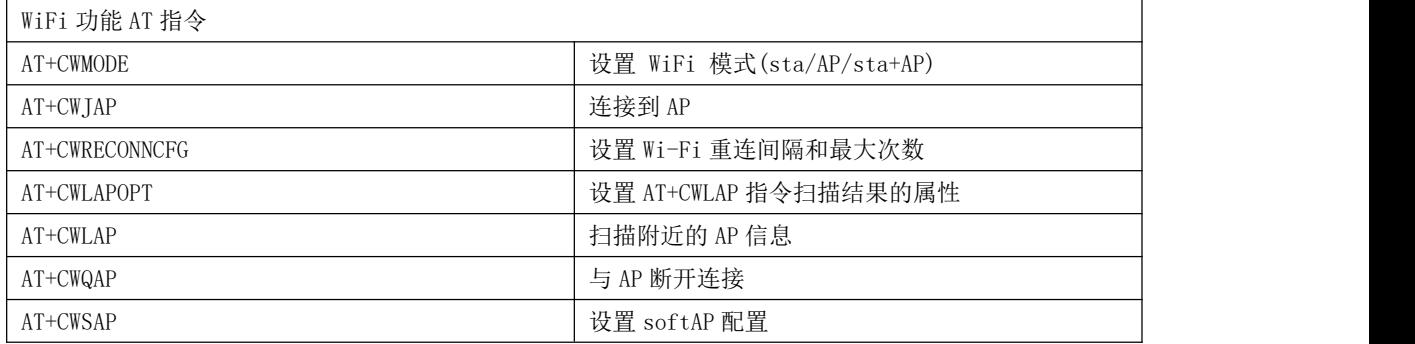

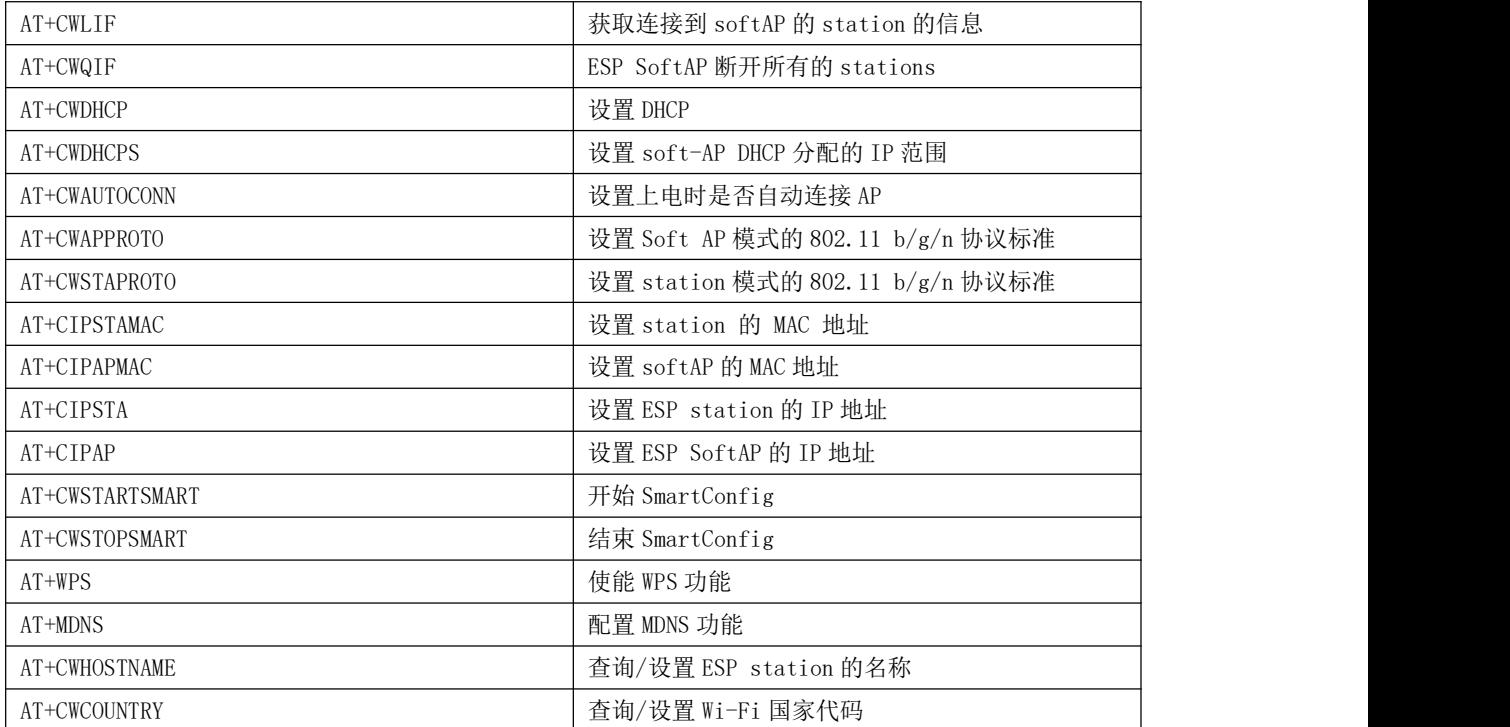

# 4.2 WiFi 功能指令

1 AT+CWMODE -查询/设置 Wi-Fi 模式

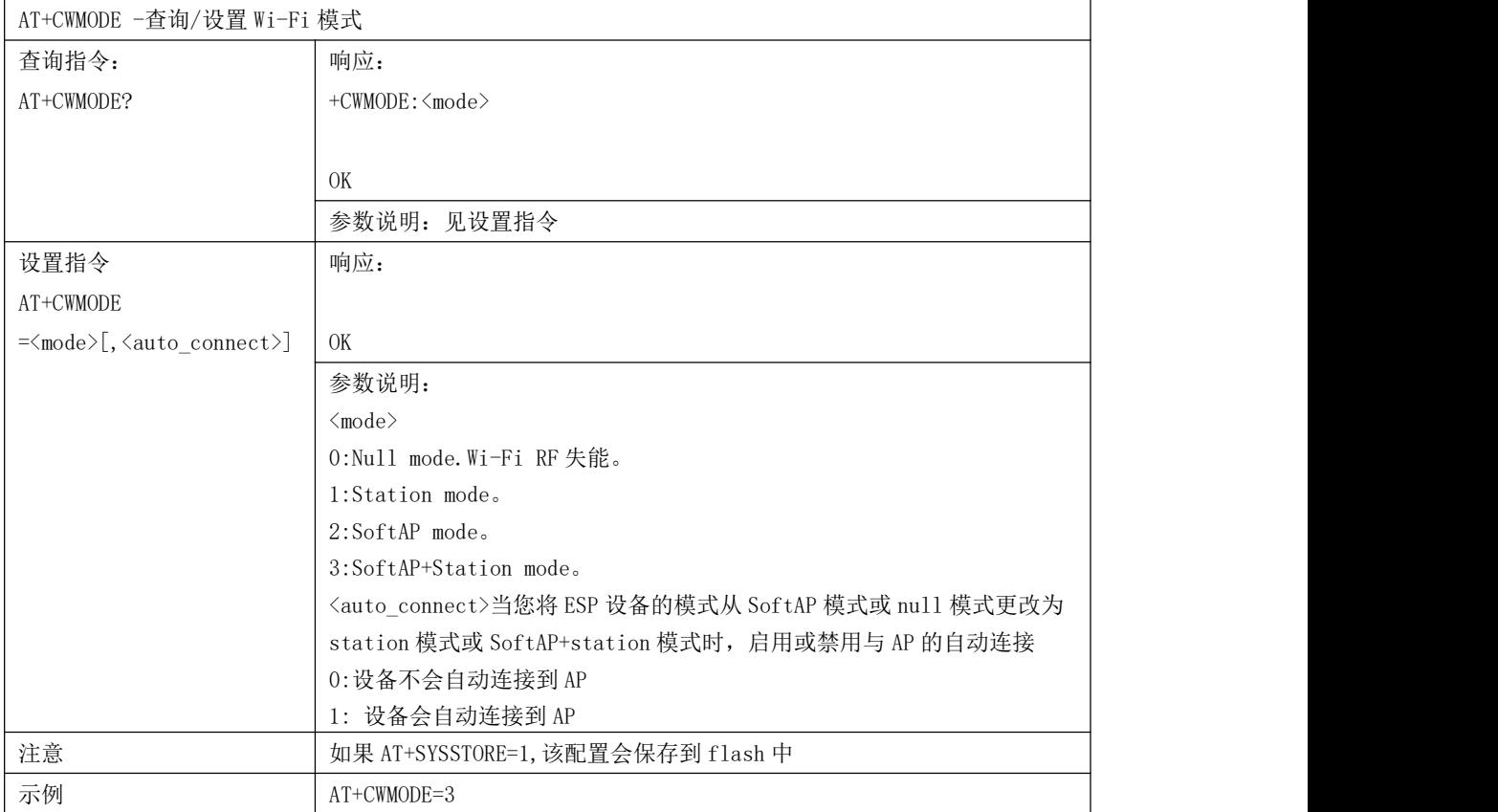

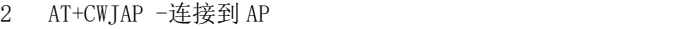

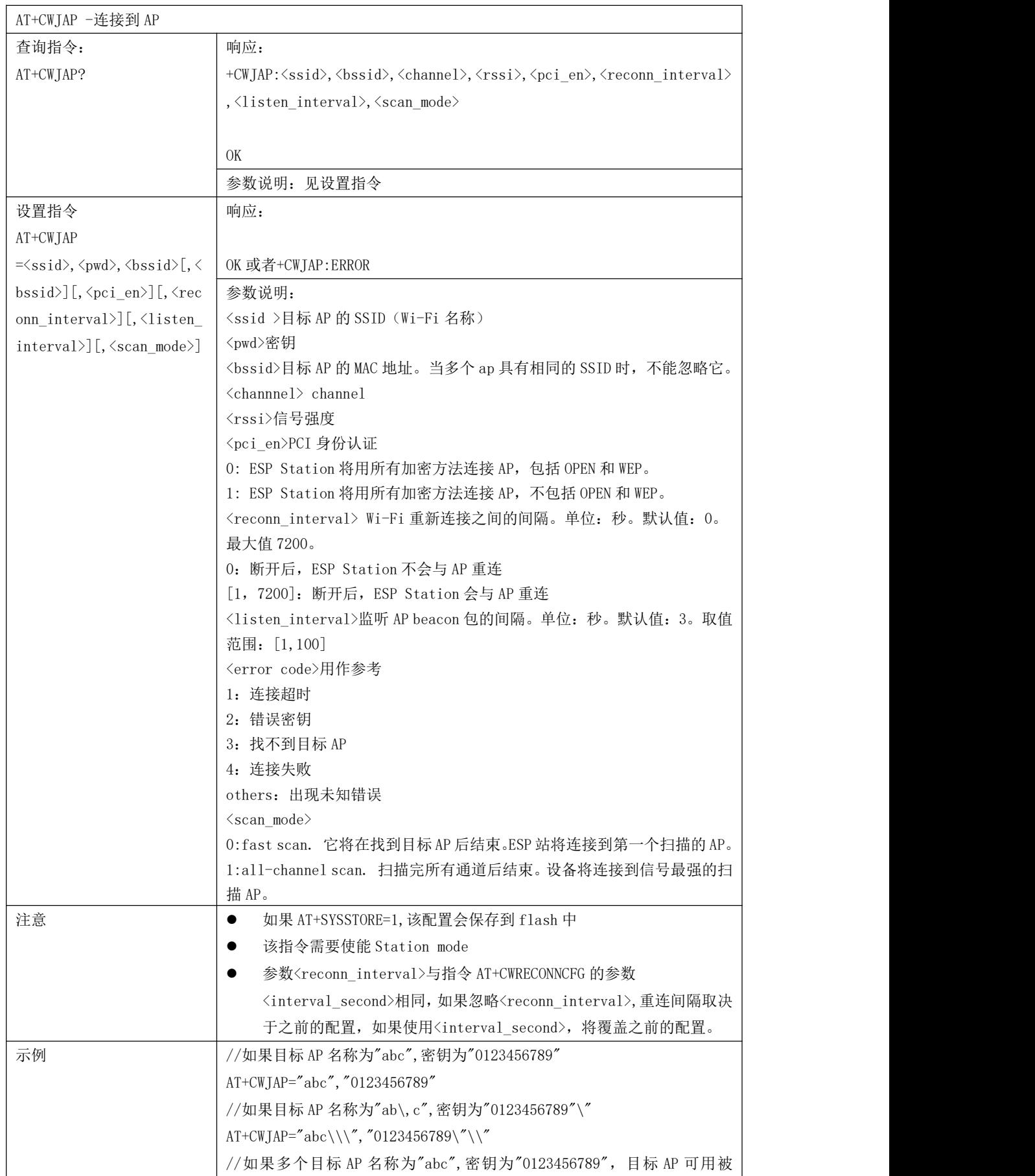

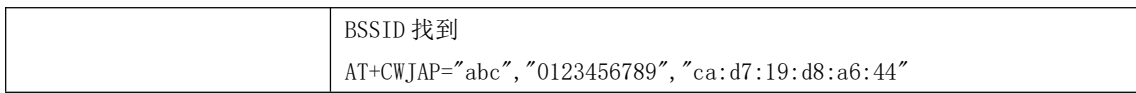

### 3 AT+CWRECONNCFG -配置 Wi-Fi 重连间隔和最大重连次数

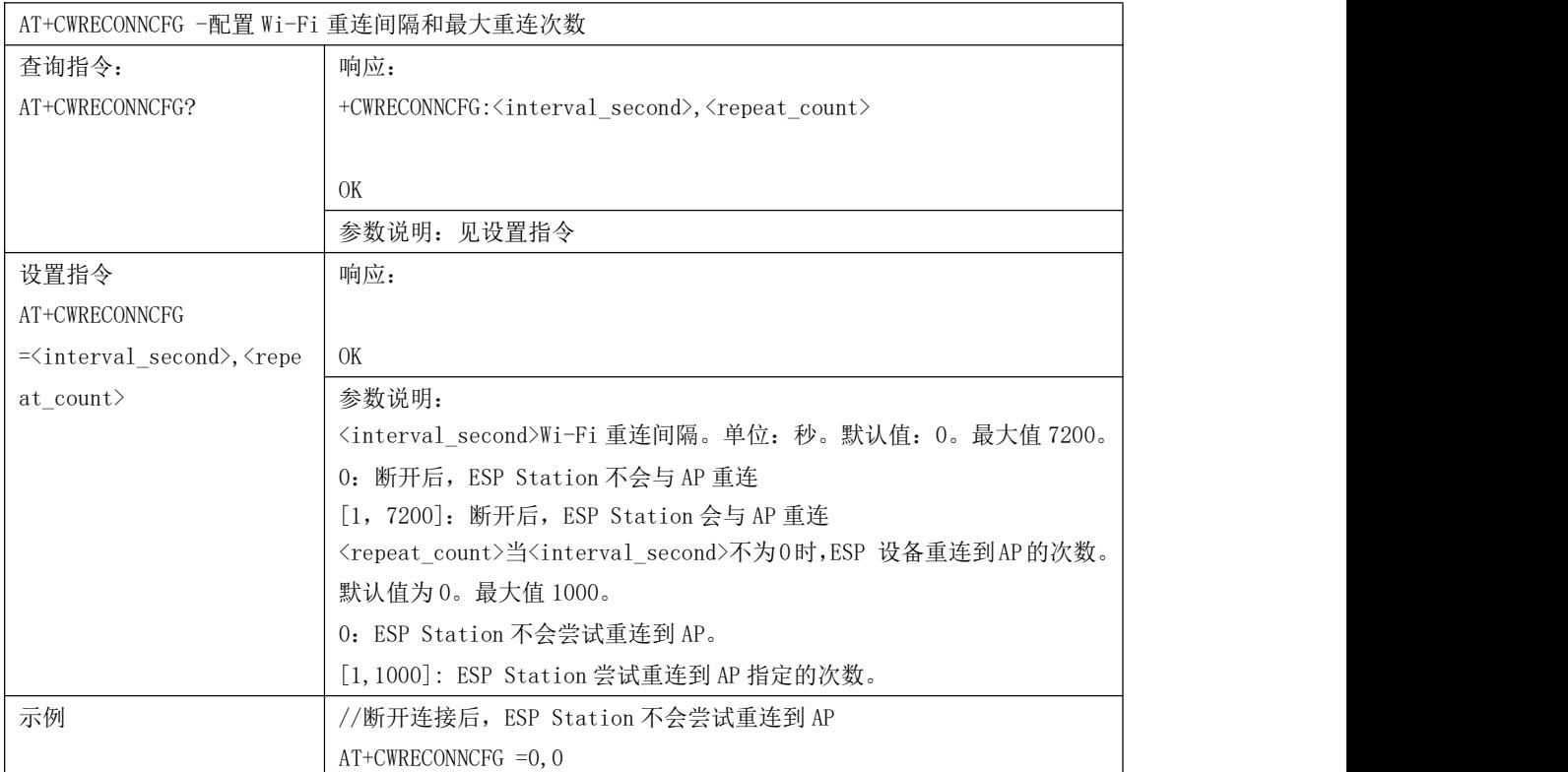

# 4 AT+CWLAPOPT -设置 AT+CWLAP 指令扫描结果的属性

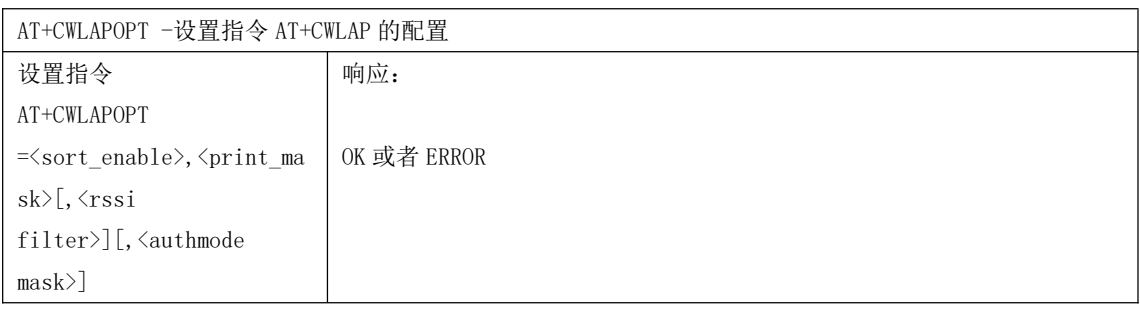

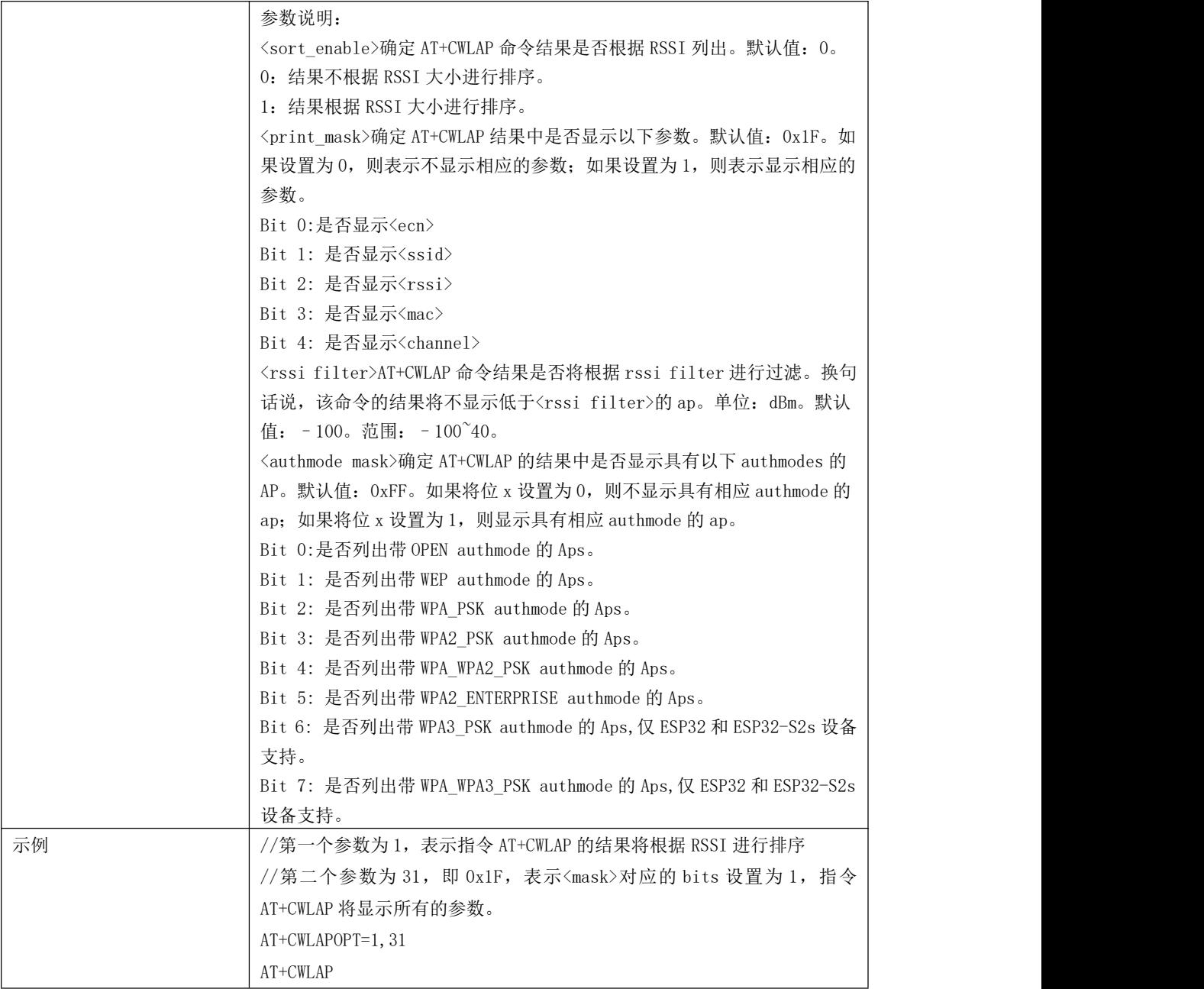

5 AT+CWLAP -扫描附近的 AP 信息

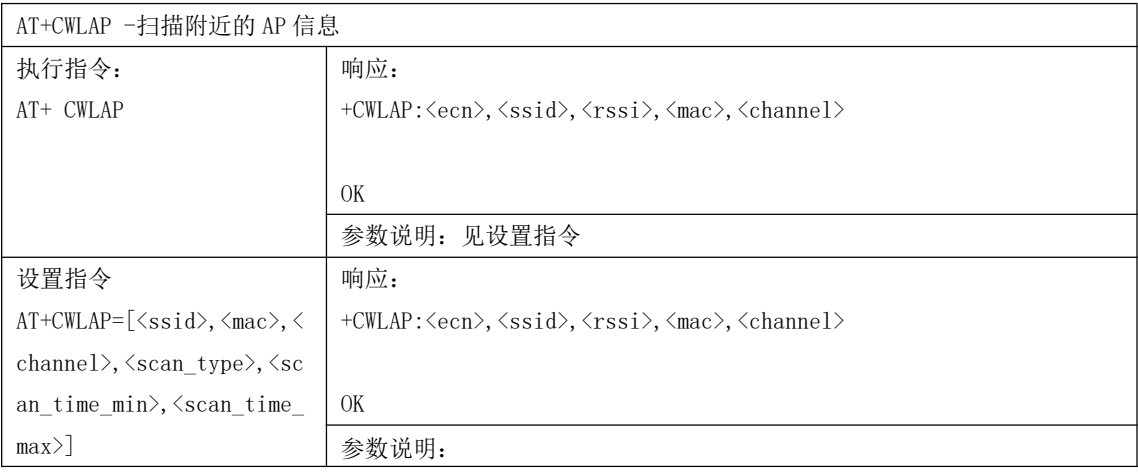

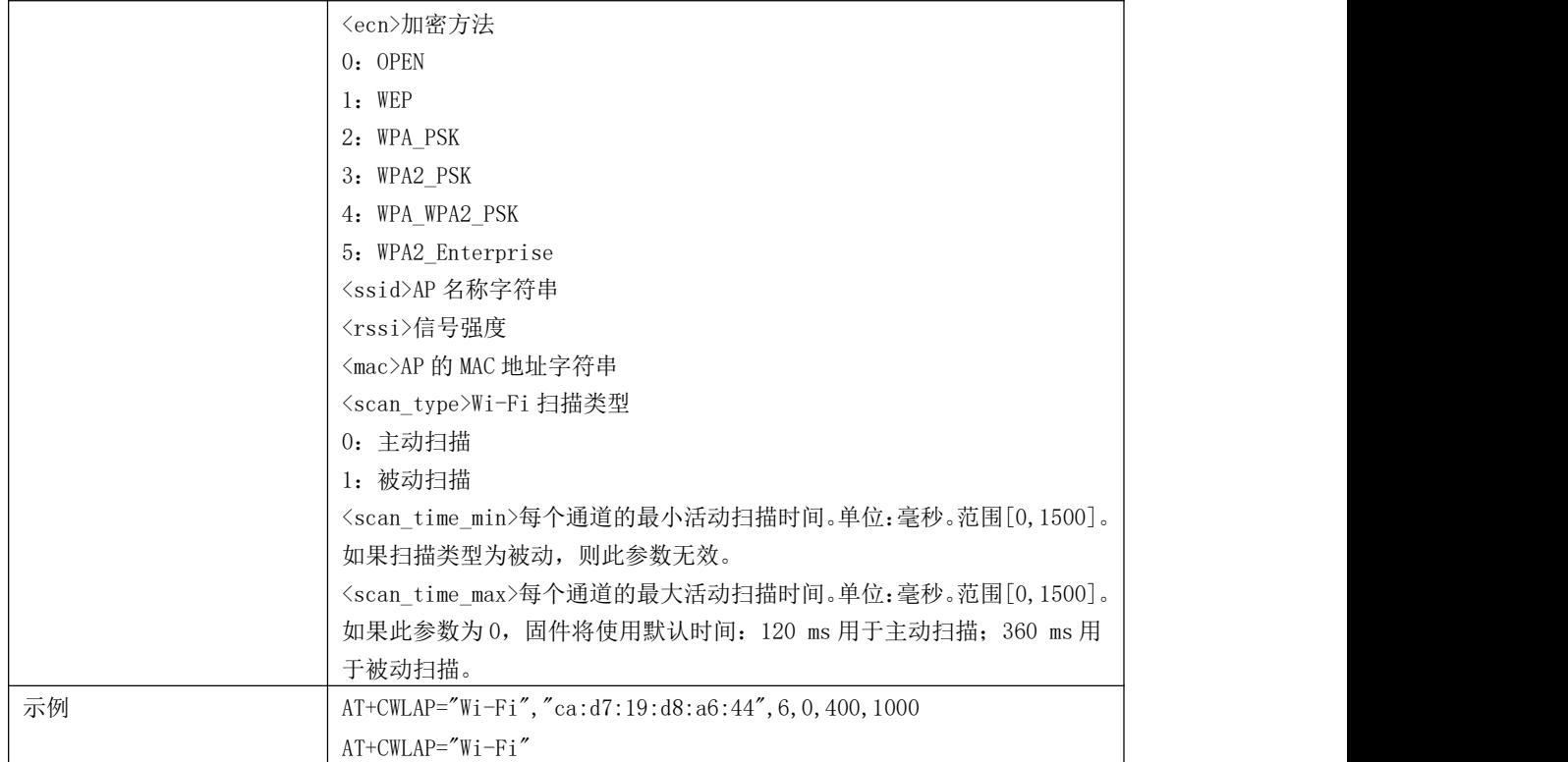

# 6 AT+CWSAP-设置 softAP 配置

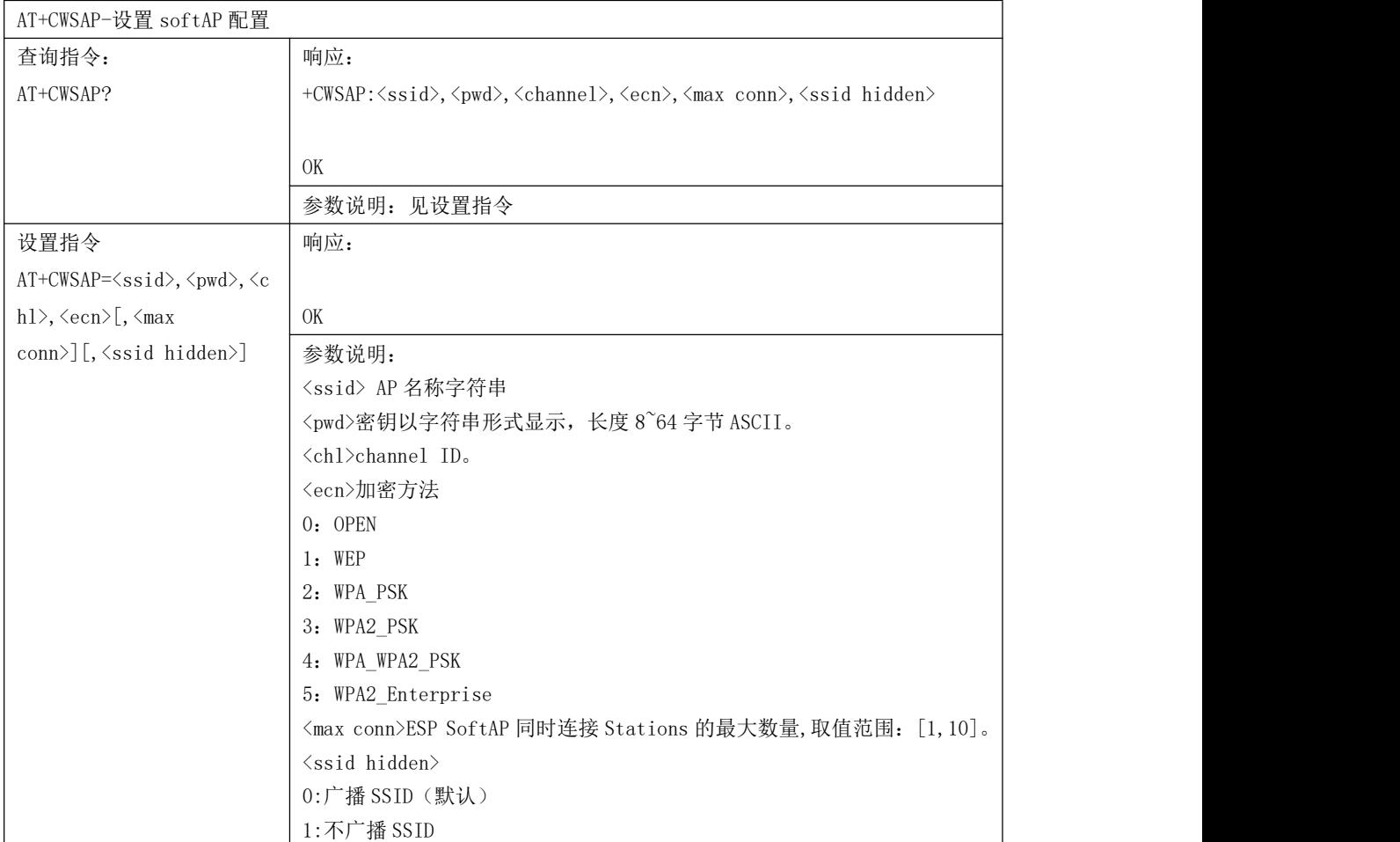

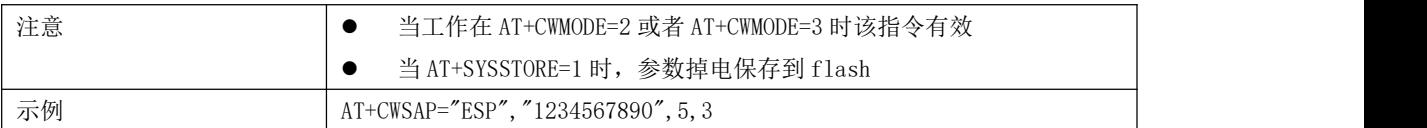

#### 7 AT+CWLIF -获取连接到 softAP 的 station 的信息

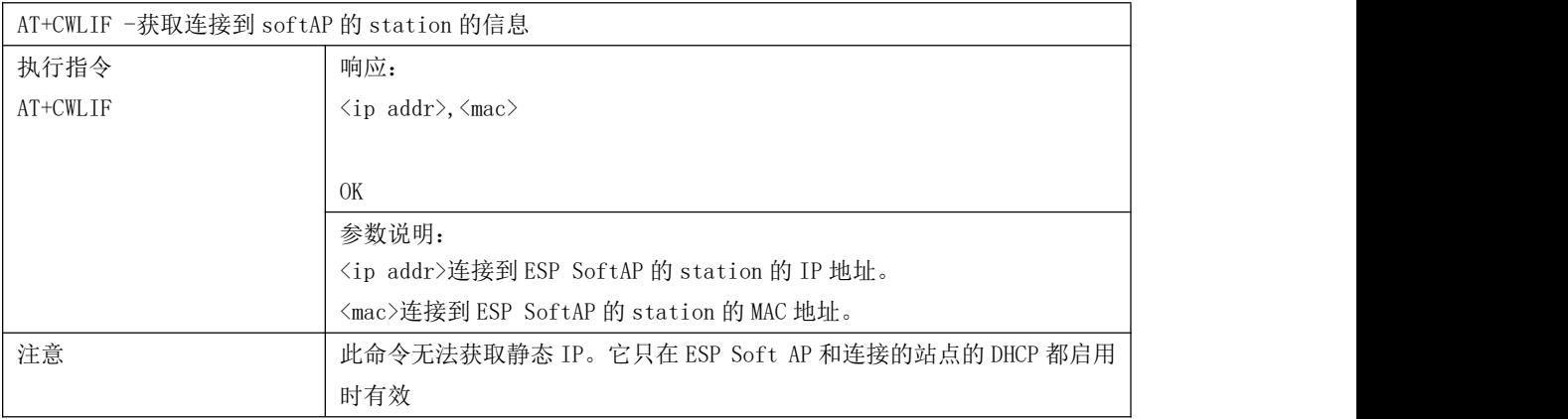

#### 8 AT+CWQIF -ESP SoftAP 断开所有的 stations

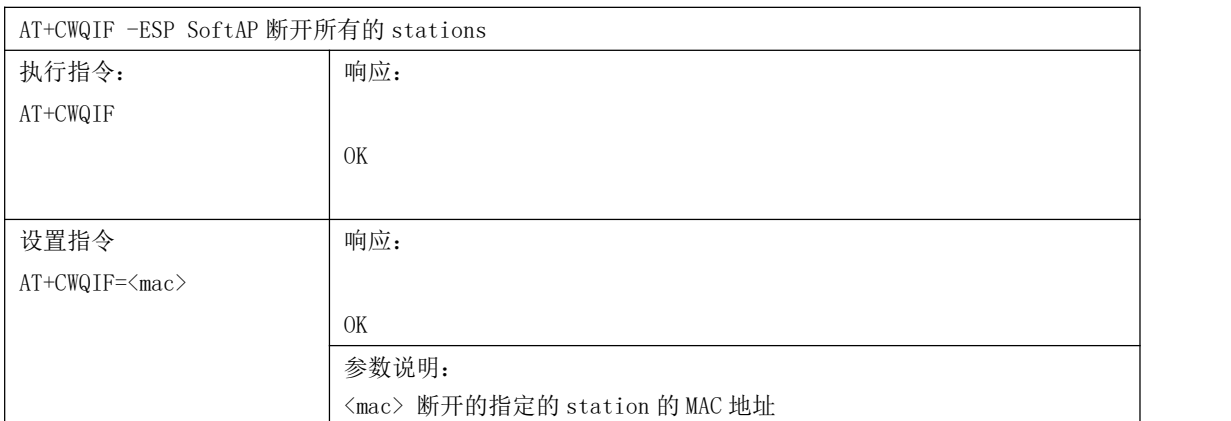

### 9 AT+CWDHCP-设置 DHCP

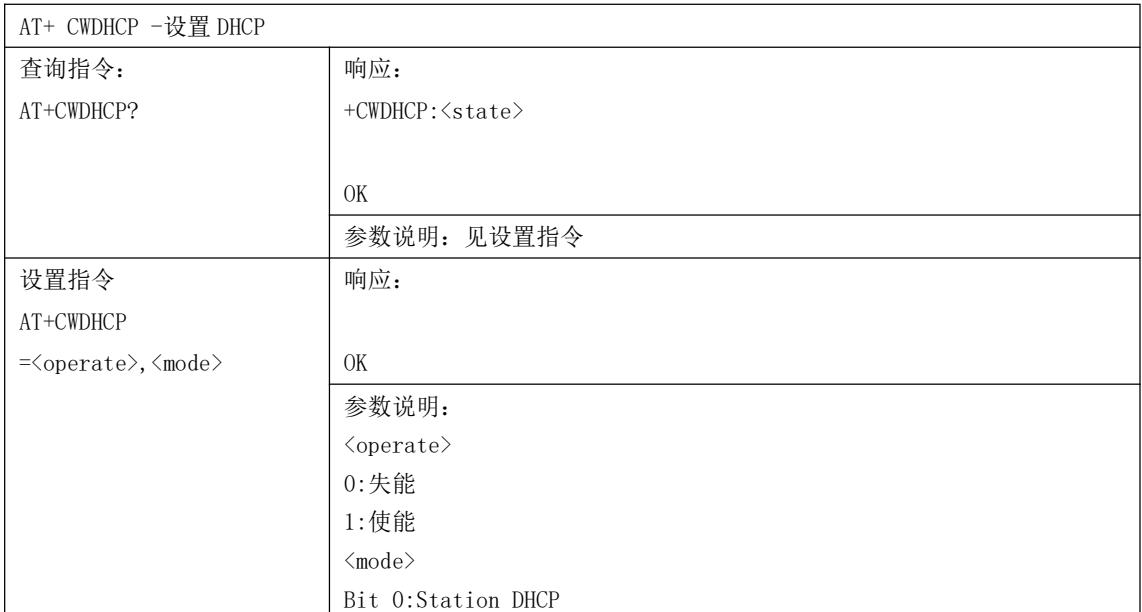

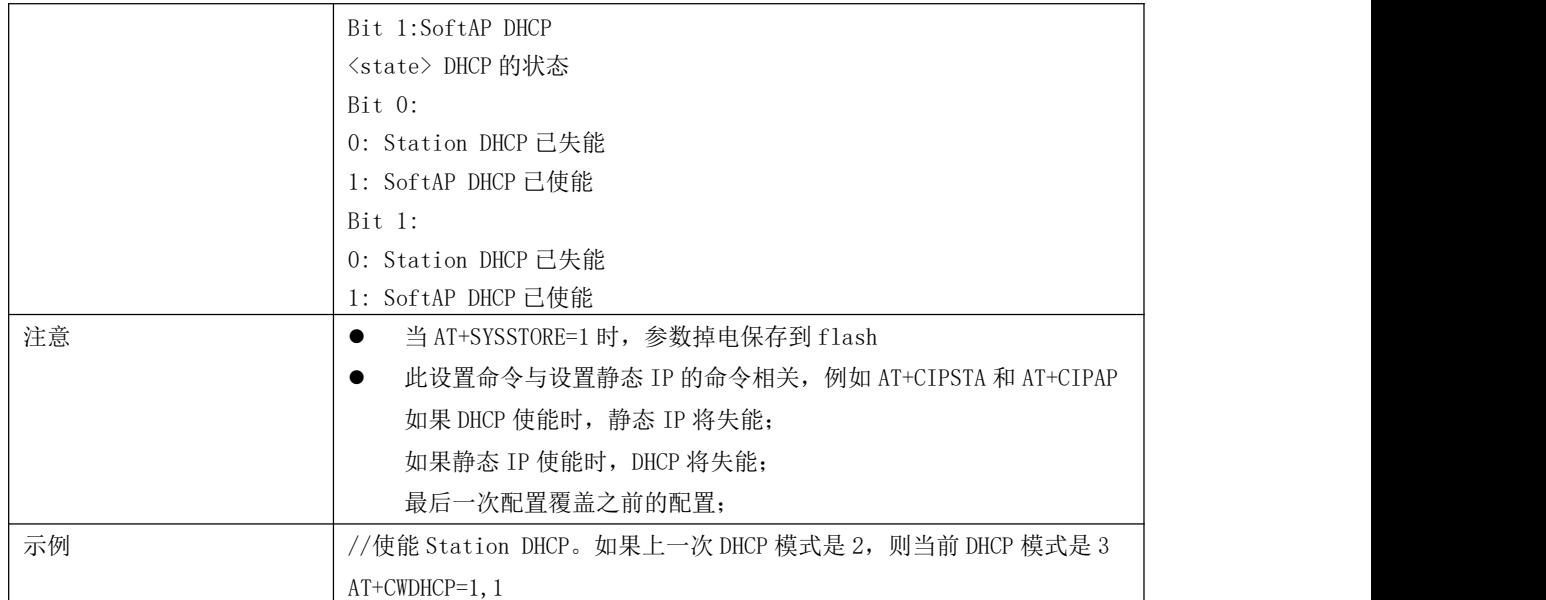

#### 10 AT+CWDHCPS-设置 soft-AP DHCP 分配的 IP 范围

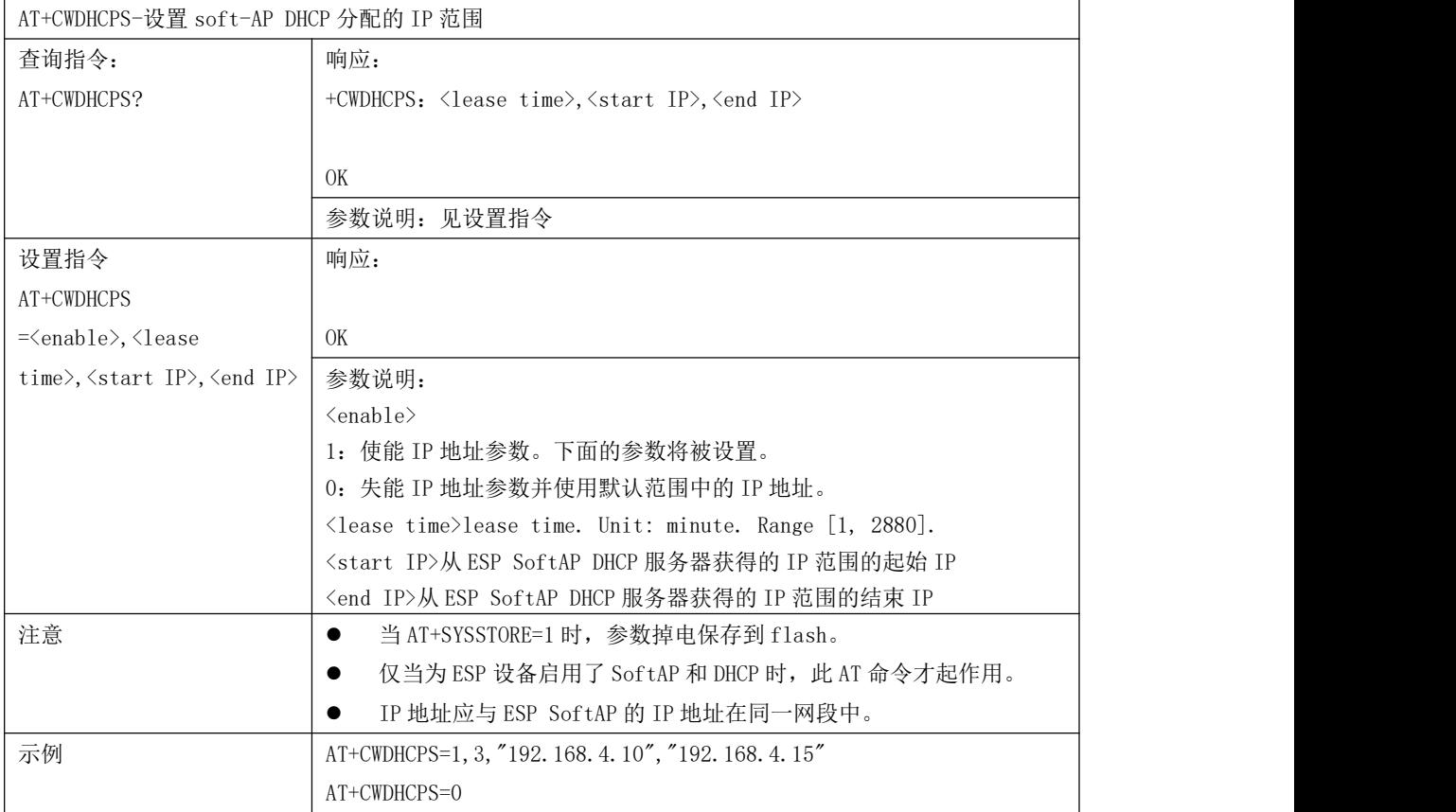

#### 11 AT+CWAUTOCONN-设置上电时是否自动连接 AP

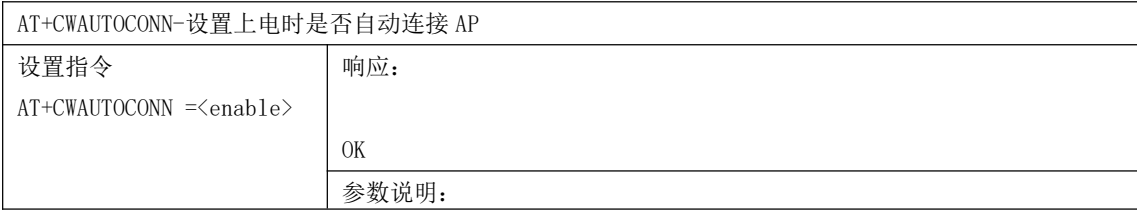

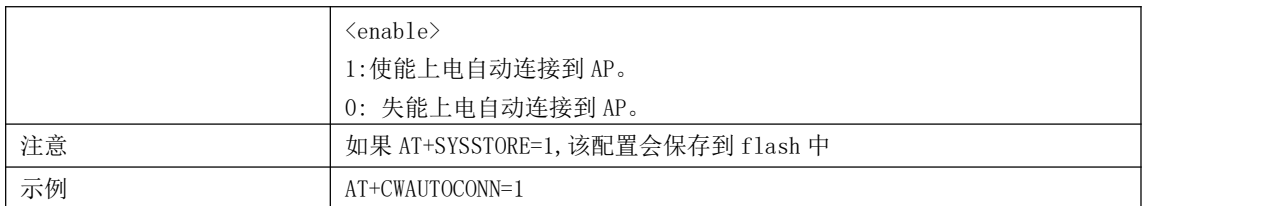

#### 12 AT+CWAPPROTO-设置 Soft AP 模式的 802.11 b/g/n 协议标准

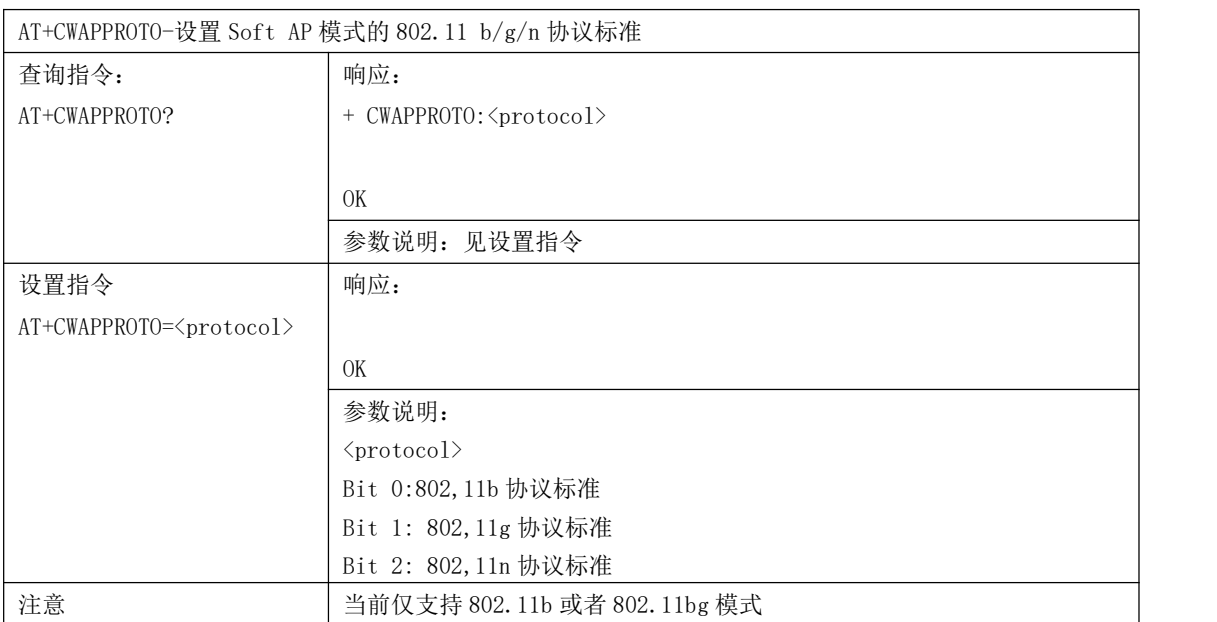

### 13 AT+CWSTAPROTO-设置 station 模式的 802.11 b/g/n 协议标准

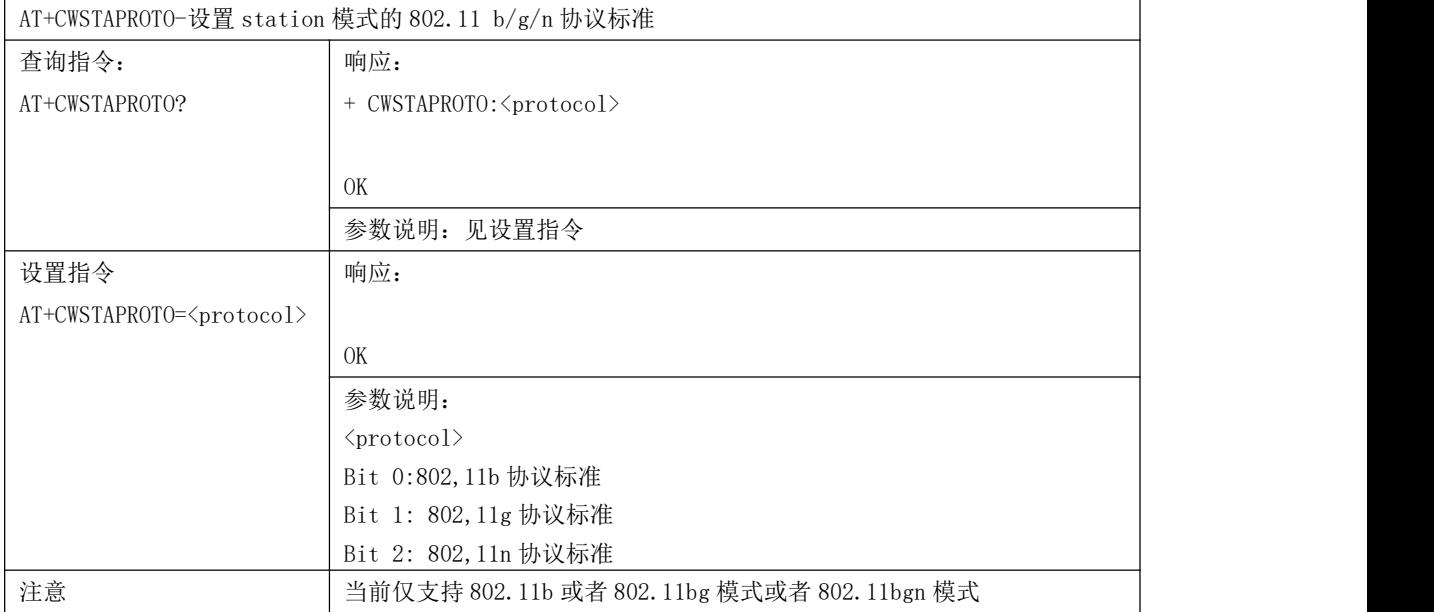

# 14 AT+CIPSTAMAC-设置 station 的 MAC 地址

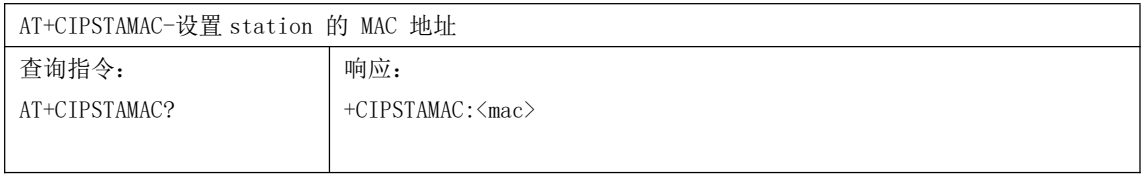

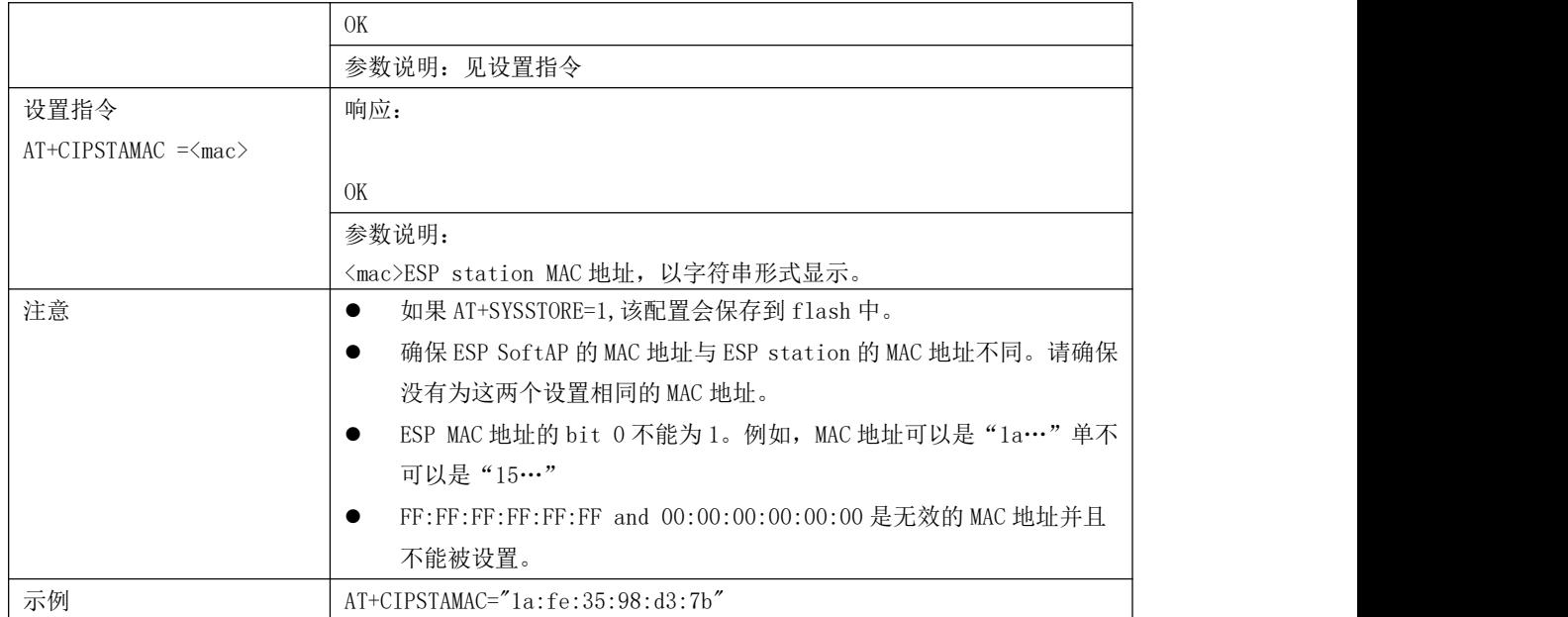

# 15 AT+CIPAPMAC-设置 softAP 的 MAC 地址

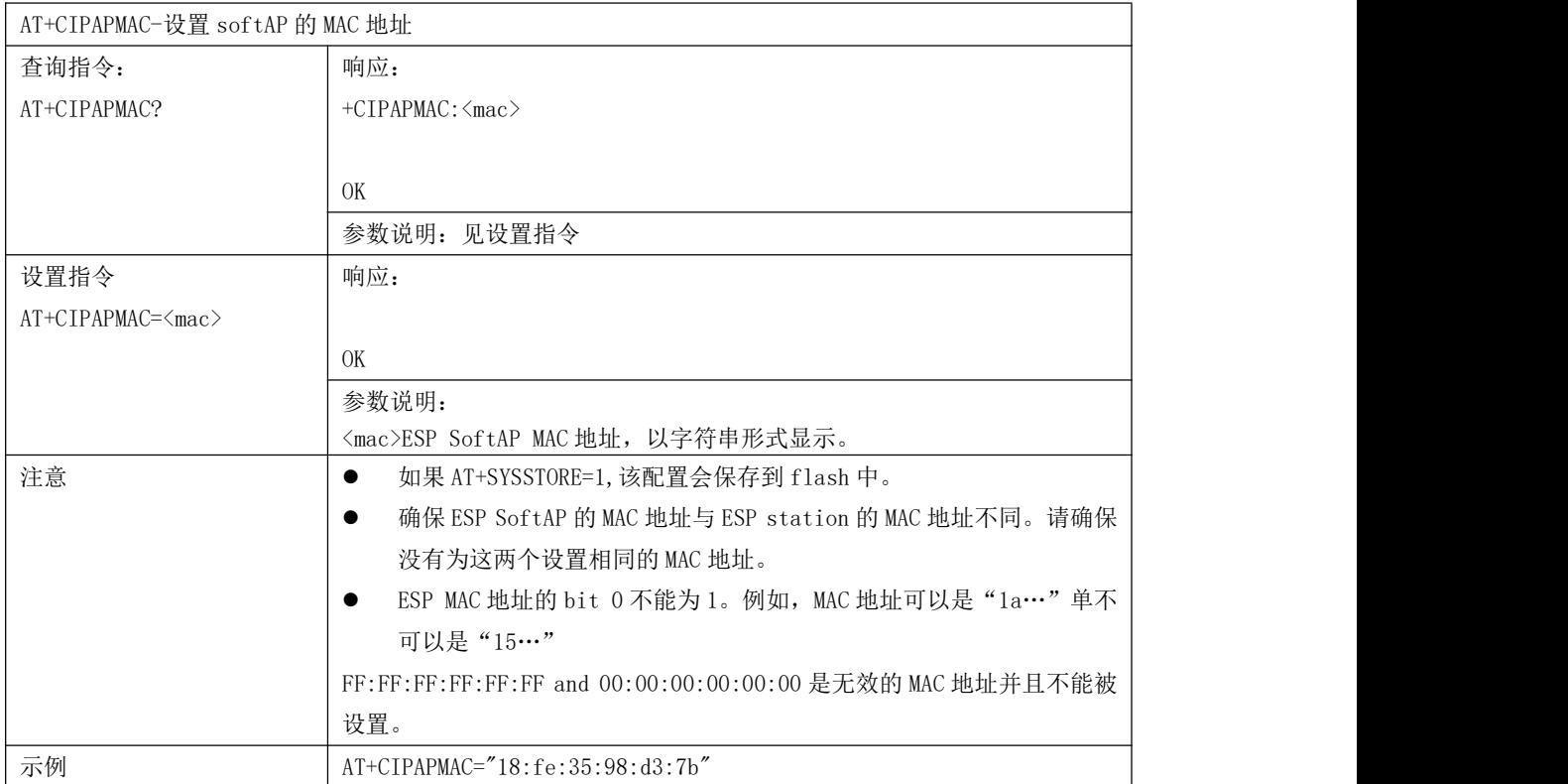

#### 16 AT+CIPSTA-设置 ESP station 的 IP 地址

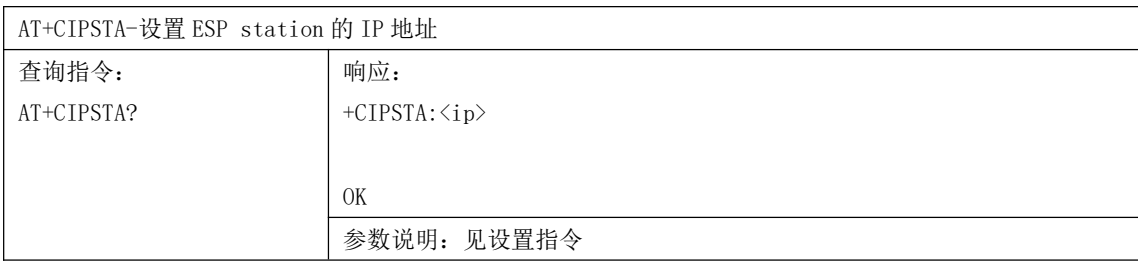

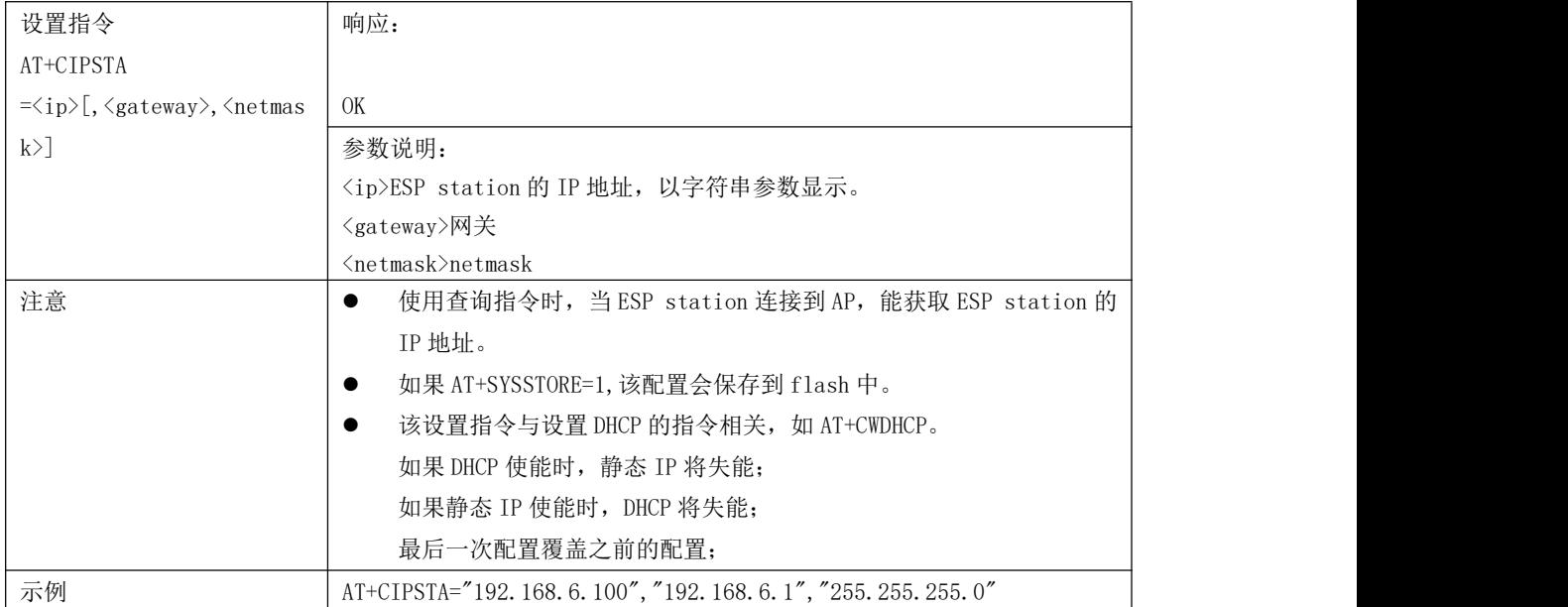

# 17 AT+CIPAP -设置 ESP SoftAP 的 IP 地址

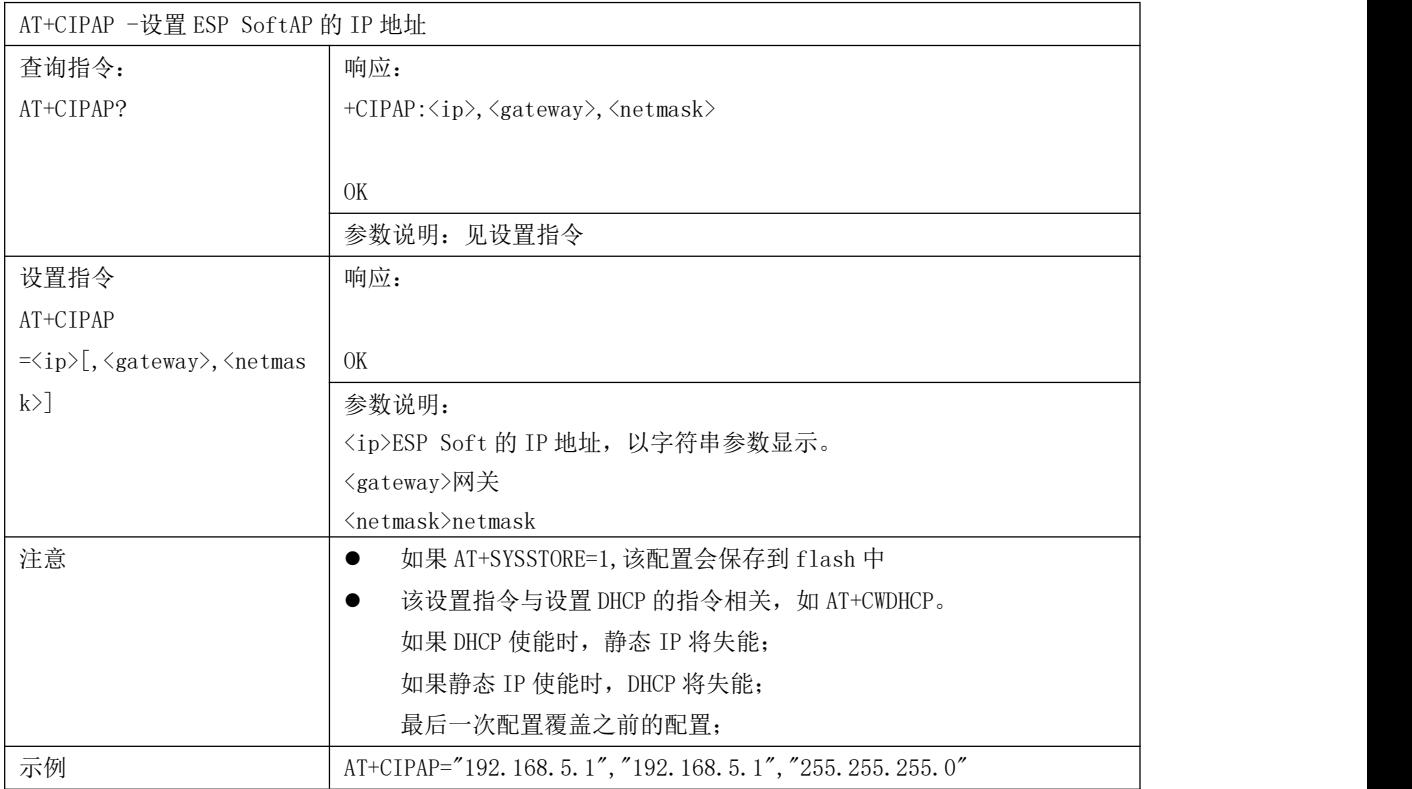

# 18 AT+CWSTARTSMART-开始 SmartConfig

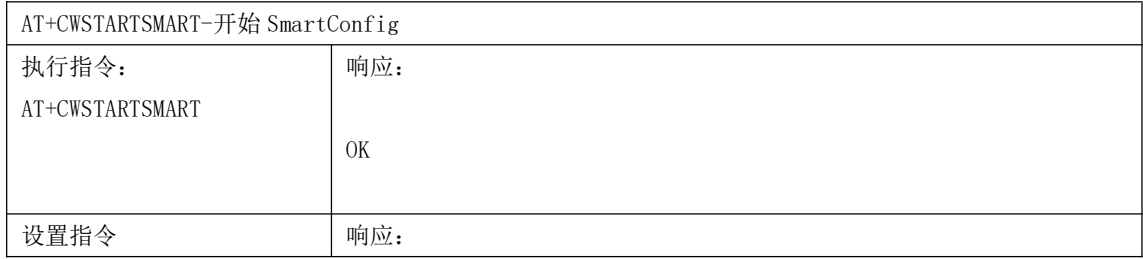

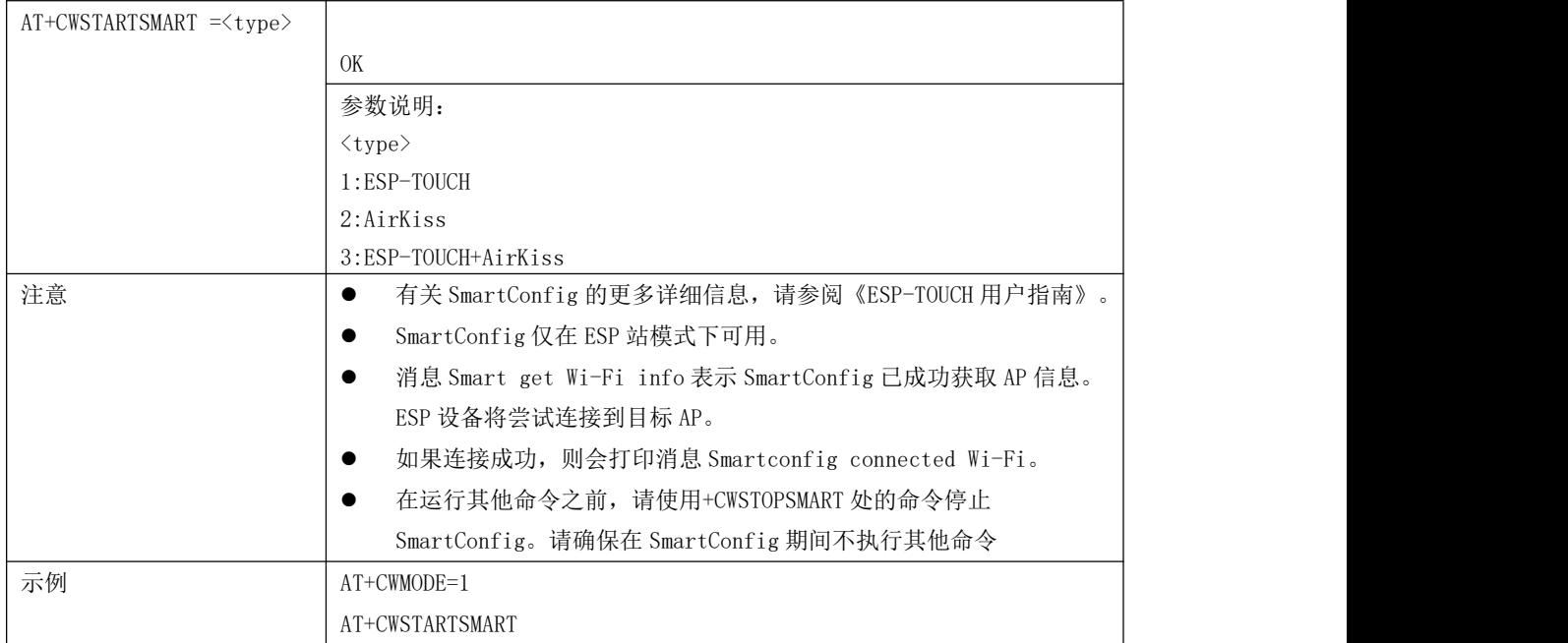

# 19 AT+CWSTOPSMART -结束 SmartConfig

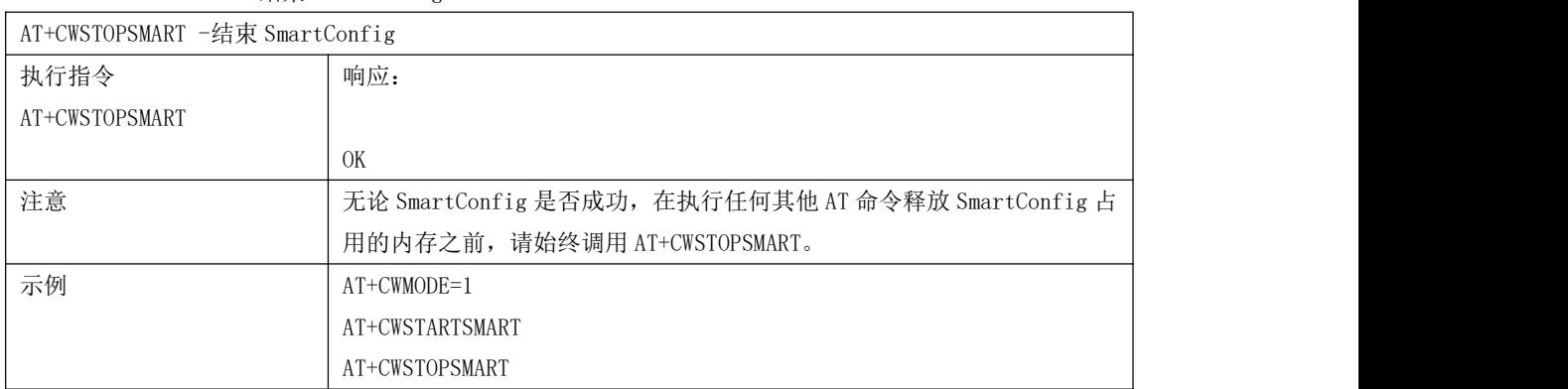

### 20 AT+WPS-使能 WPS 功能

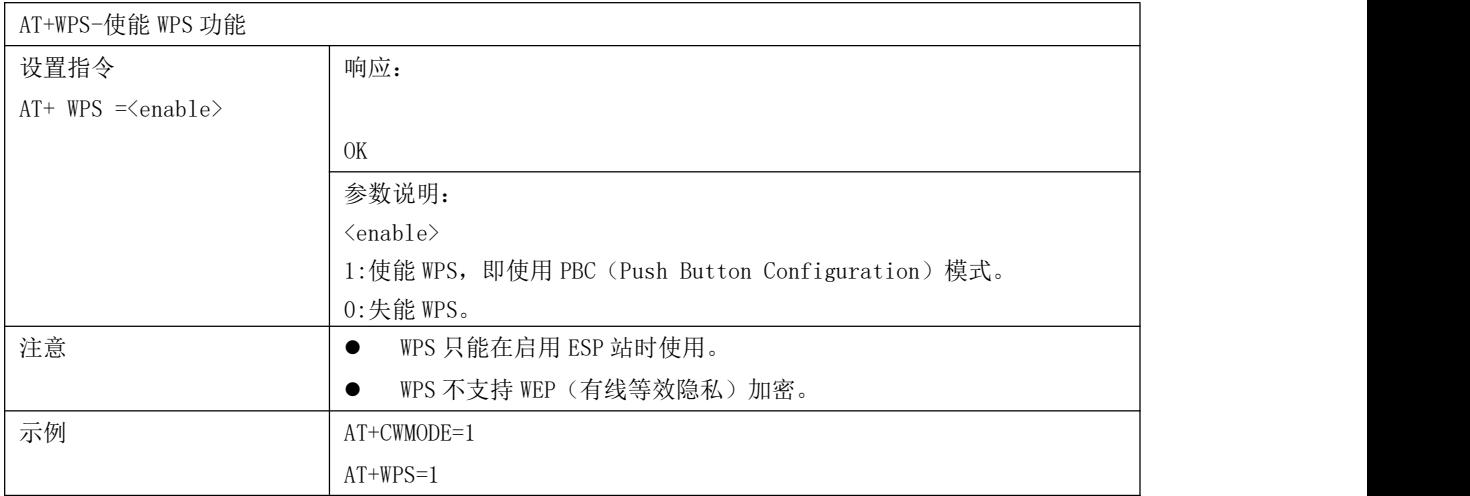

## 21 AT+MDNS-配置 MDNS 功能

AT+ MDNS-配置 MDNS 功能

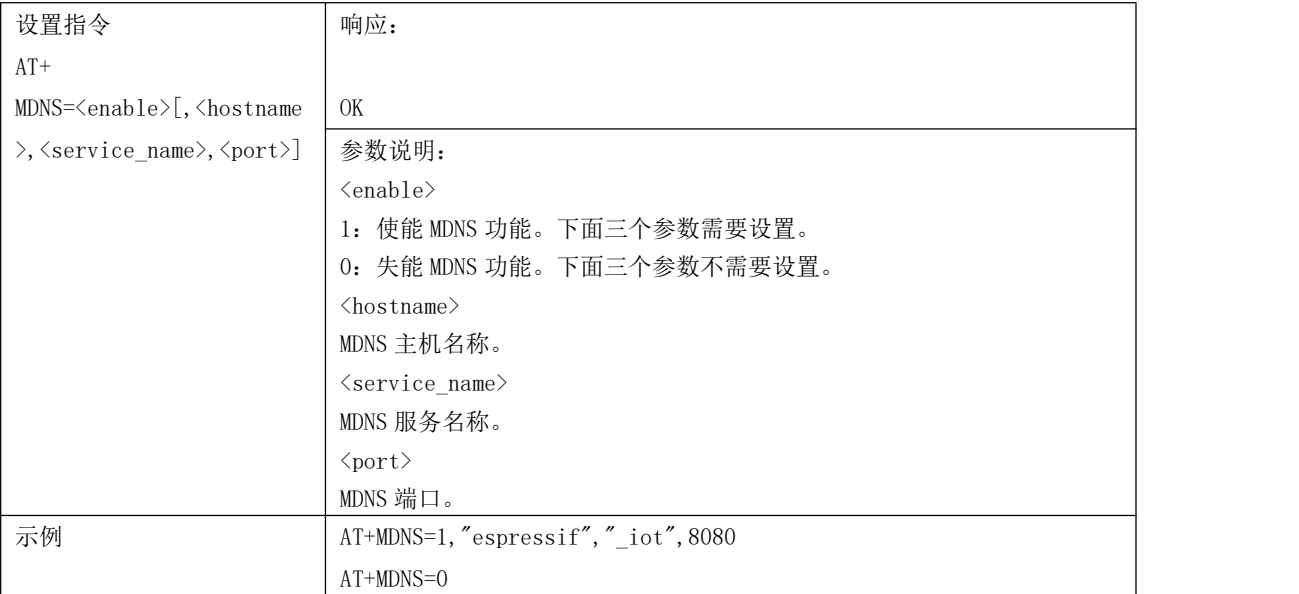

### 22 AT+CWHOSTNAME-查询/设置 ESP station 的名称

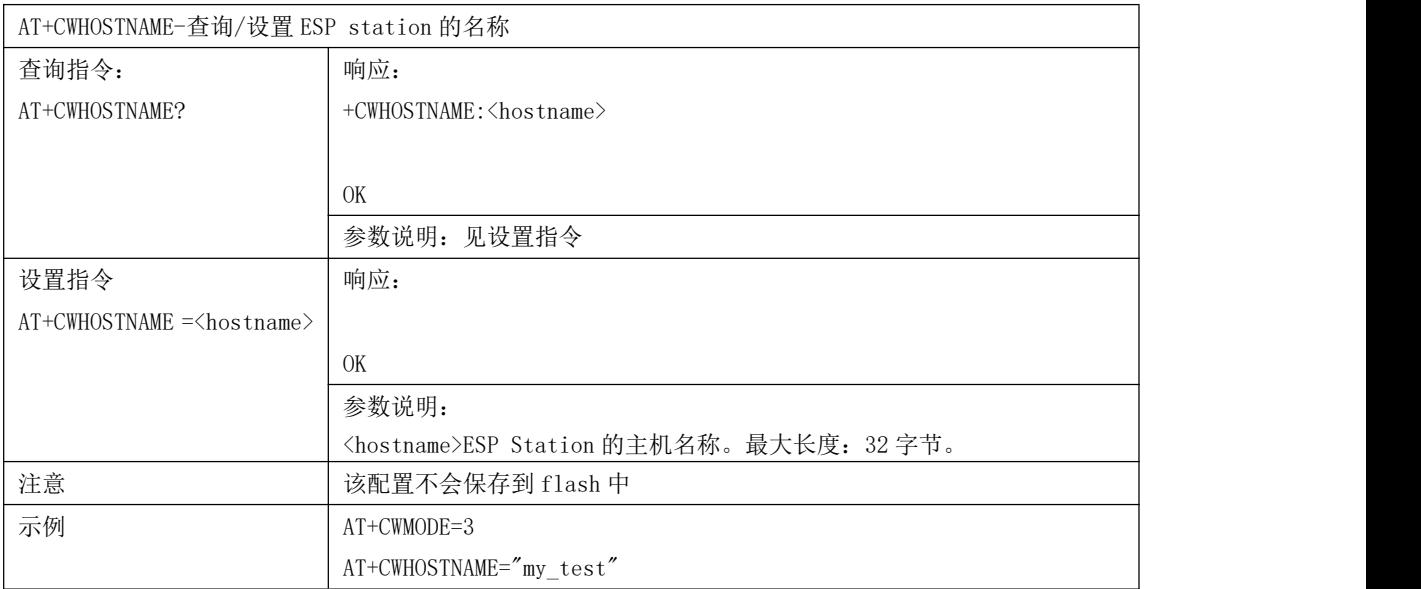

### 23 AT+CWCOUNTRY-查询/设置 Wi-Fi 国家代码

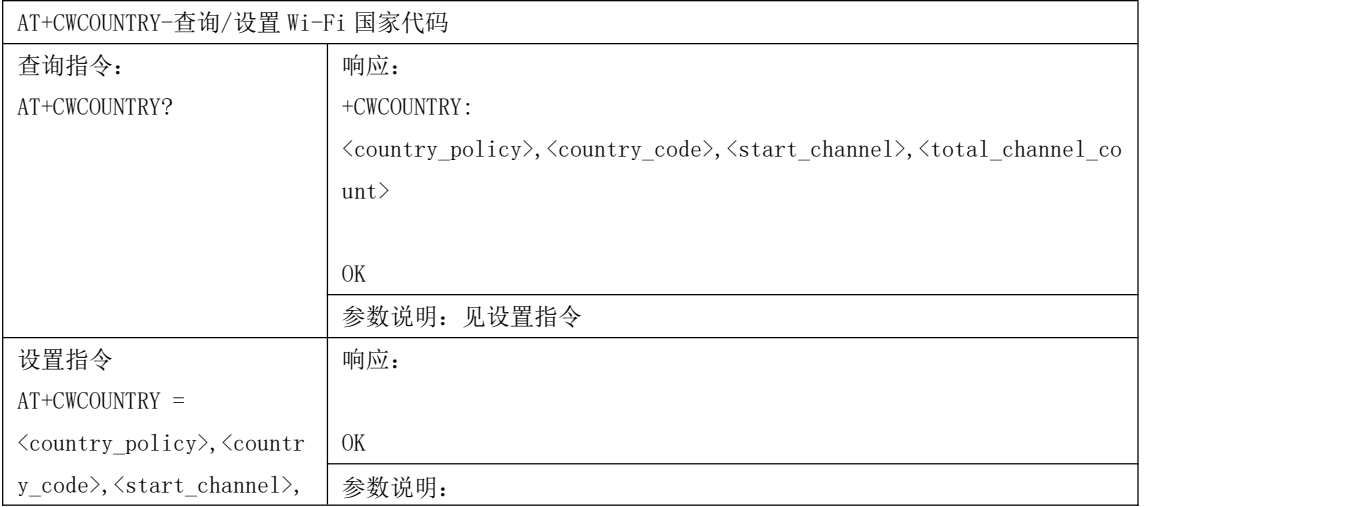

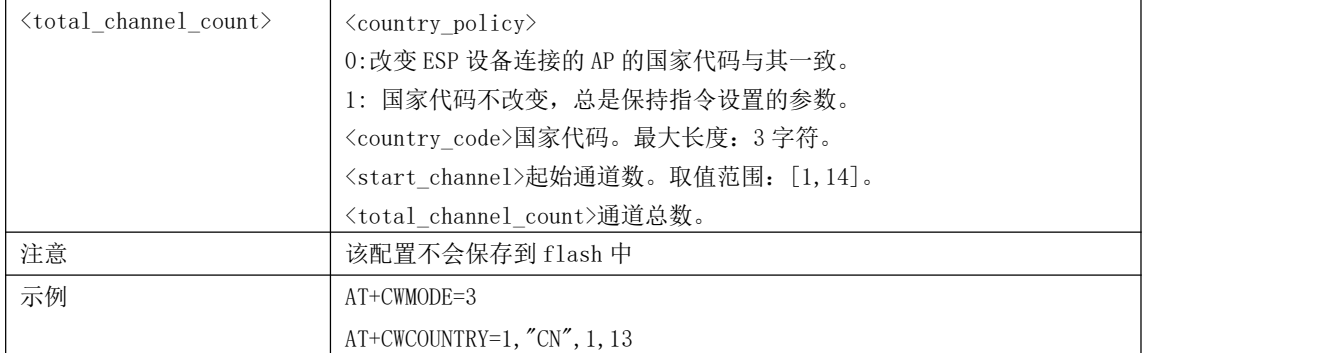

# 5. TCP/IP 相关指令

# 5.1. TCP/IP 指令一览表

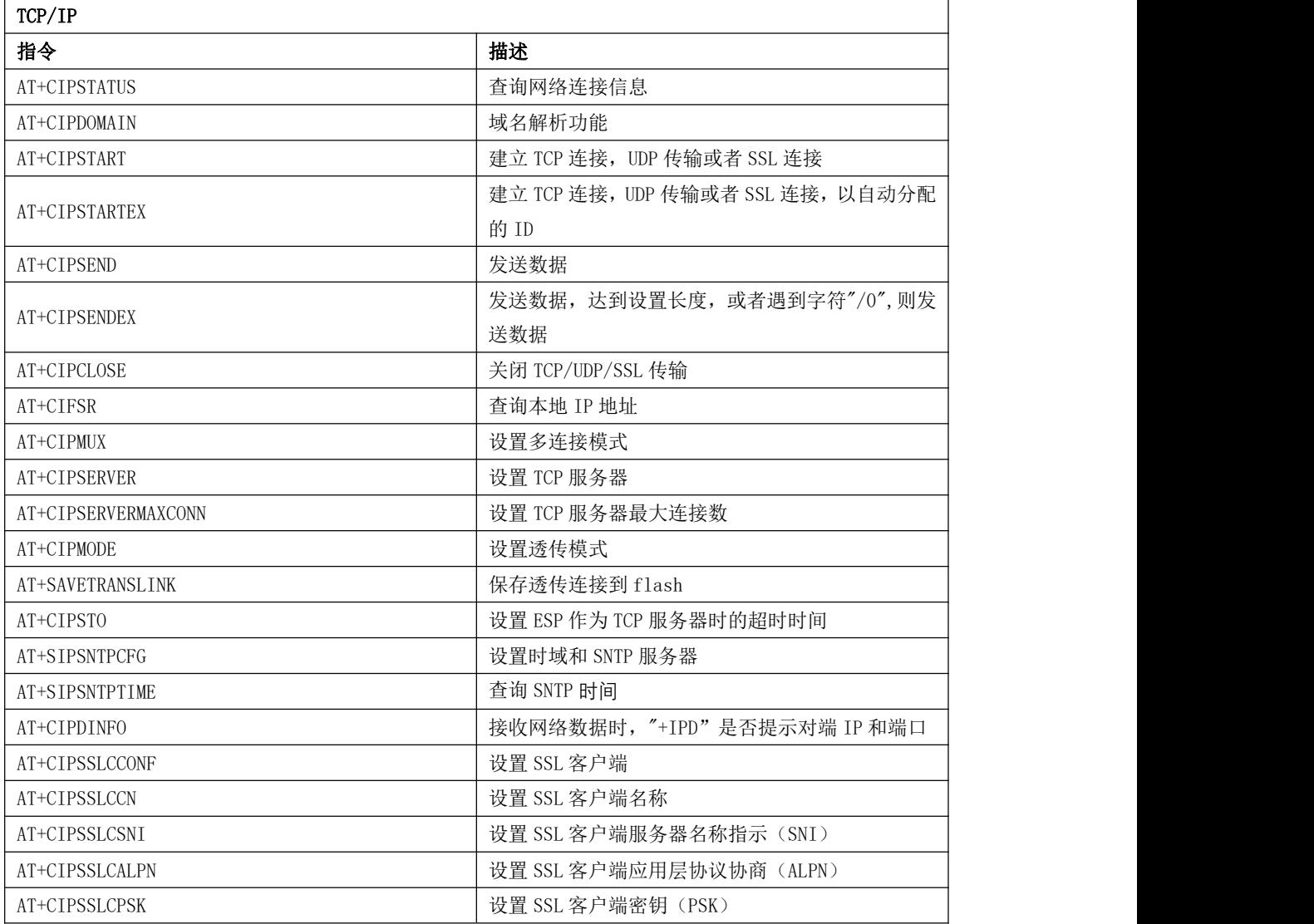

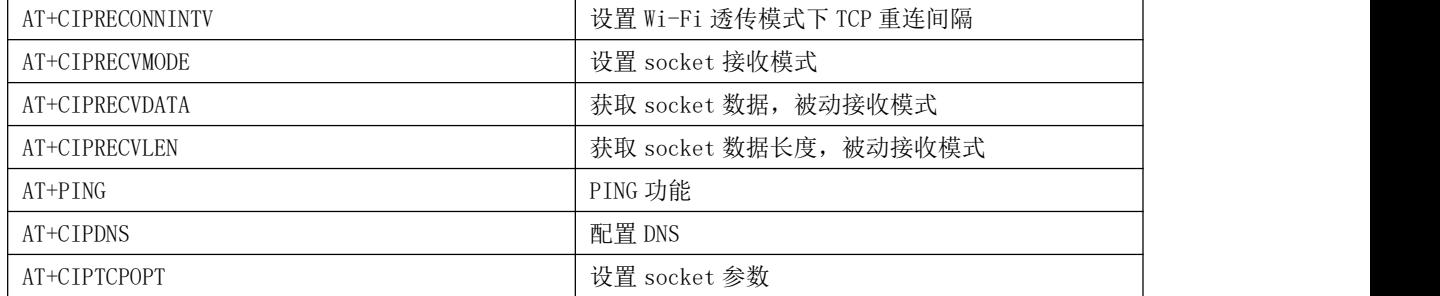

# 5.2 TCP/IP 指令描述

1 AT+CIPSTATUS-查询网络连接信息

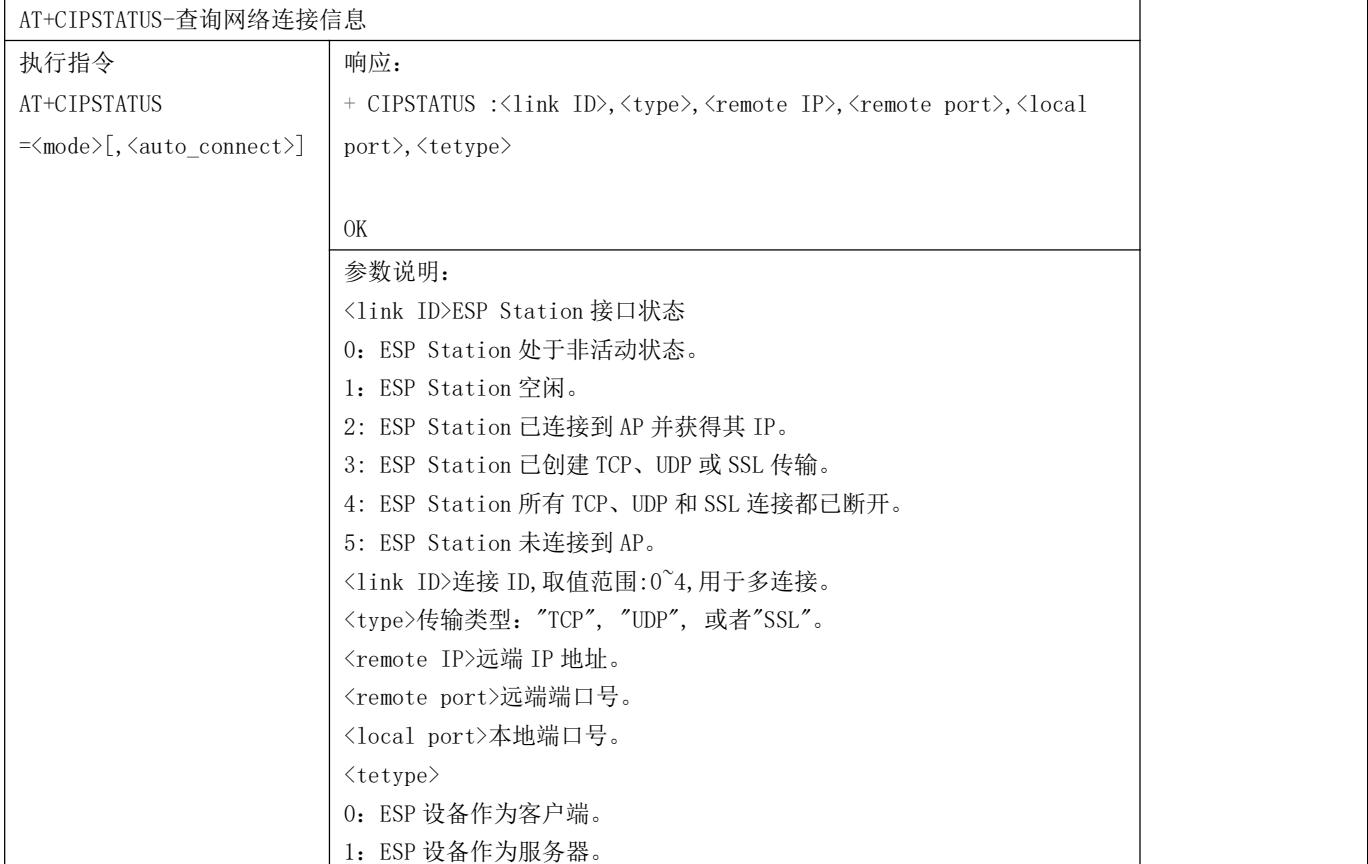

# 2 AT+CIPDOMAIN-域名解析功能

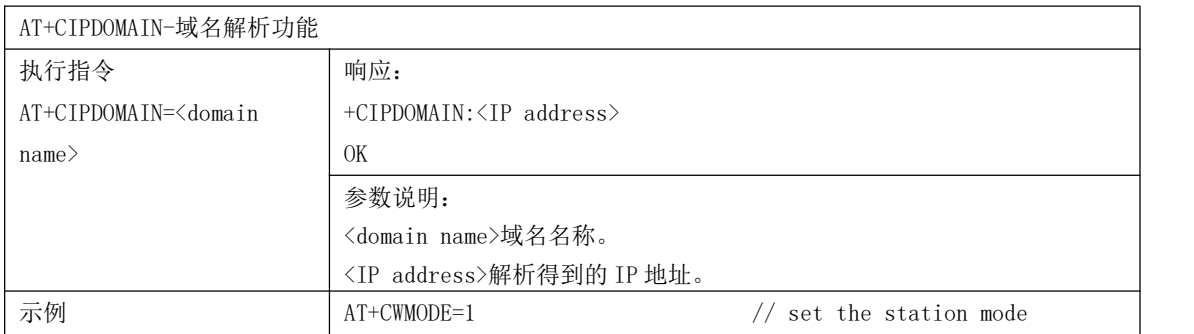

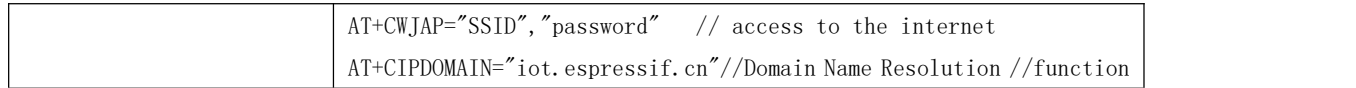

# 3 AT+CIPSTART-建立 TCP 连接,UDP 传输或者 SSL 连接

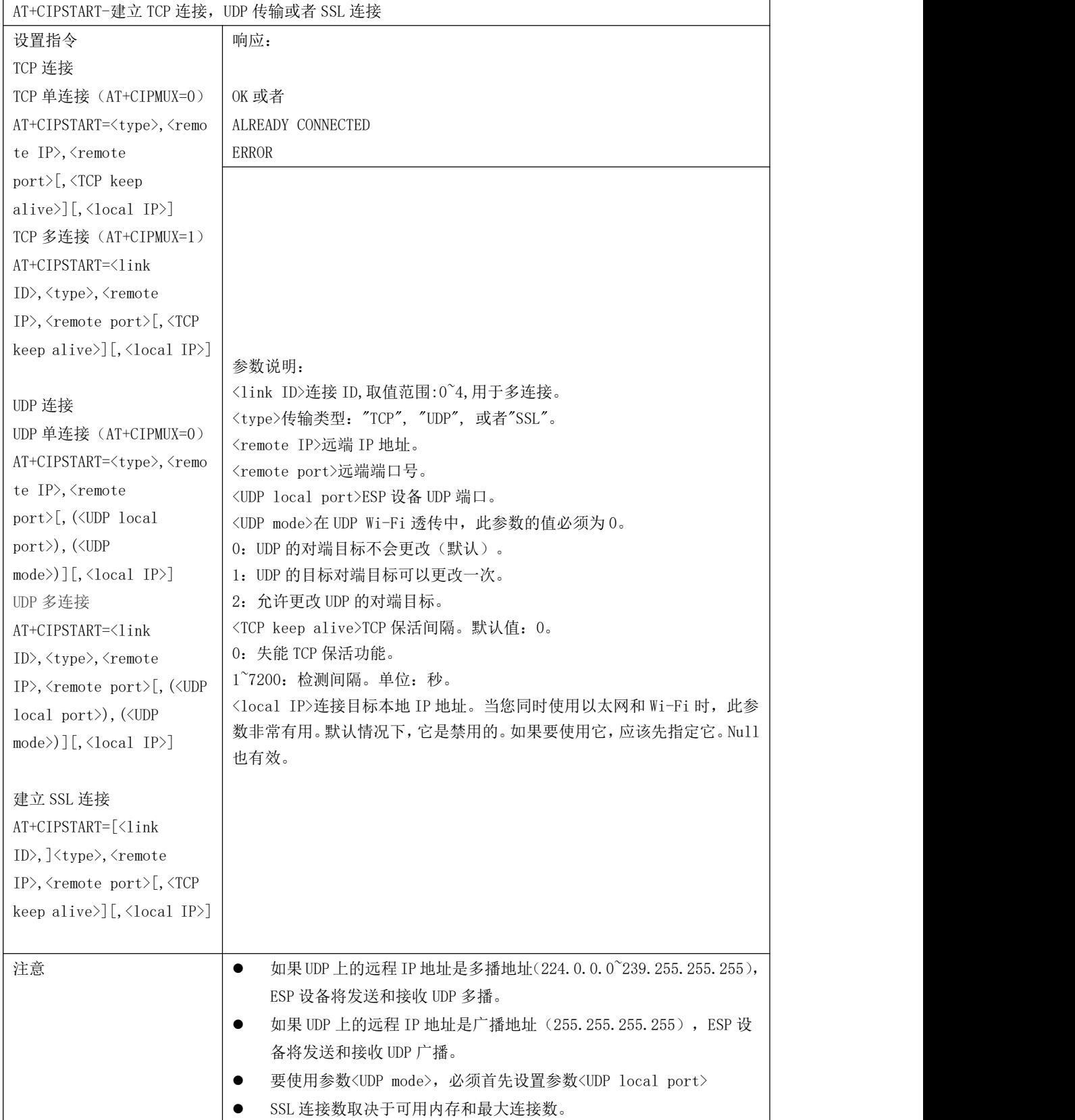

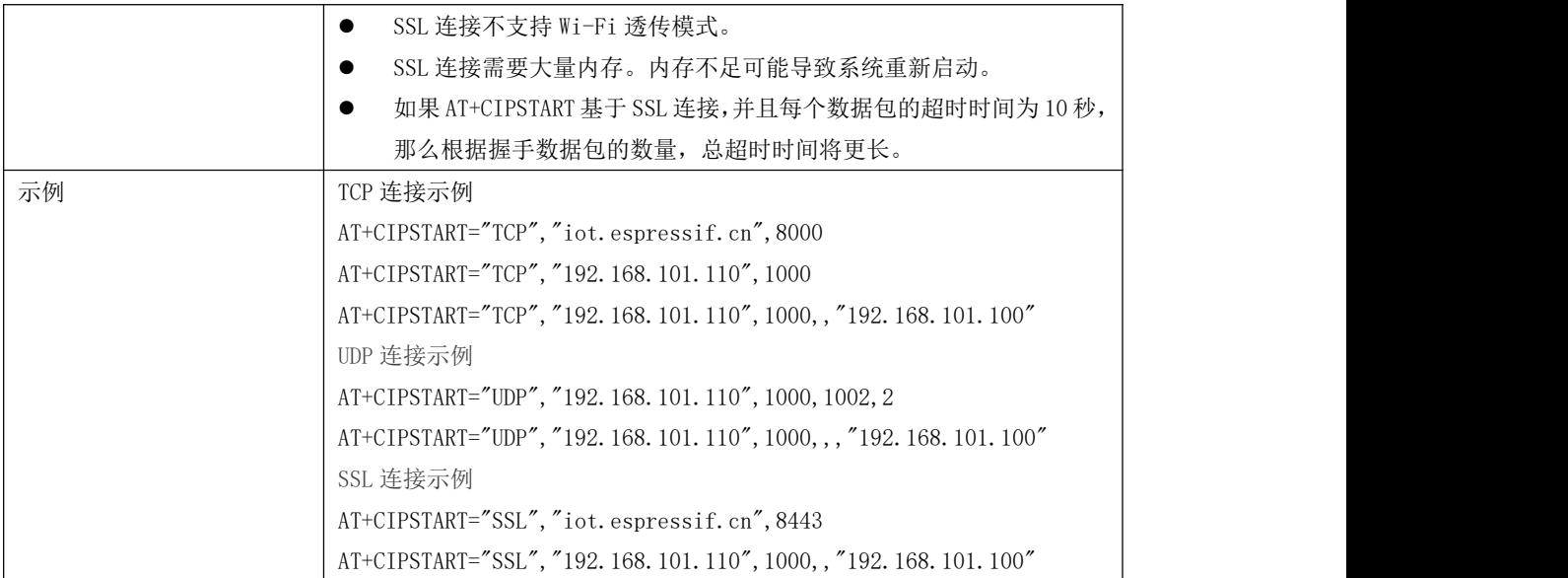

4 AT+CIPSTARTEX-建立 TCP 连接, UDP 传输或者 SSL 连接, 以自动分配的 ID

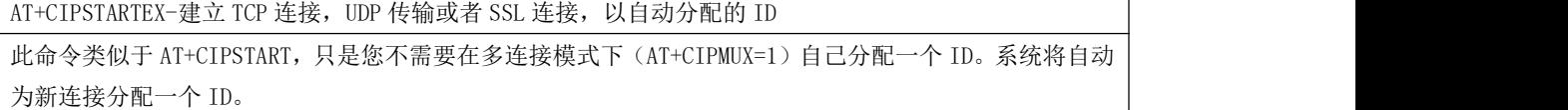

#### 5 AT+CIPMODE-发送数据

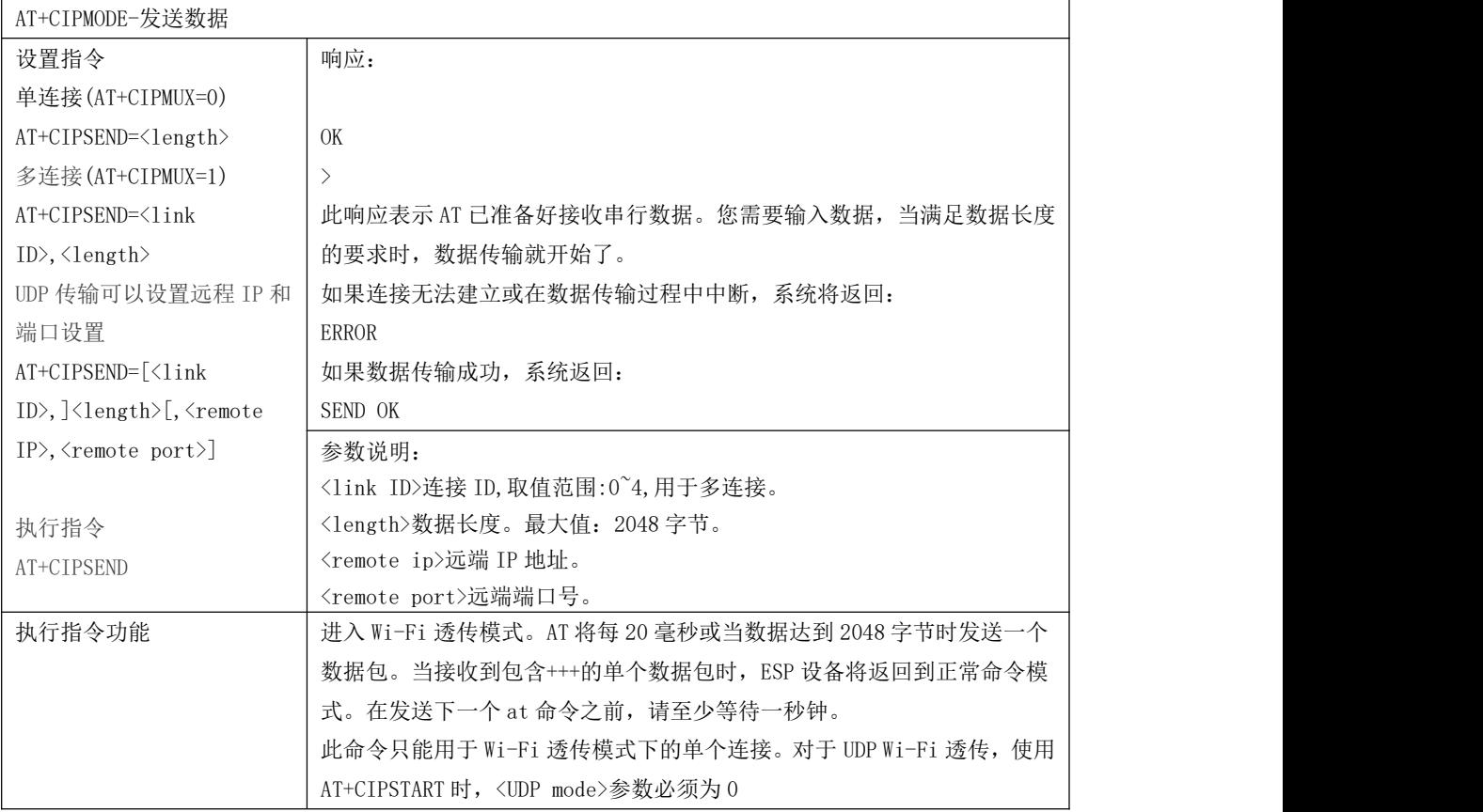

6 AT+CIPSENDEX -发送数据,达到设置长度,或者遇到字符"/0",则发送数据

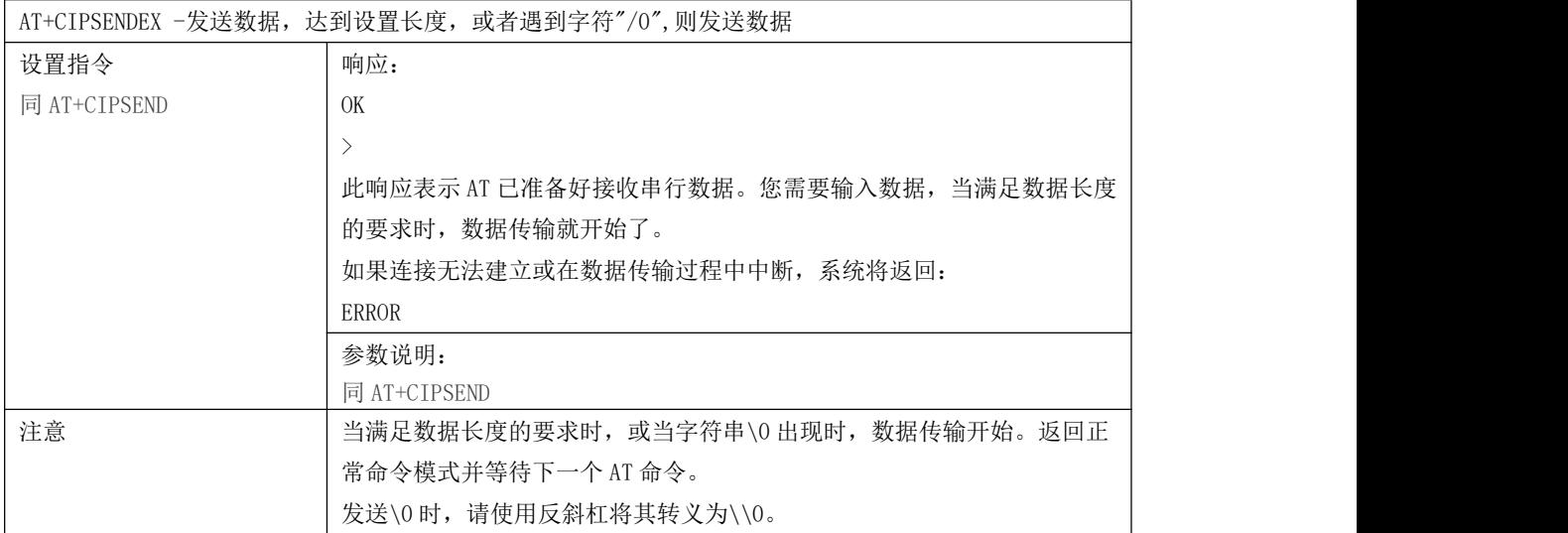

## 7 AT+CIPCLOSE-关闭 TCP/UDP/SSL 传输

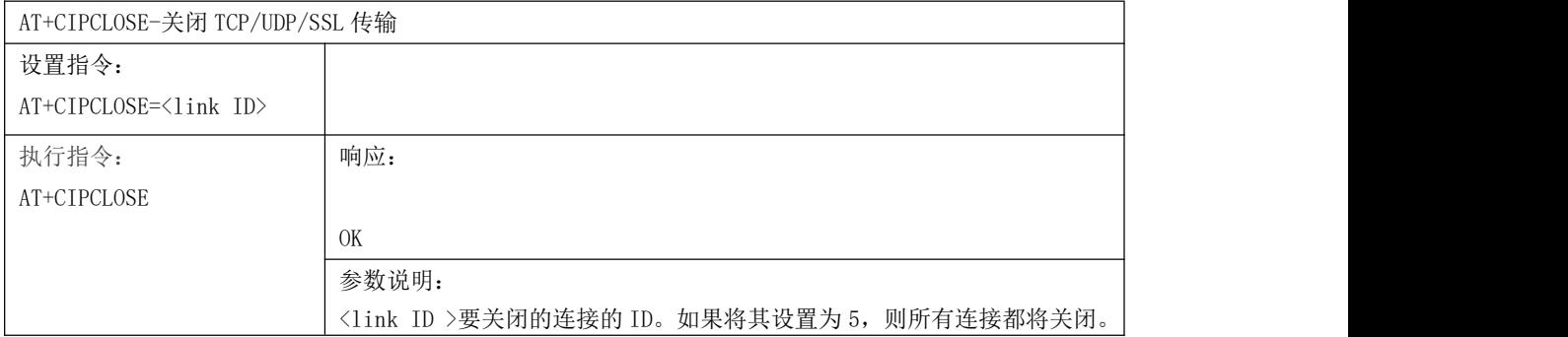

# 8 AT+CIFSR-查询本地 IP 地址

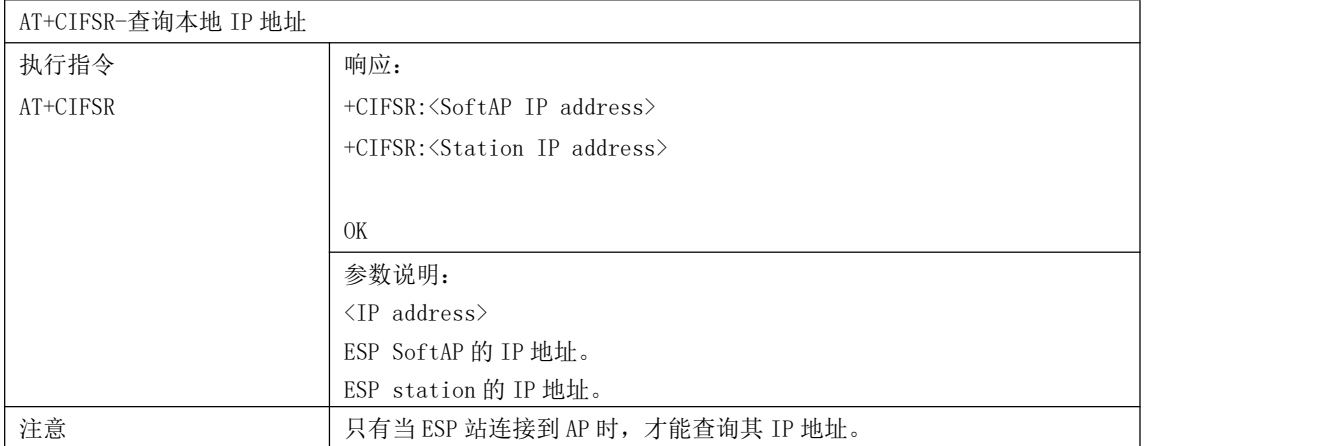

#### 9 AT+CIPMUX-设置多连接模式

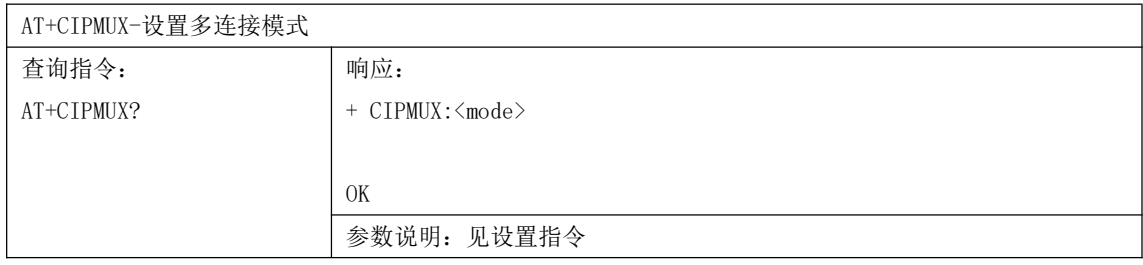

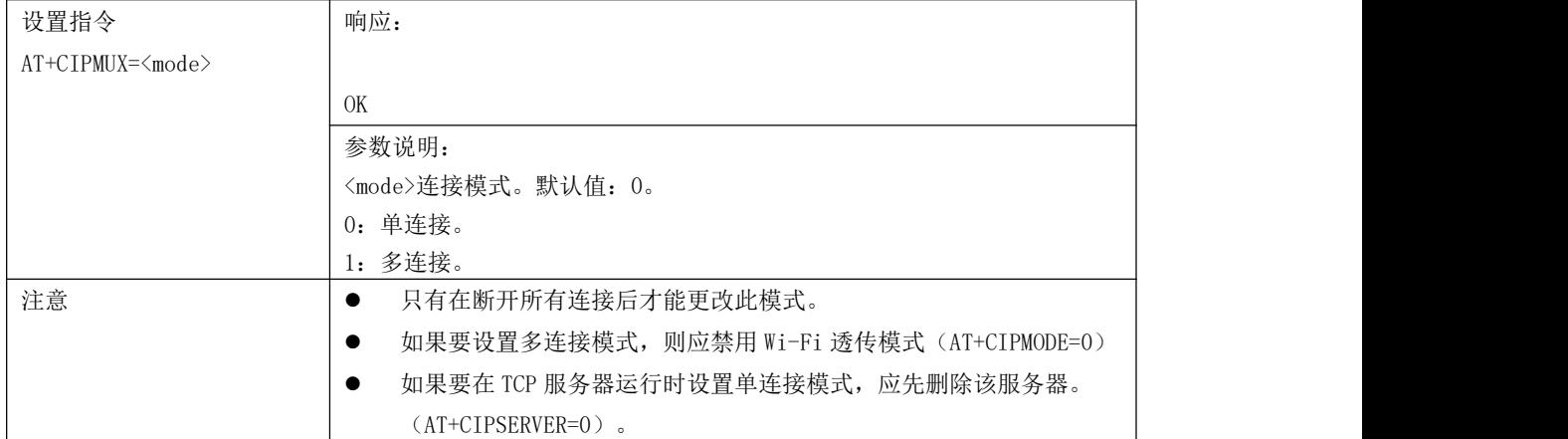

#### 10 AT+CIPSERVER-设置 TCP 服务器

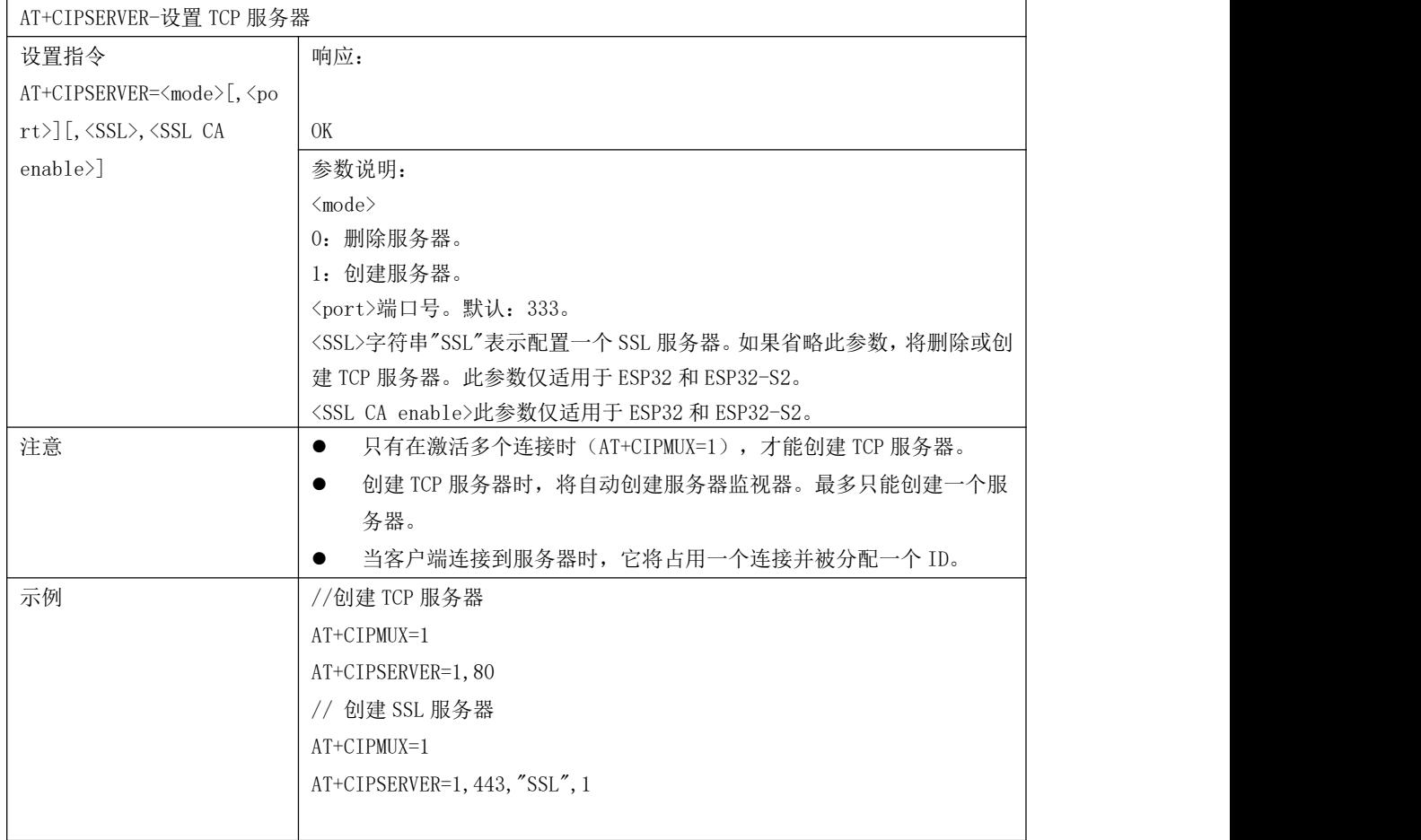

# 11 AT+CIPSERVERMAXCONN-设置 TCP 服务器最大连接数

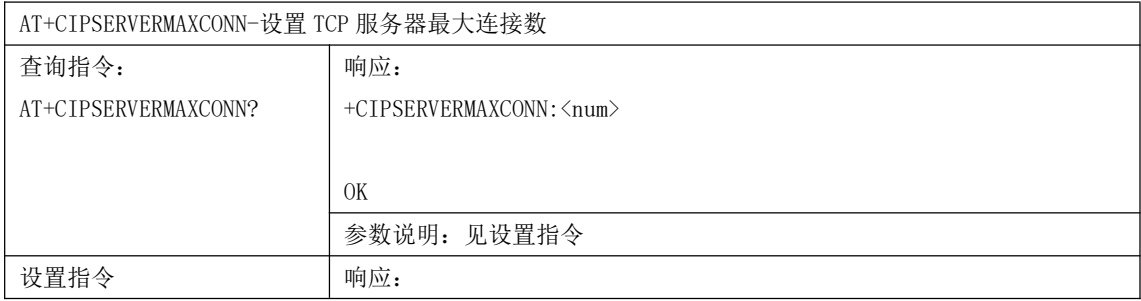

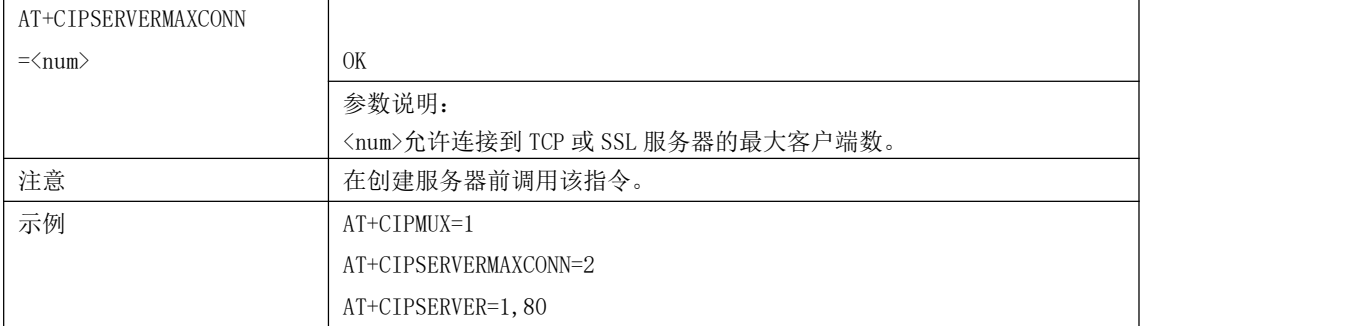

# 12 AT+CIPMODE-设置透传模式

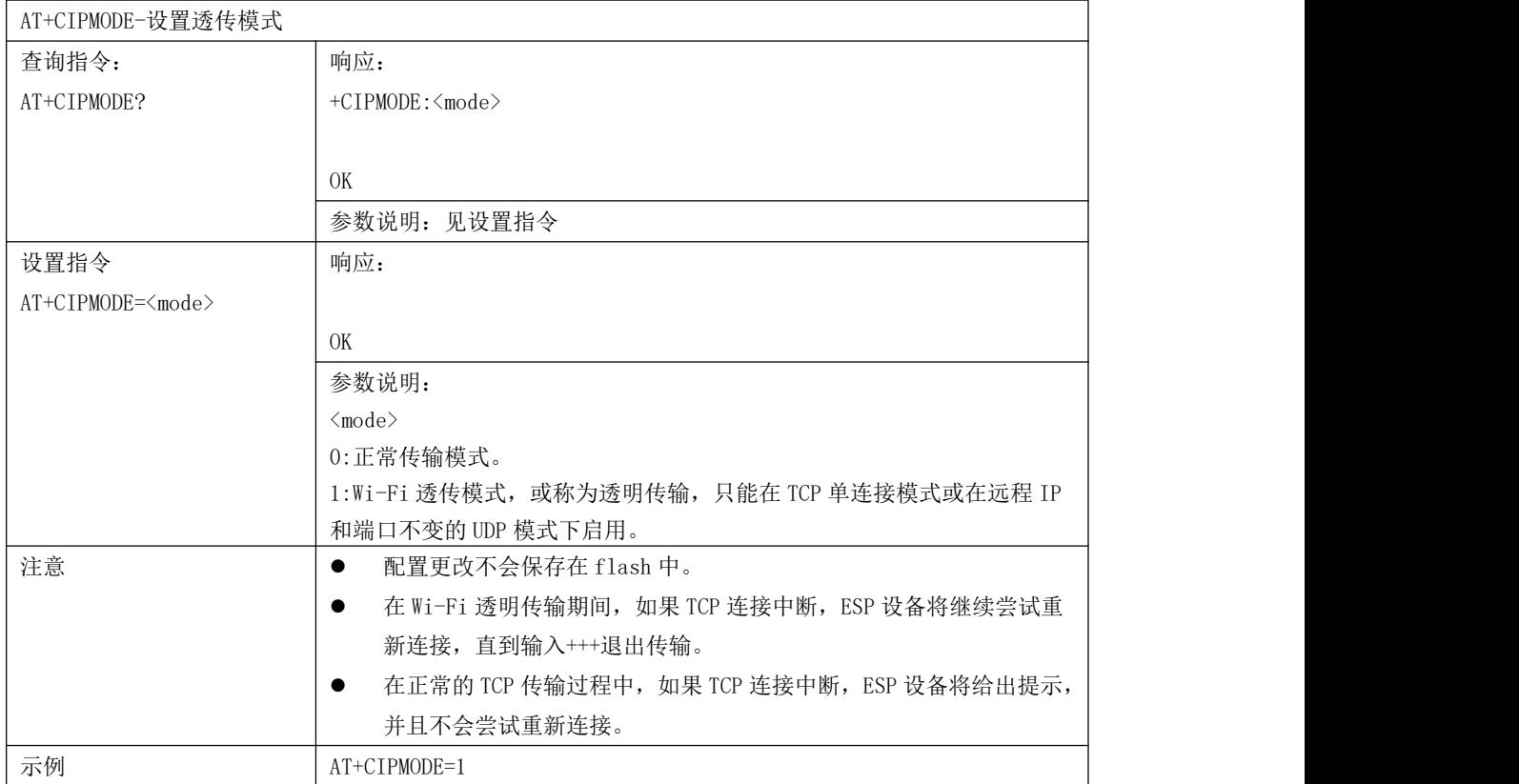

#### 13 AT+SAVETRANSLINK-保存透传连接到 flash

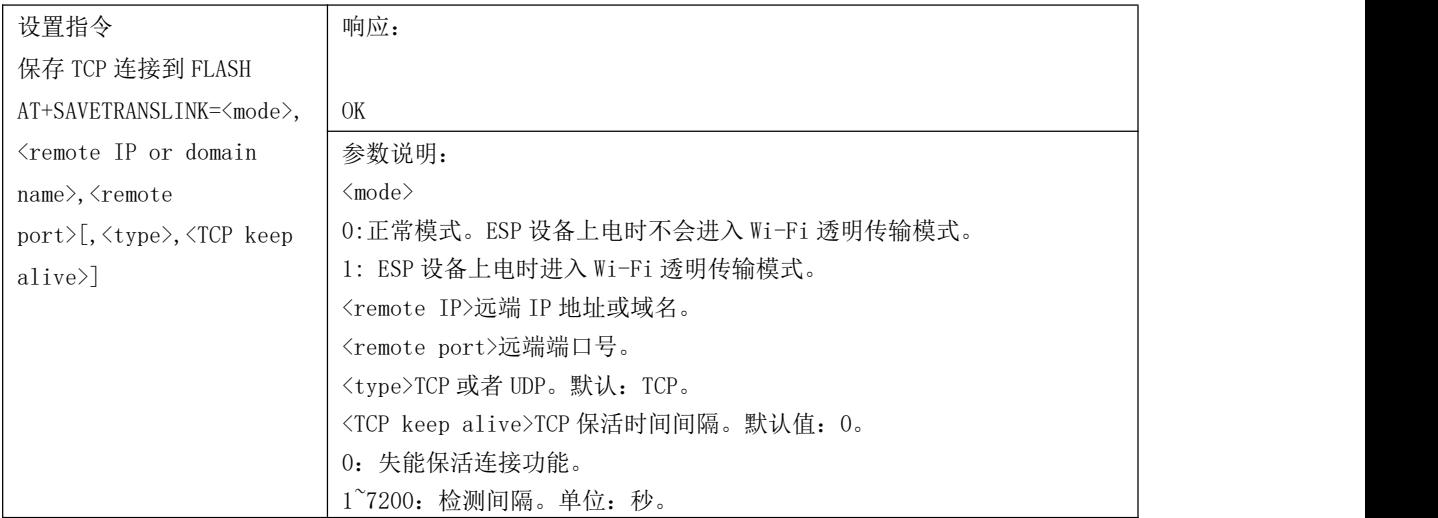

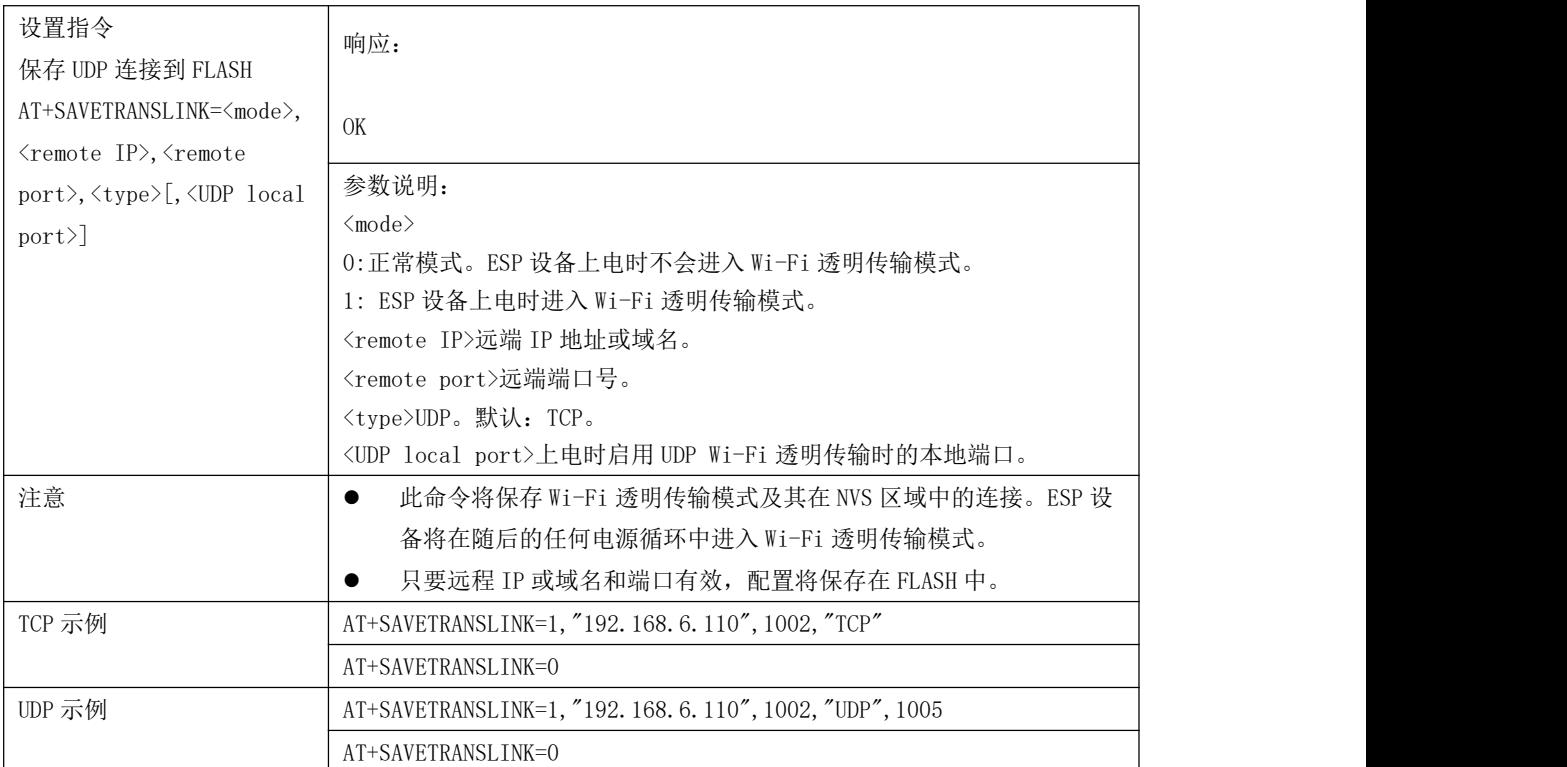

#### 14 AT+CIPSTO-设置 ESP8266 作为 TCP 服务器时的超时时间

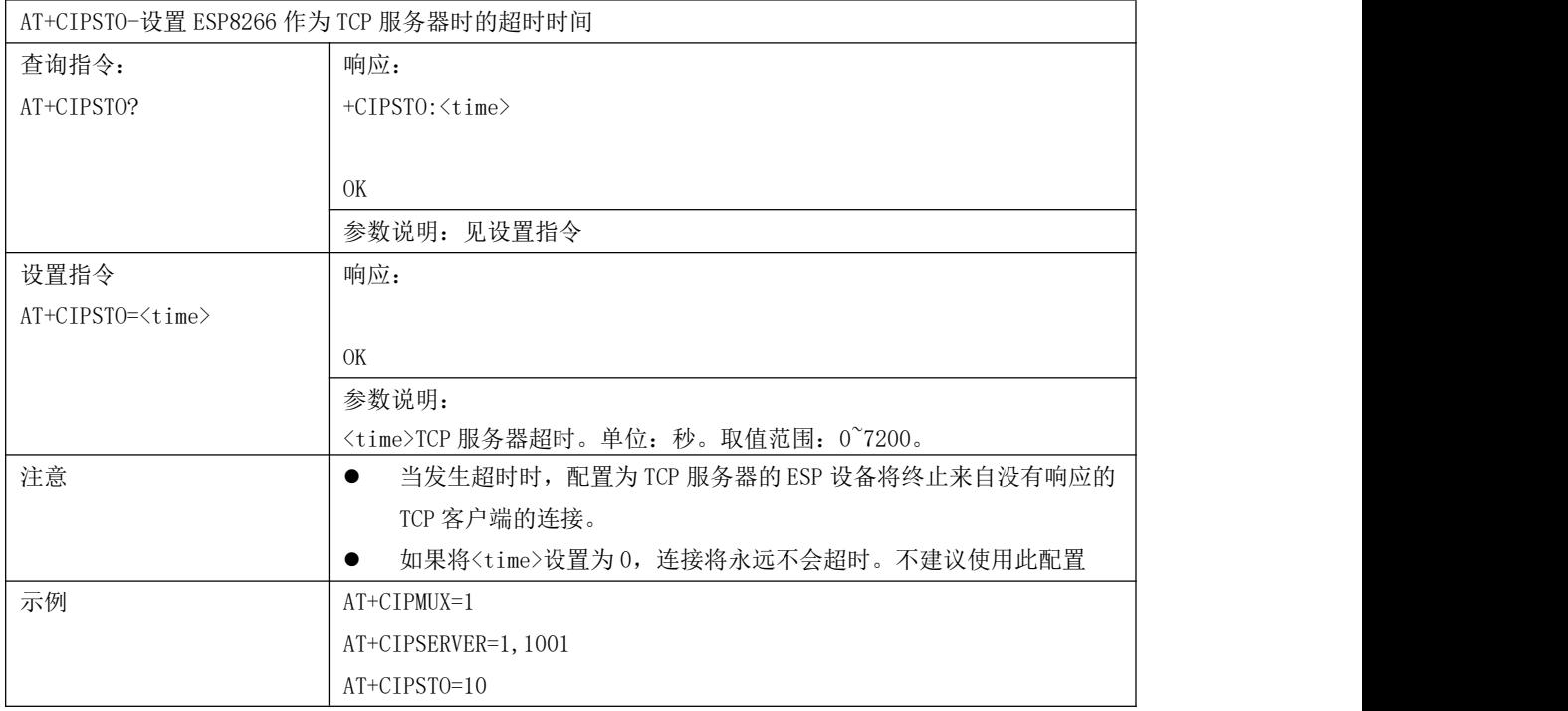

#### 15 AT+CIPSNTPCFG-设置时域和 SNTP 服务器

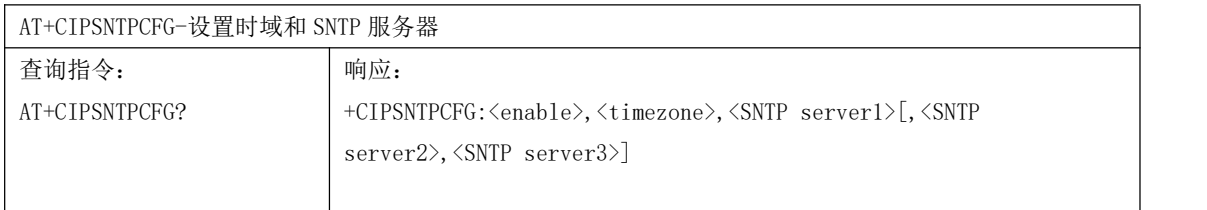

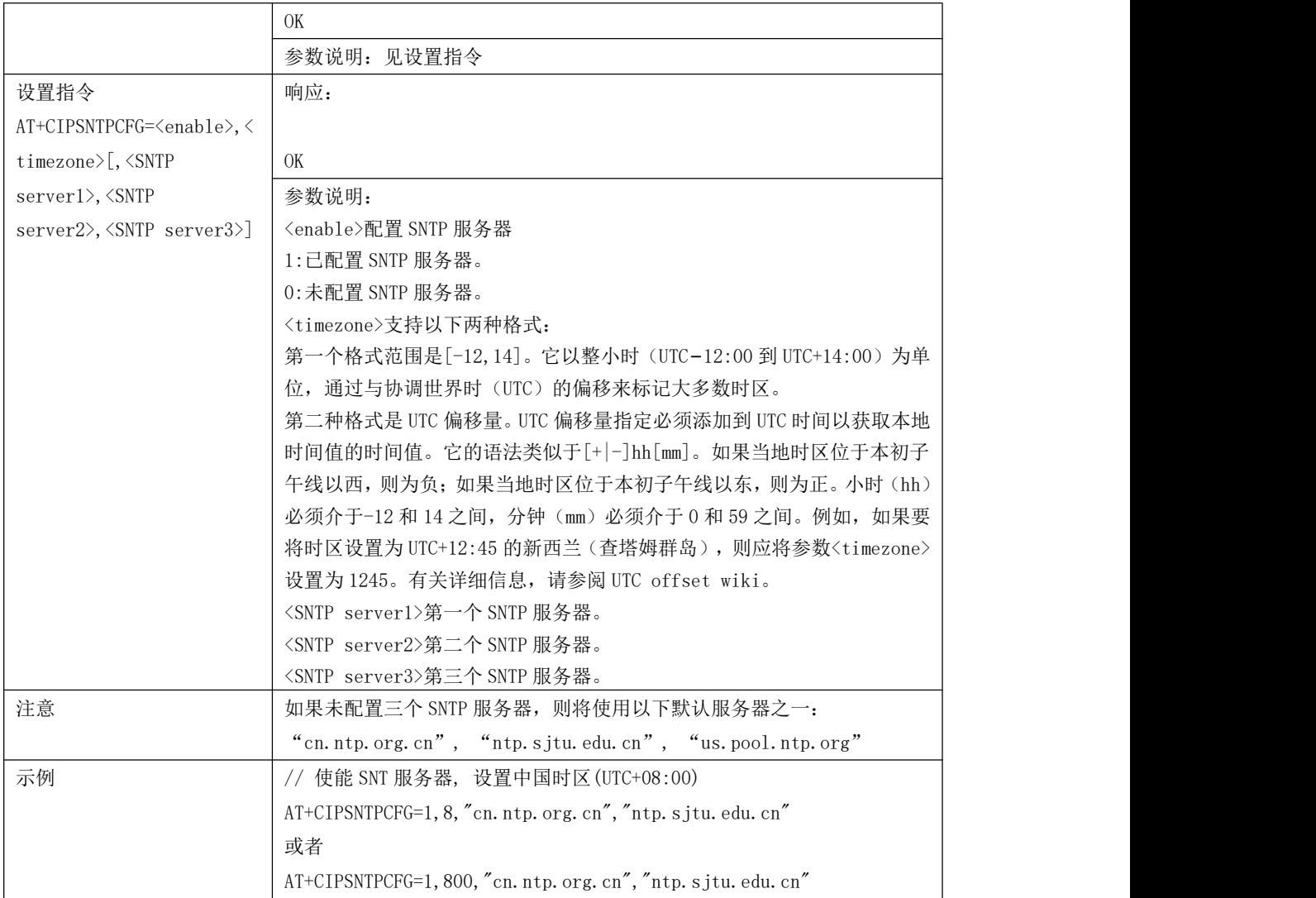

#### 16 AT+CIPSNTPTIME-查询 SNTP 时间

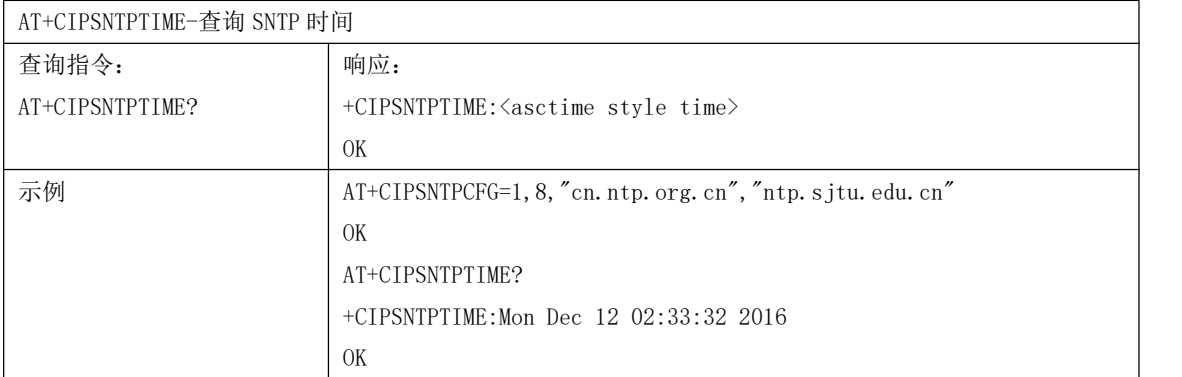

# 17 AT+CIPDINFO-接收网络数据时,"+IPD"是否提示对端 IP 和端口

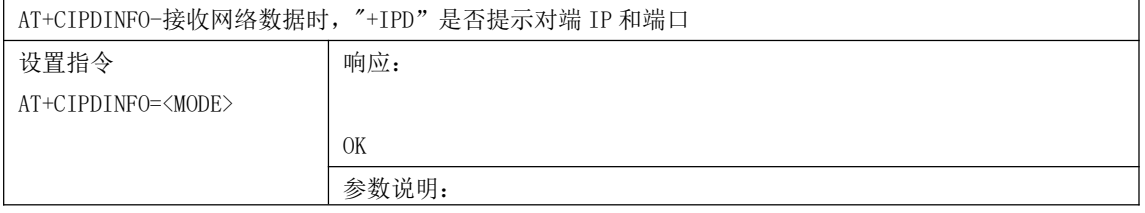

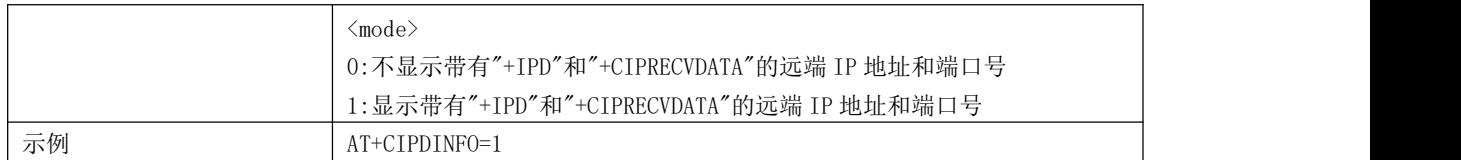

#### 18 AT+CIPSSLCCONF-设置 SSL 客户端

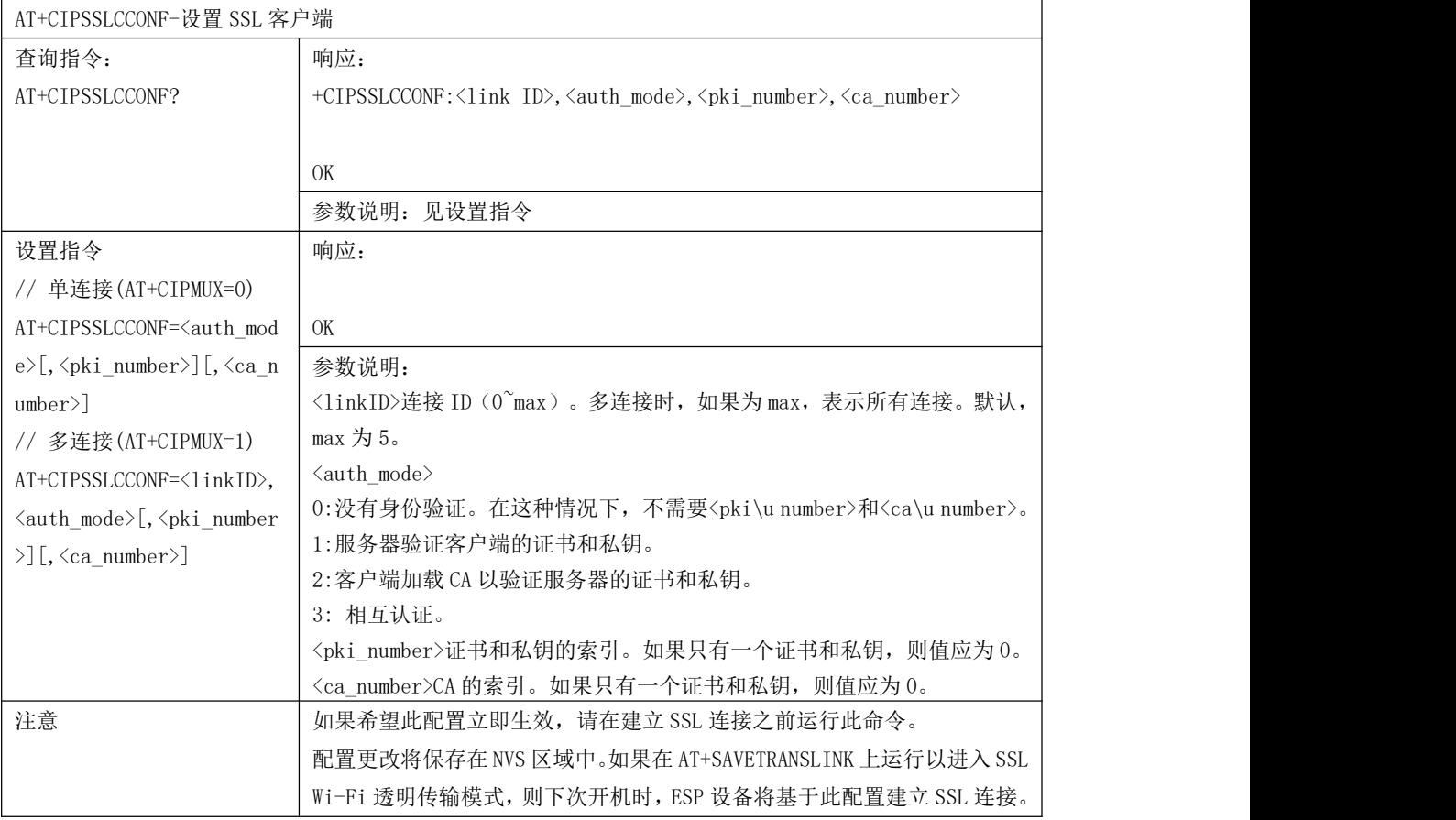

# 19 AT+CIPSSLCCN-设置 SSL 客户端名称

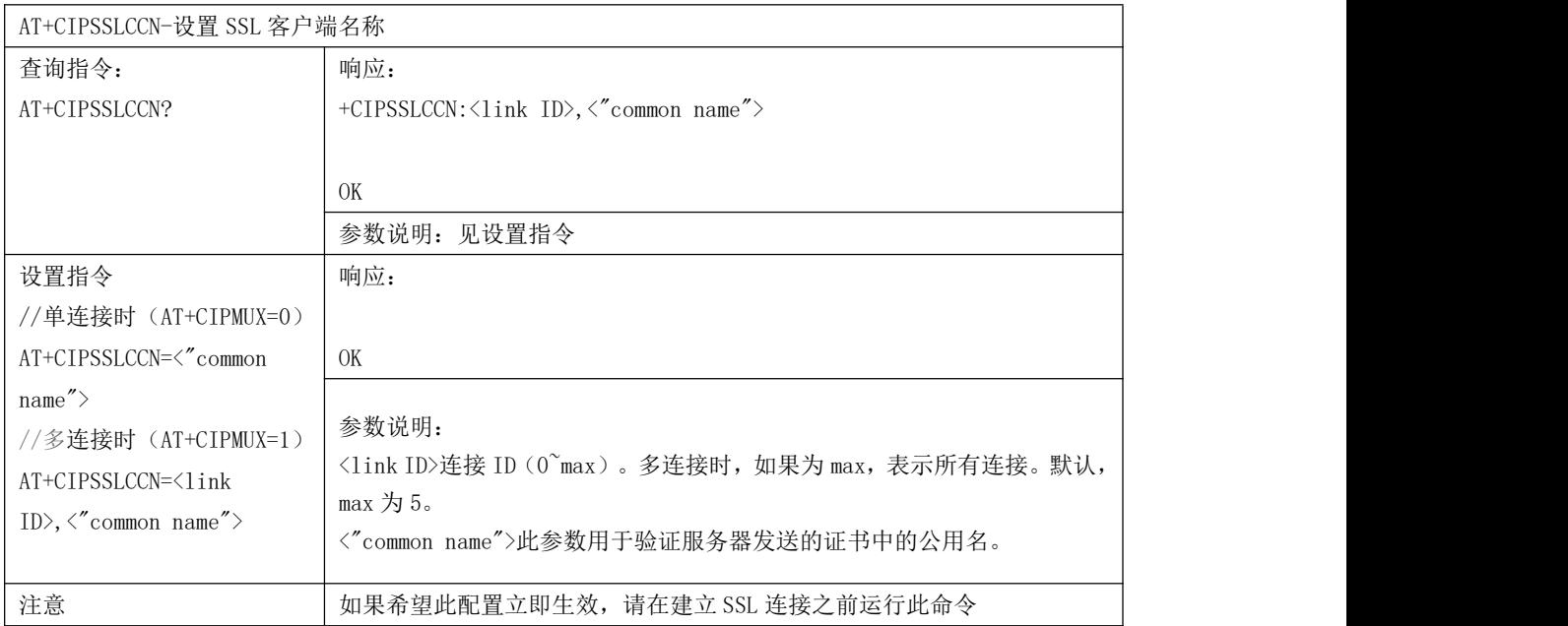

#### 20 AT+CIPSSLCSNI -设置 SSL 客户端服务器名称指示(SNI)

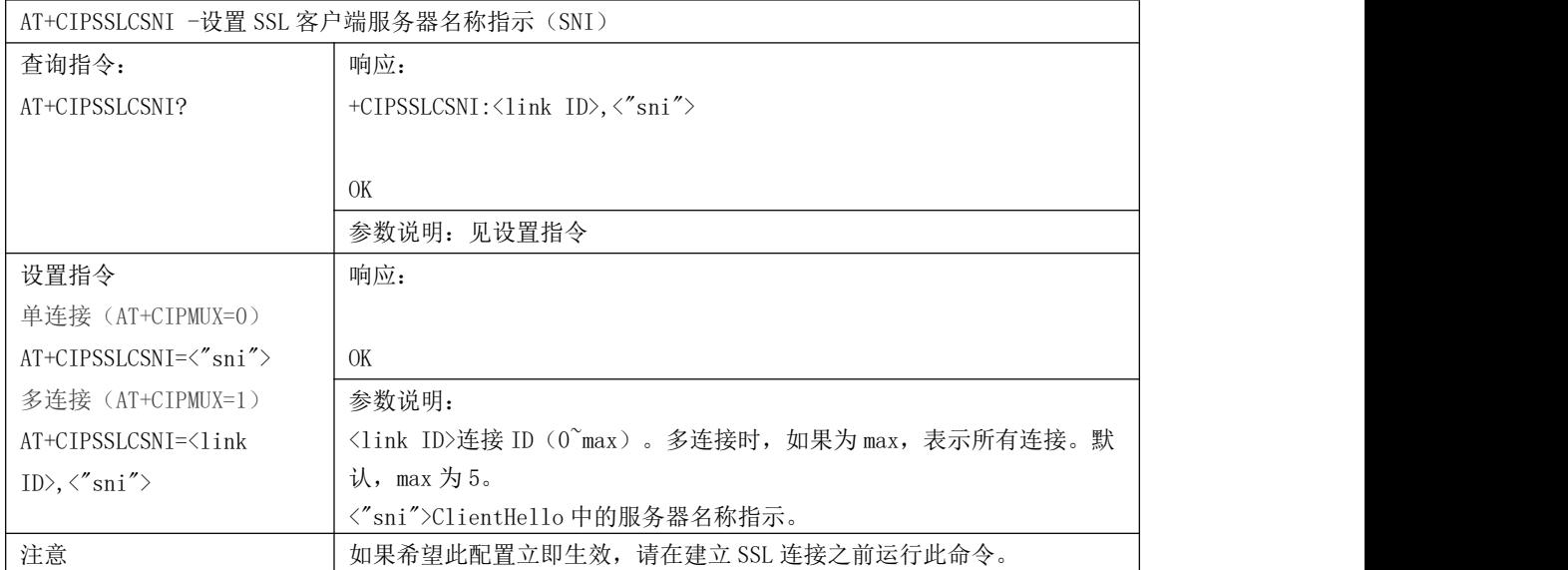

#### 21 AT+CIPSSLCALPN-设置 SSL 客户端应用层协议协商(ALPN)

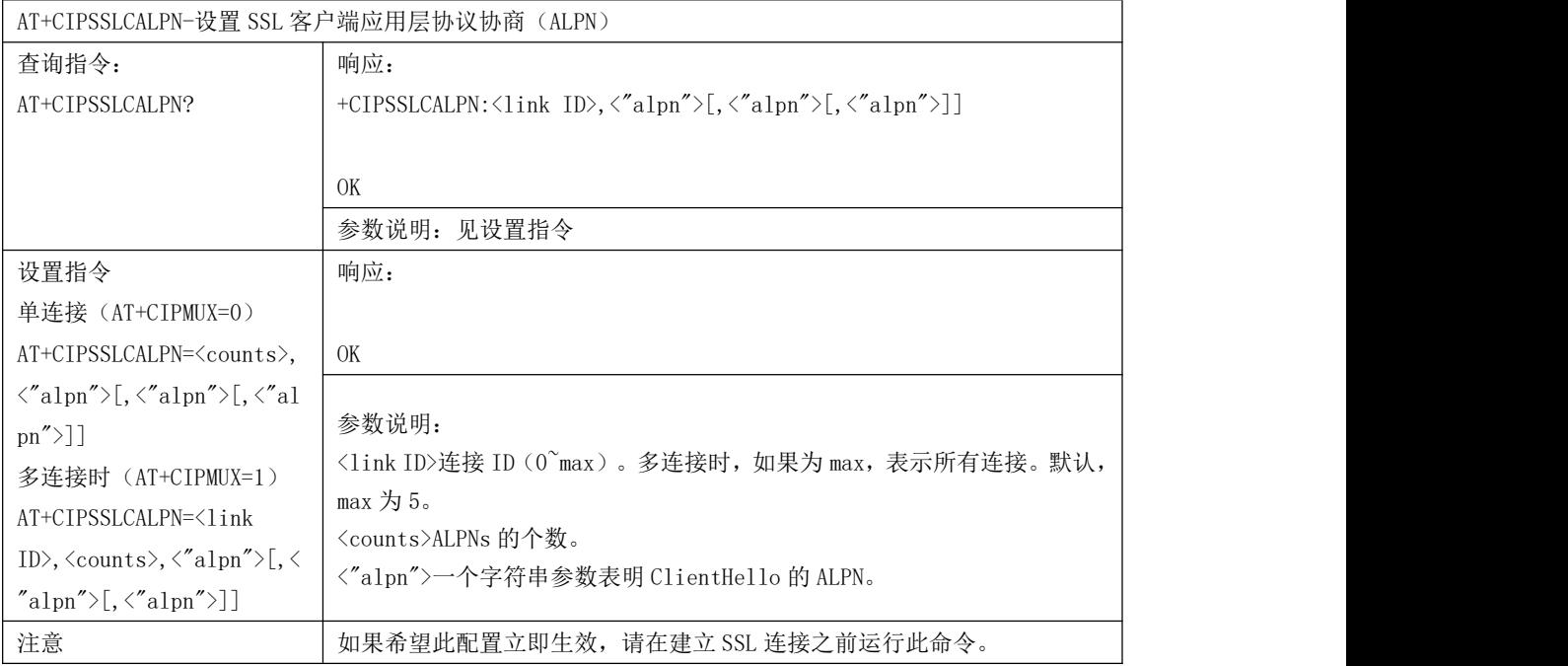

#### 22 AT+CIPSSLCPSK-设置 SSL 客户端密钥(PSK)

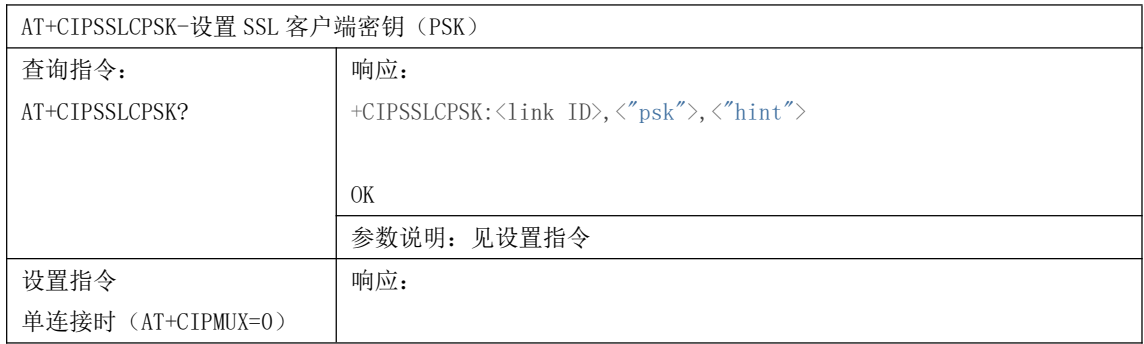

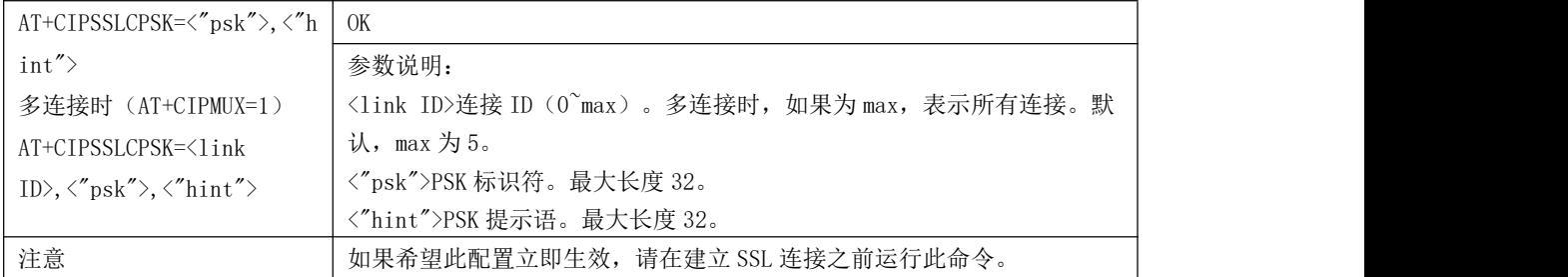

#### 23 AT+CIPRECONNINTV-设置 Wi-Fi 透传模式下 TCP 重连间隔

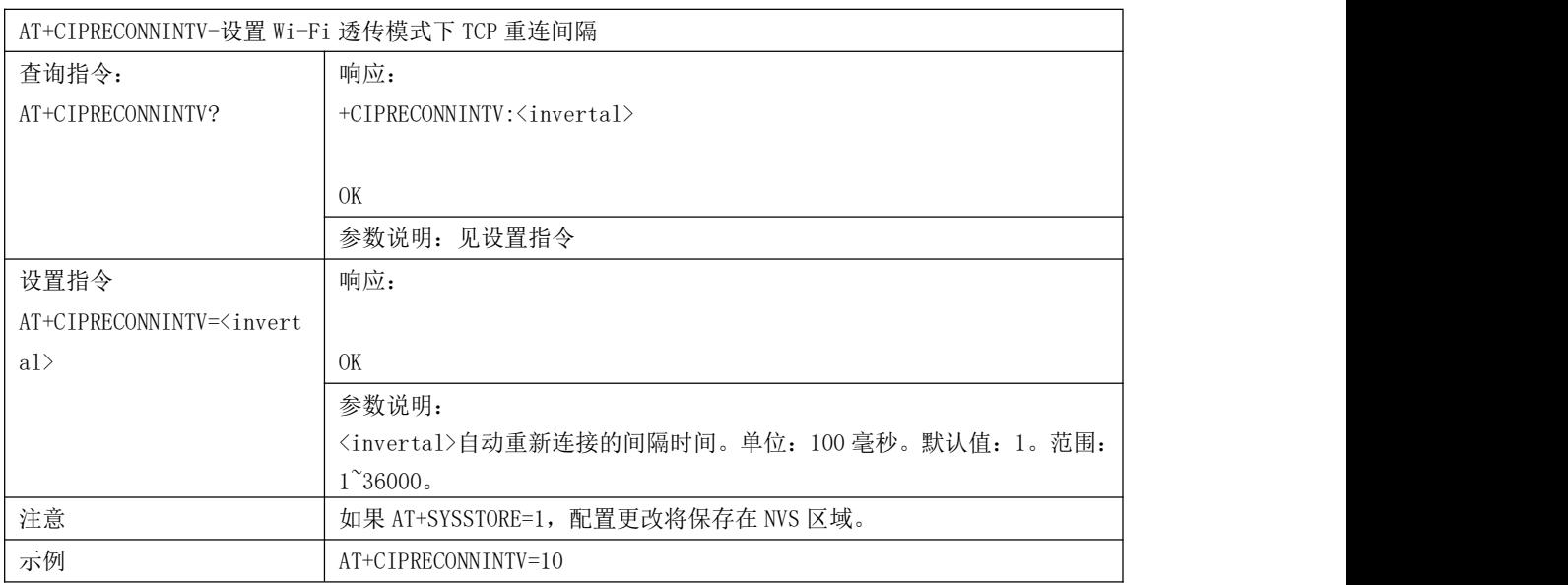

# 24 AT+CIPRECVMODE-设置 socket 接收模式

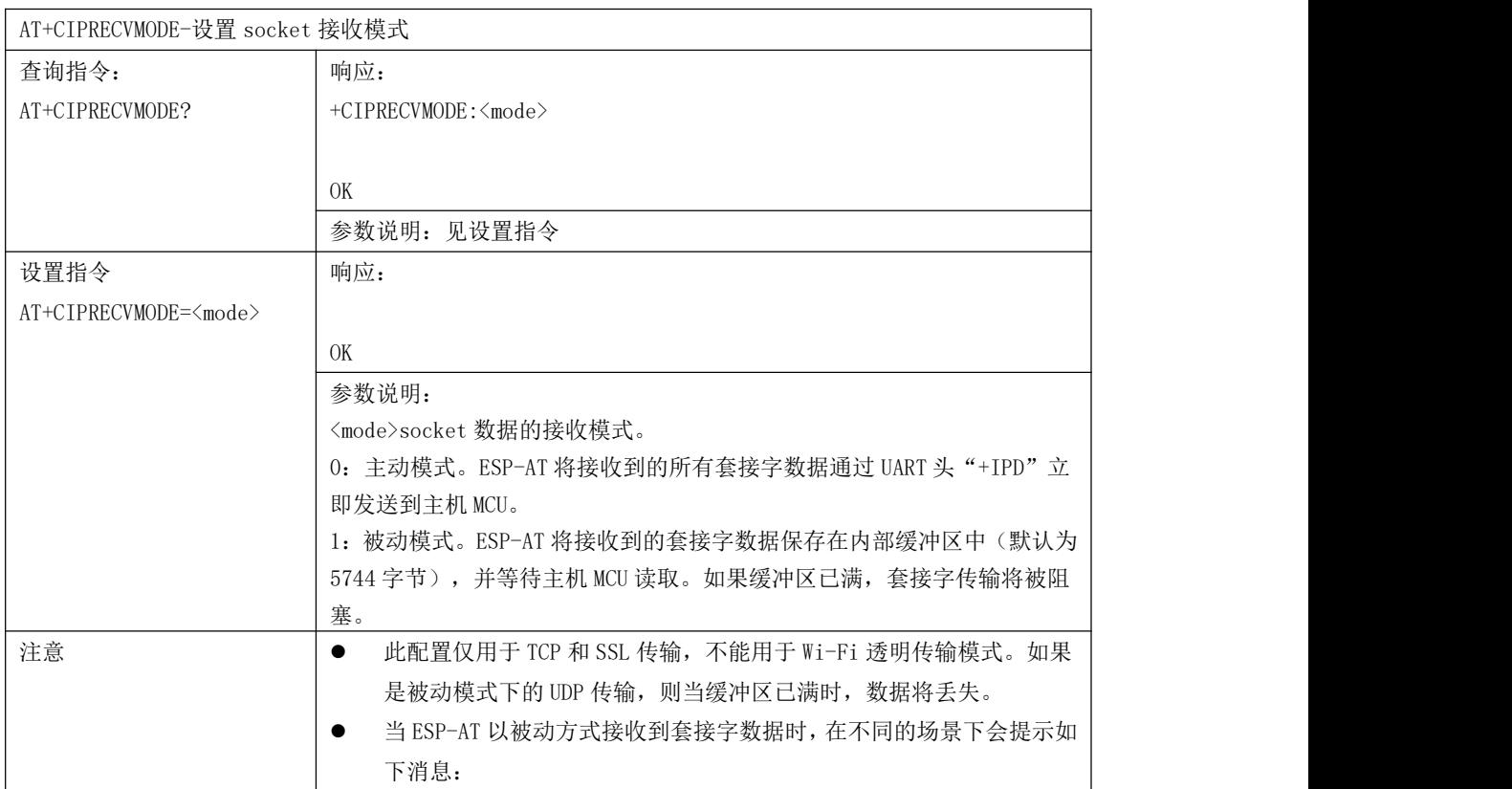

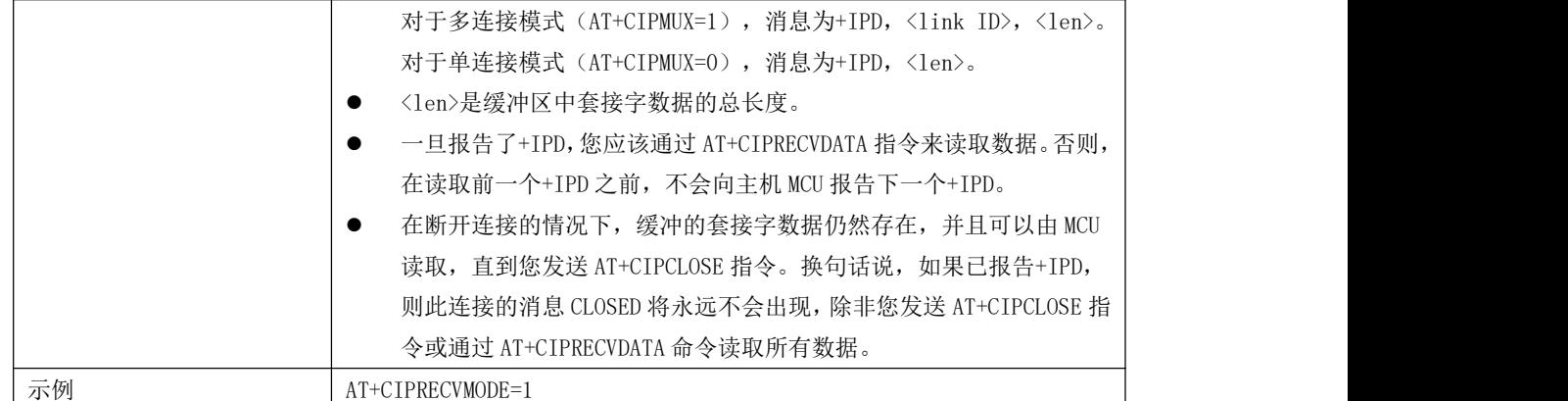

# 25 AT+CIPRECVDATA-获取 socket 数据,被动接收模式

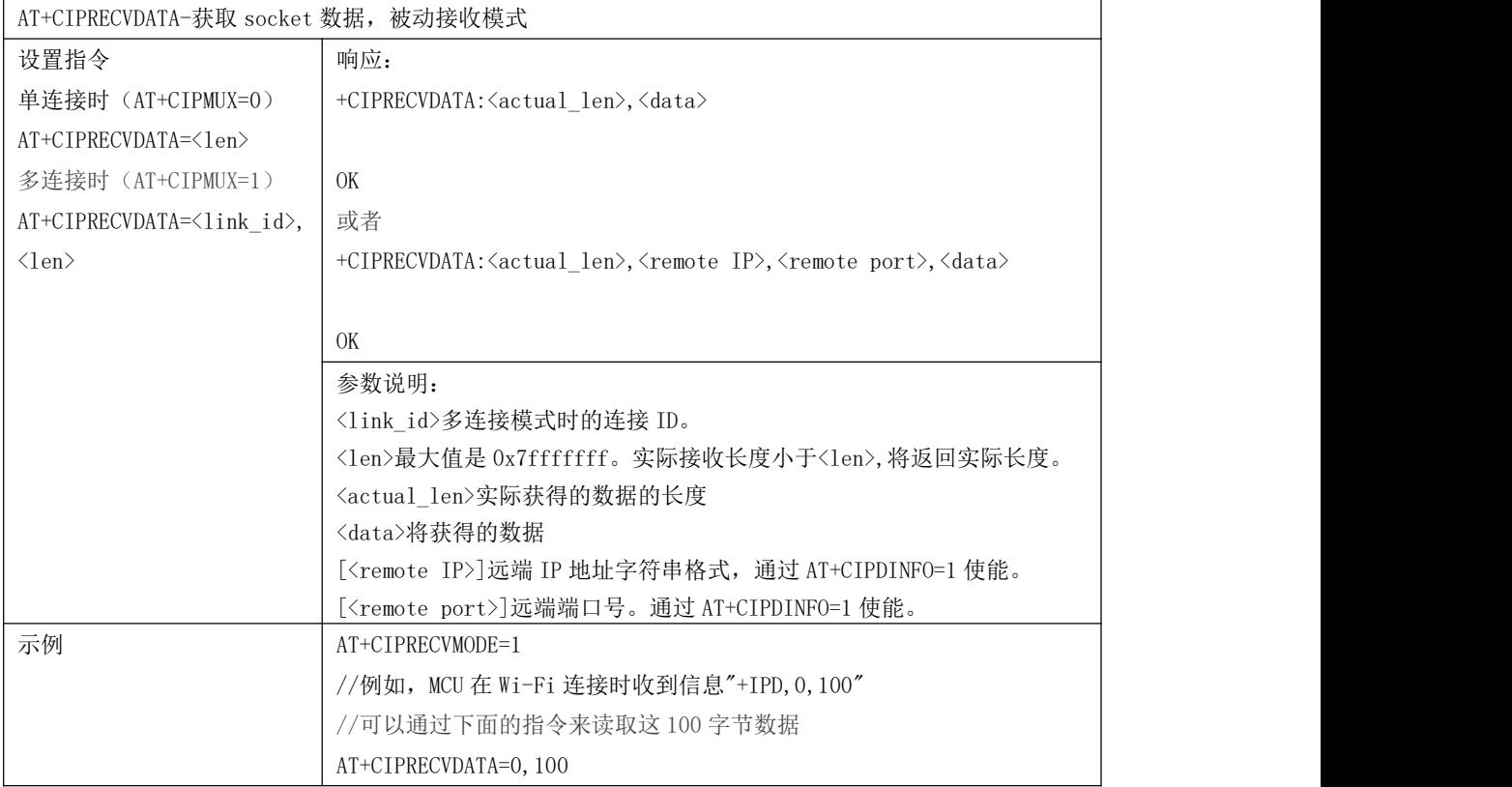

#### 26 AT+CIPRECVLEN-获取 socket 数据长度,被动接收模式

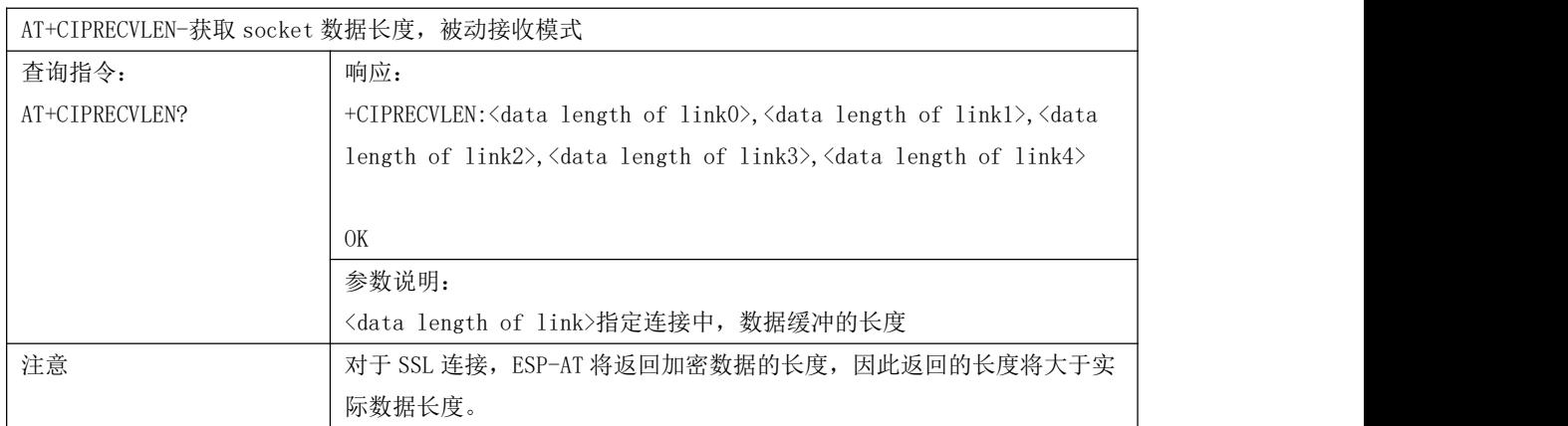

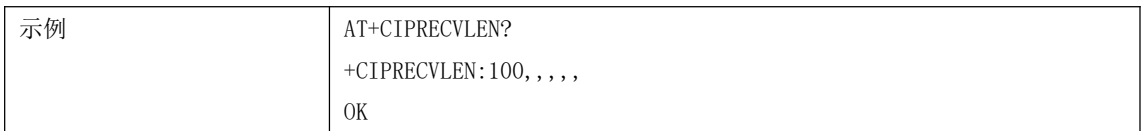

#### 27 AT+PING-PING 功能

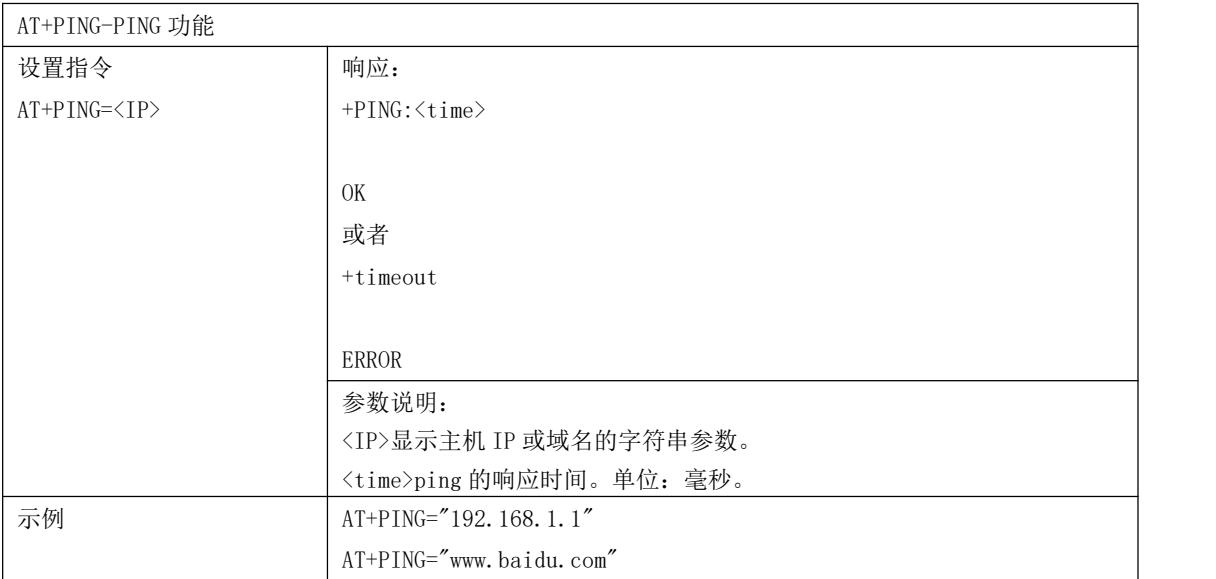

#### 28 AT+CIPDNS-配置 DNS

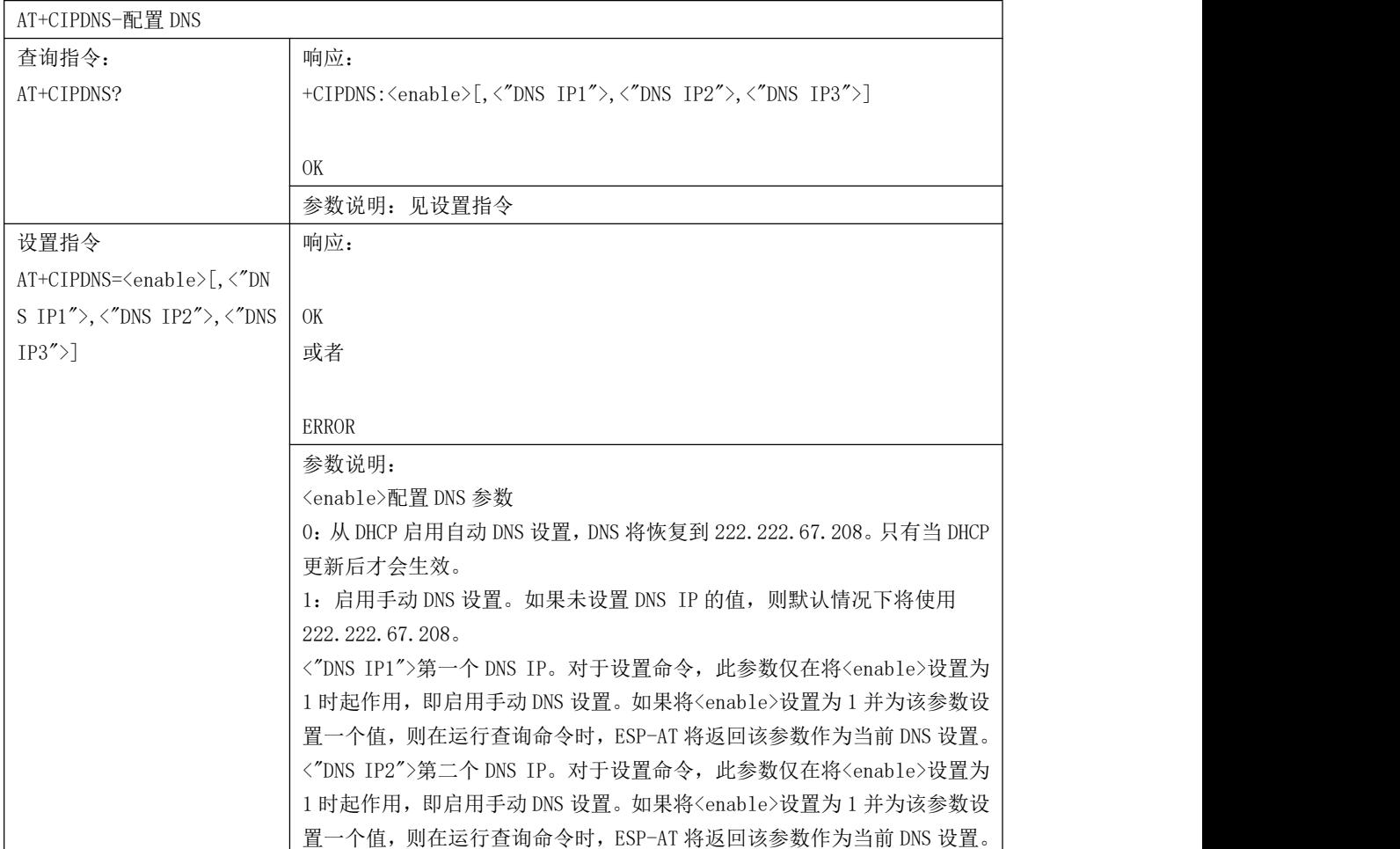

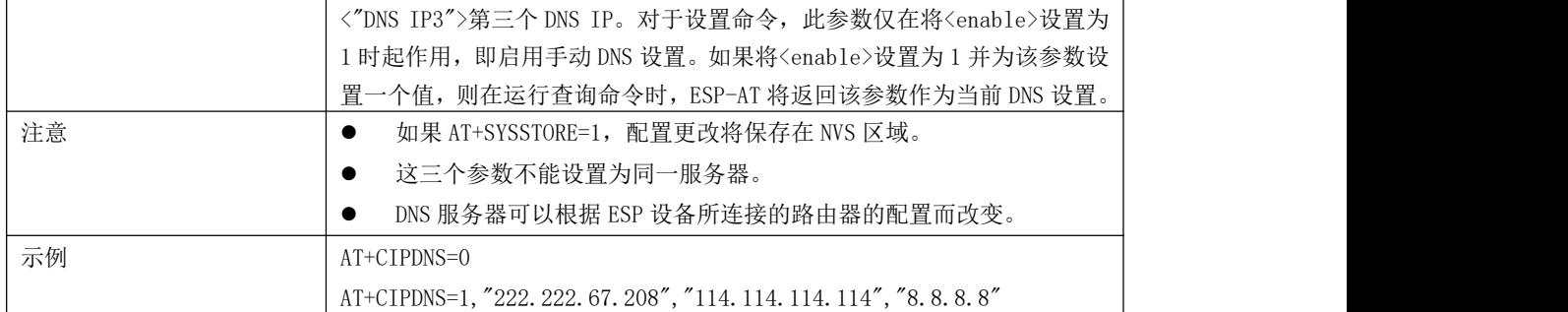

## 29 AT+CIPTCPOPT-设置 socket 参数

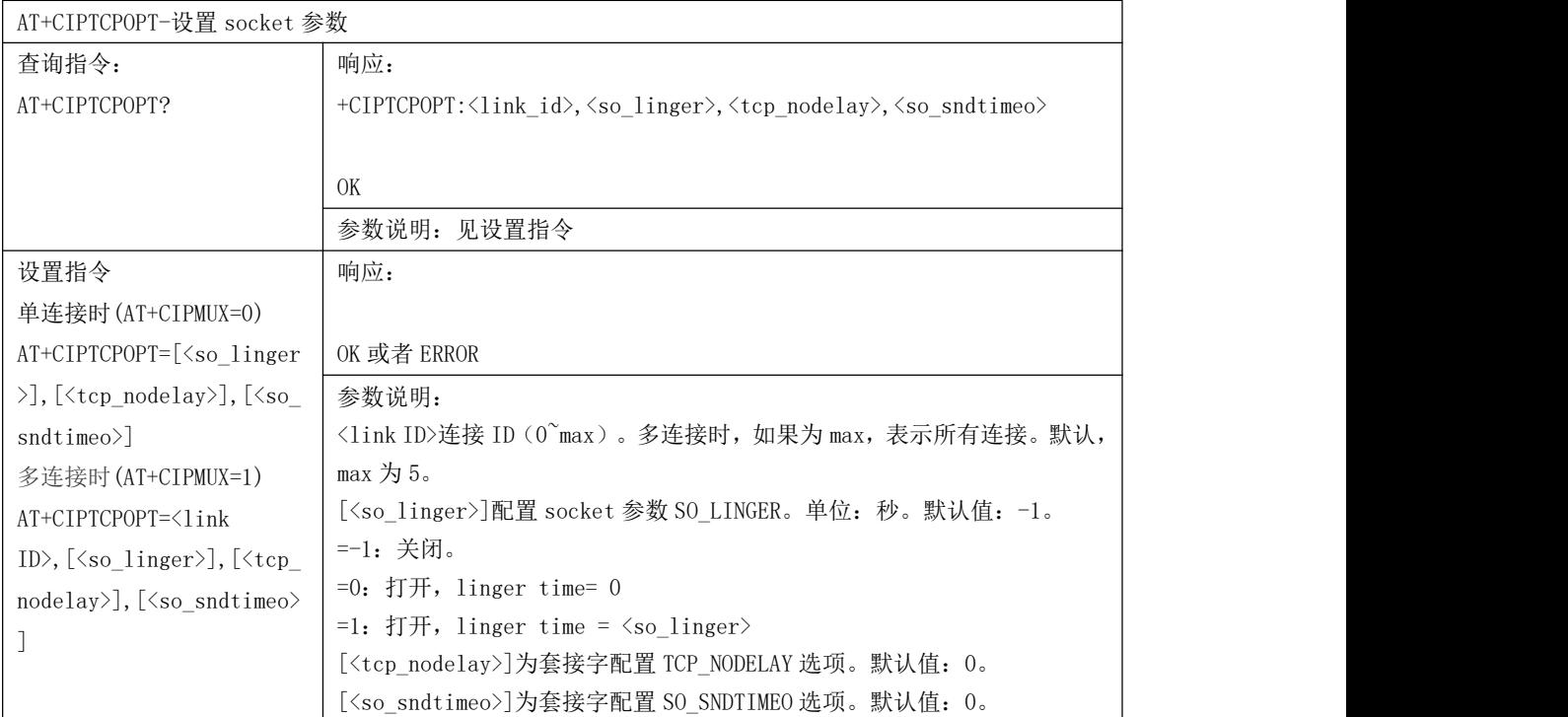

# 6. MQTT 相关指令

# 6.1. MQTT 指令一览表

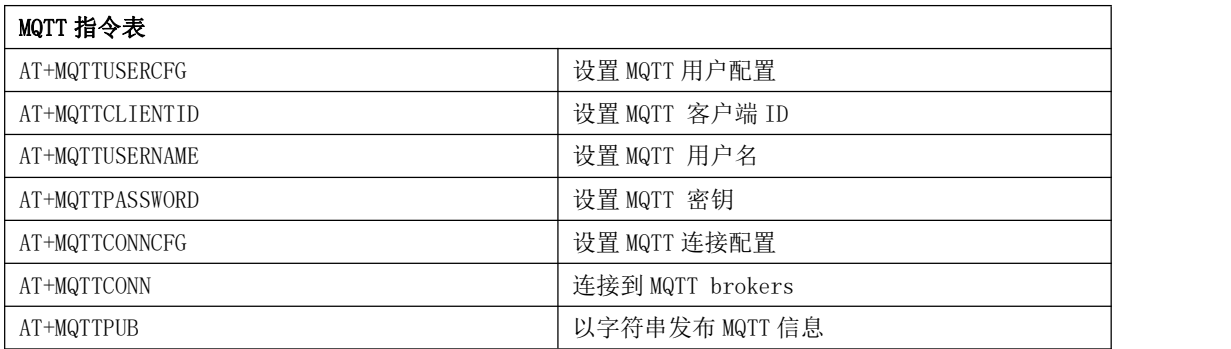

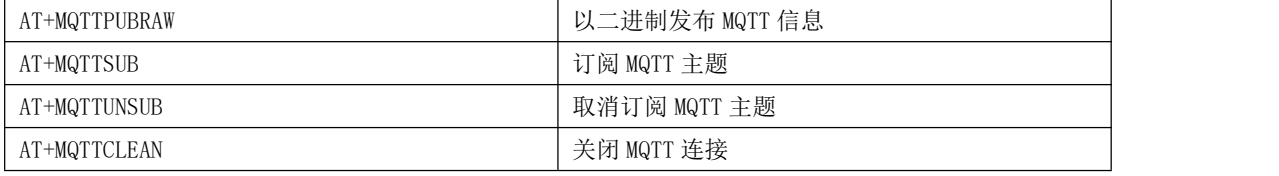

# 6.2. MQTT 指令描述

### 1 AT+MQTTUSERCFG-设置 MQTT 用户配置

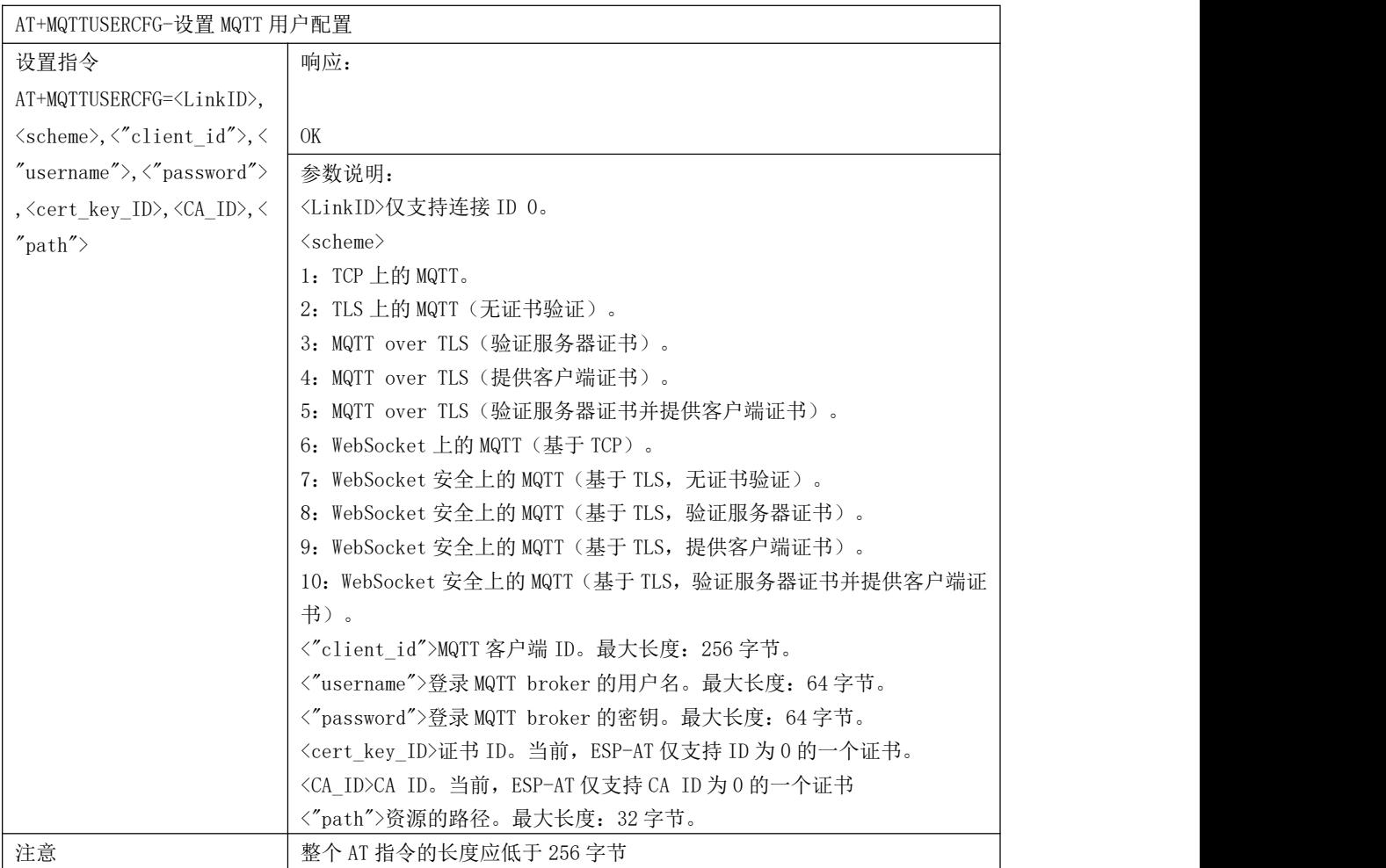

# 2 AT+MQTTCLIENTID-设置 MQTT 客户端 ID

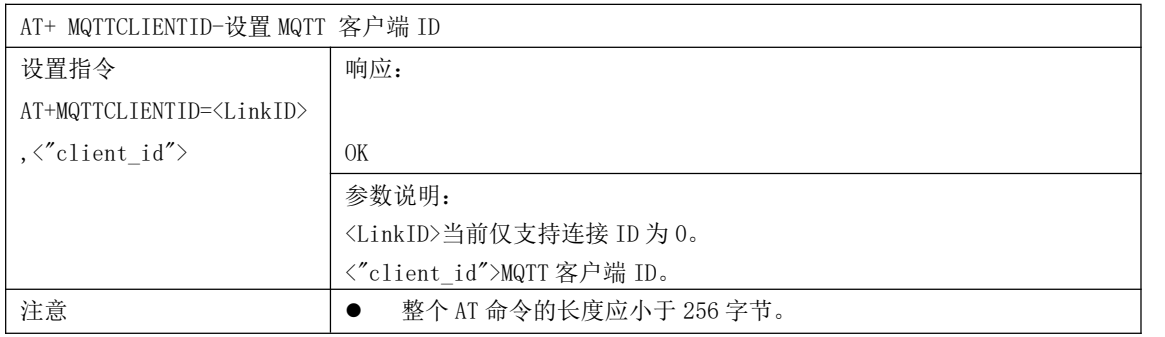

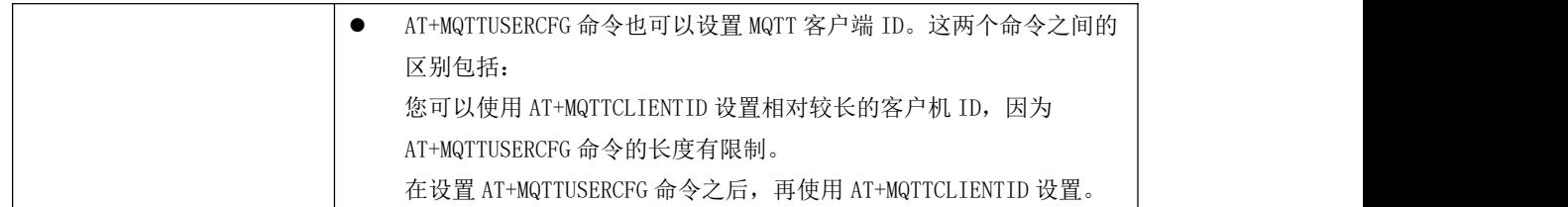

## 3 AT+MQTTUSERNAME -设置 MQTT 用户名

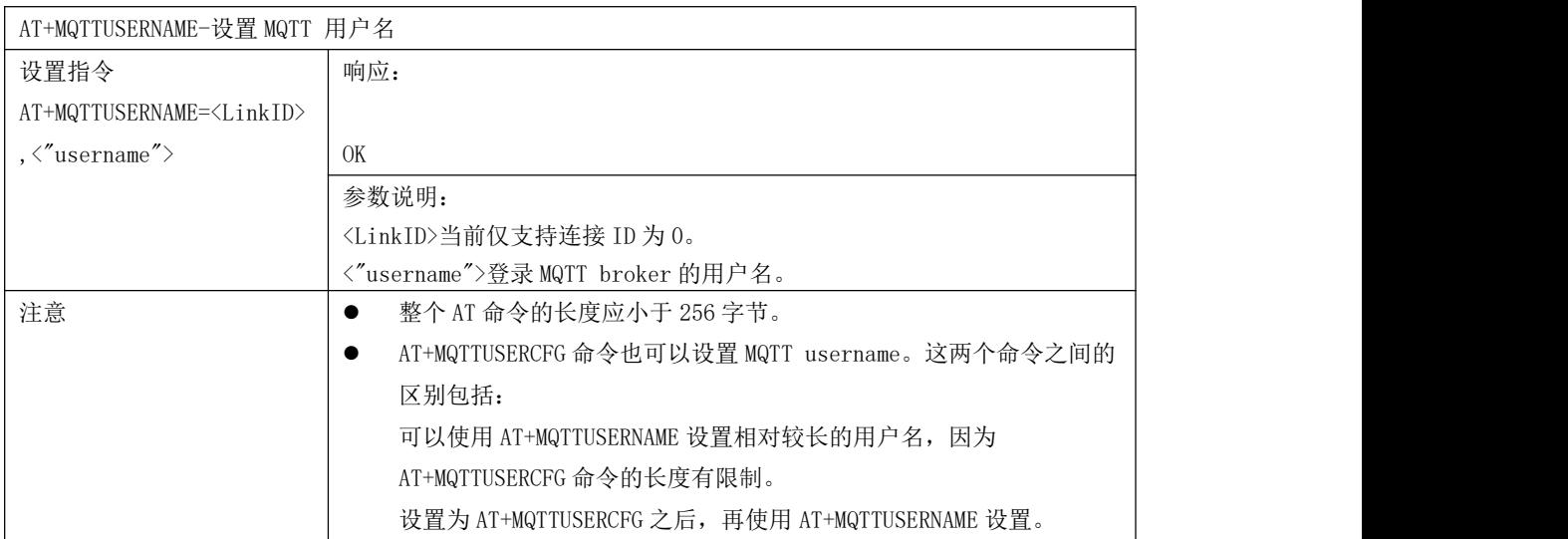

# 4 AT+MQTTPASSWORD-设置 MQTT 密钥

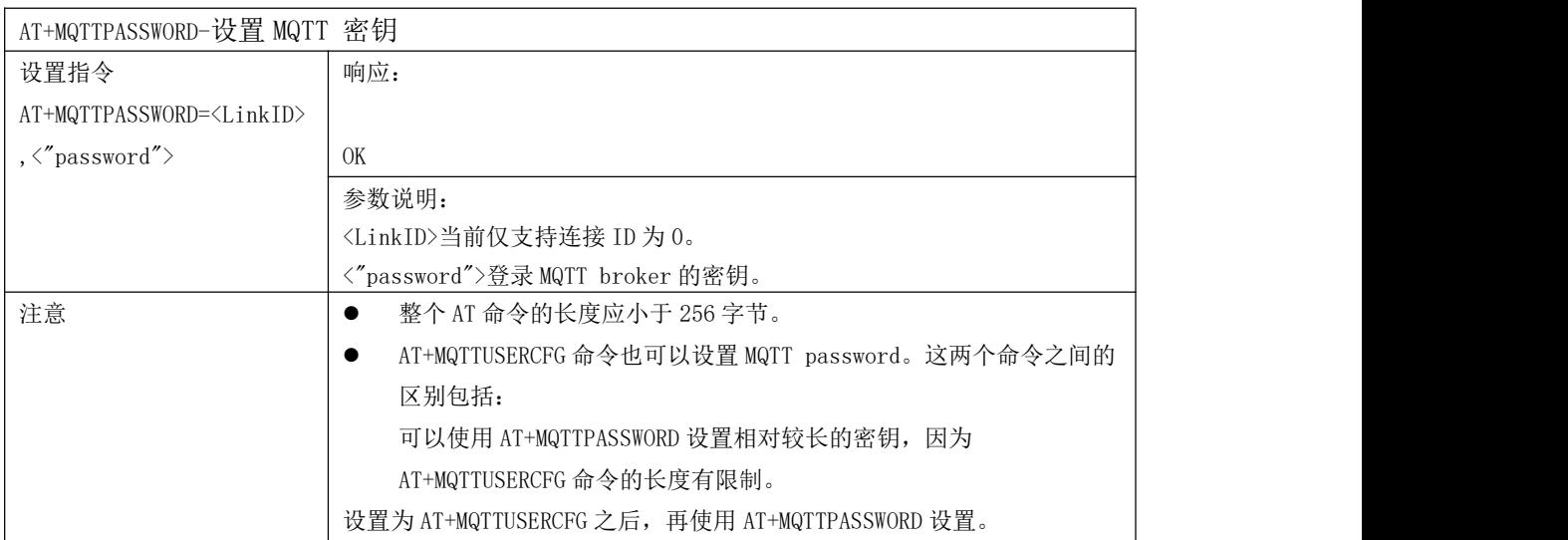

# 5 AT+MQTTCONNCFG-设置 MQTT 连接配置

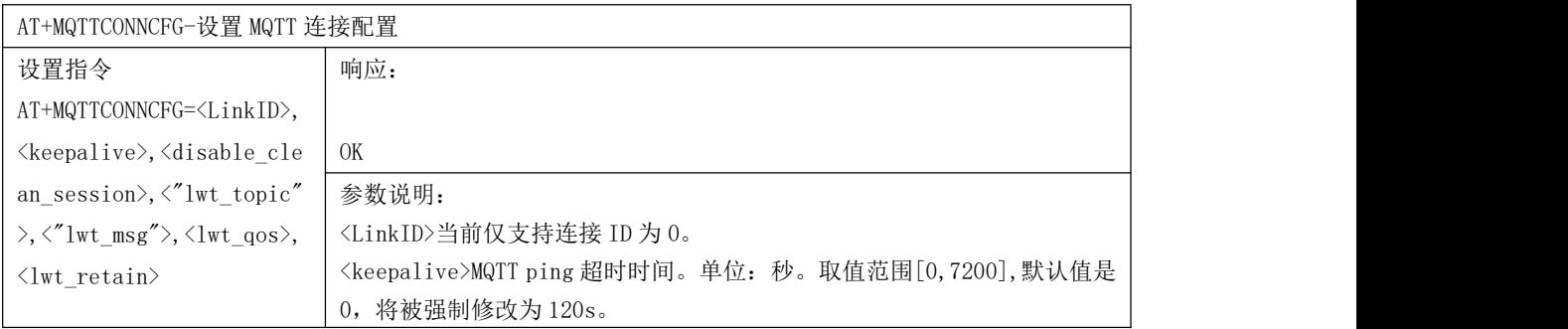

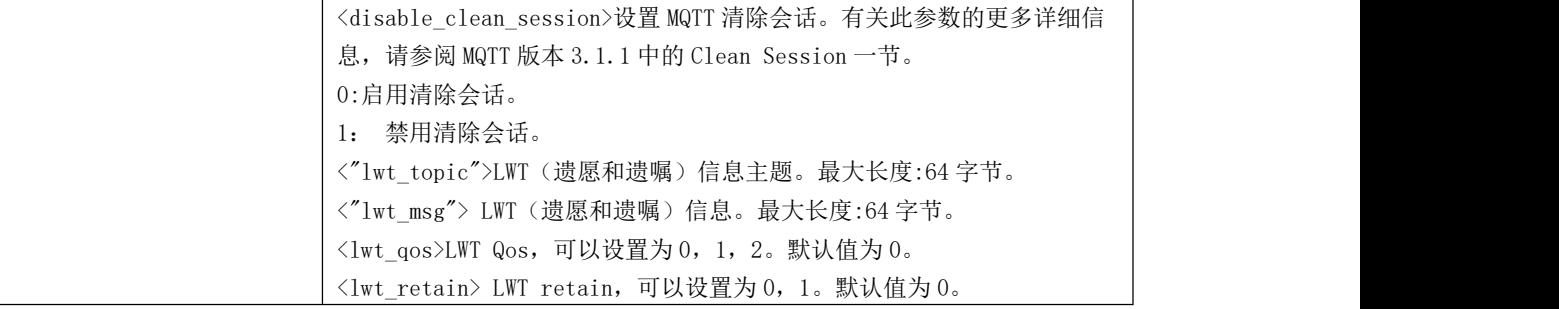

6 AT+MQTTCONN-连接到 MQTT brokers

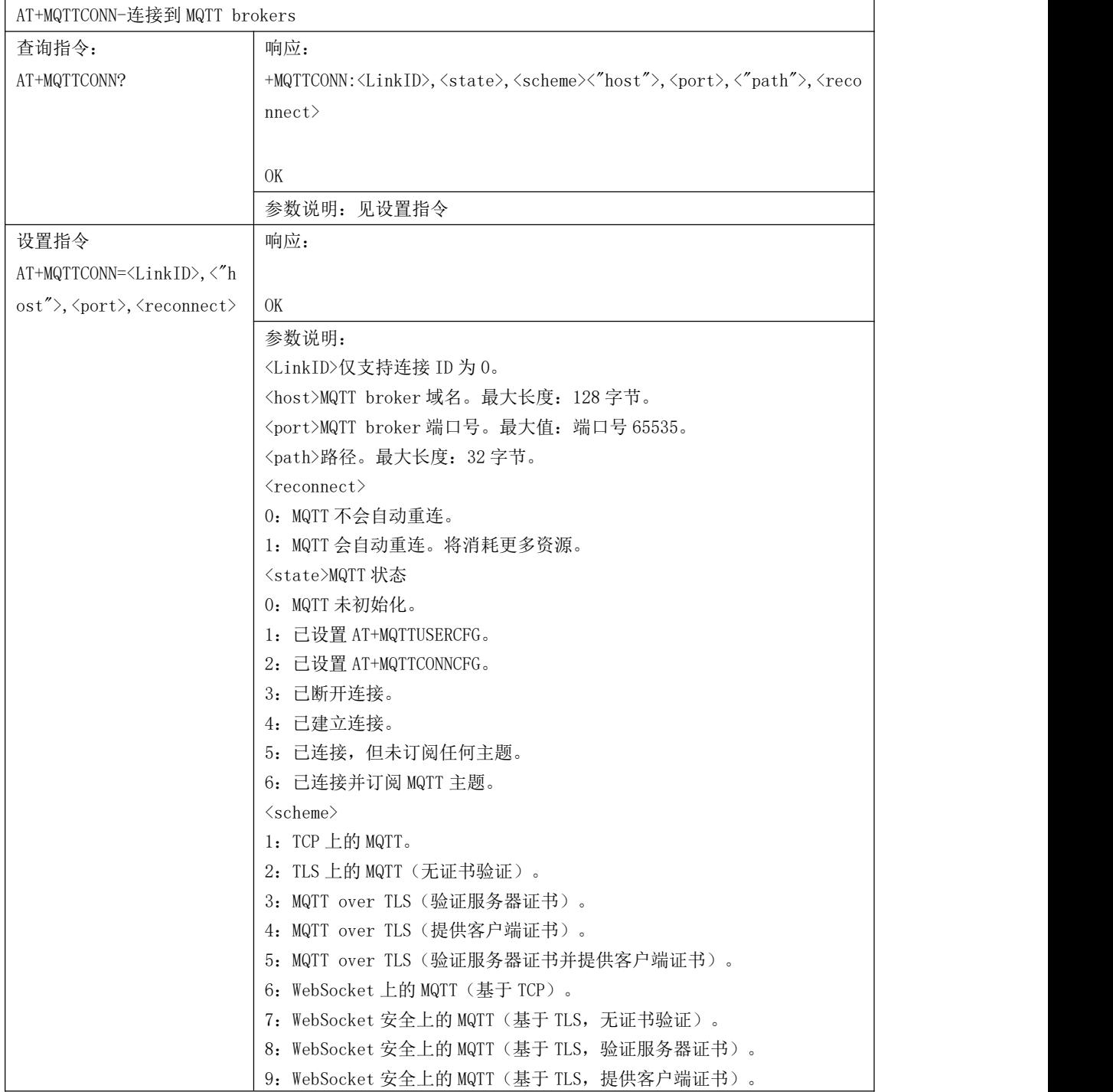

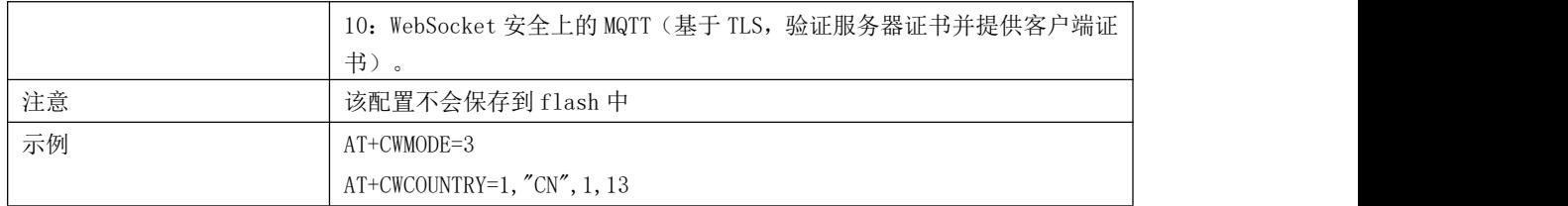

### 7 AT+MQTTPUB -以字符串发布 MQTT 信息

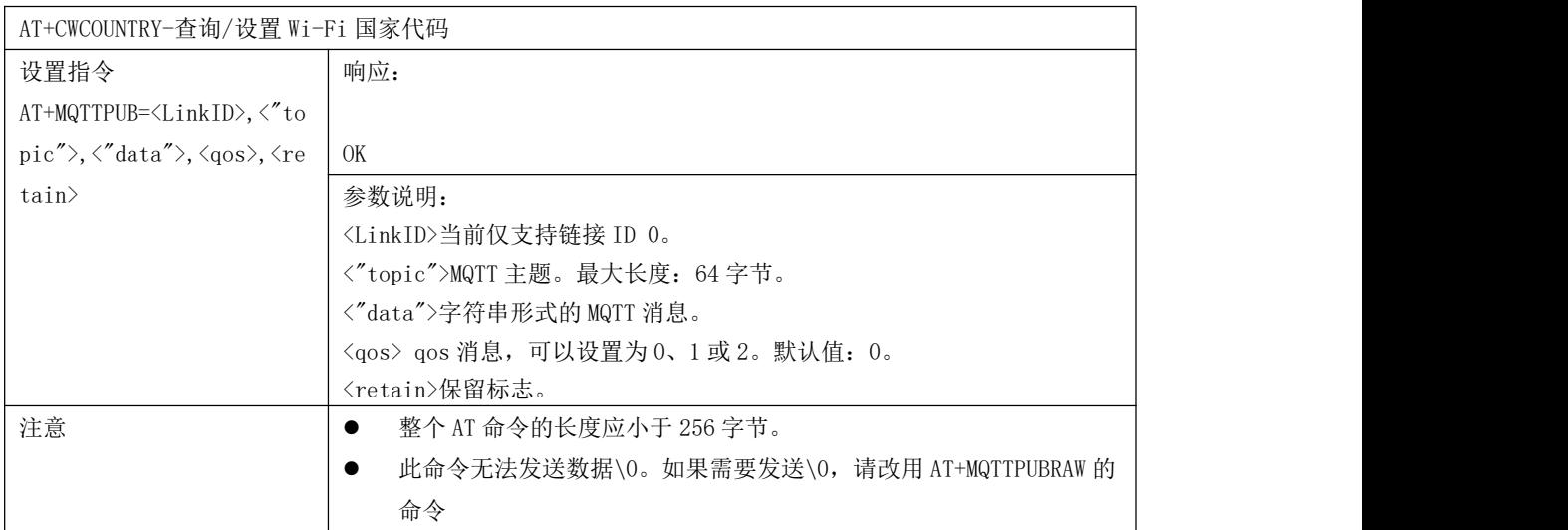

### 8 AT+MQTTPUBRAW -以二进制发布 MQTT 信息

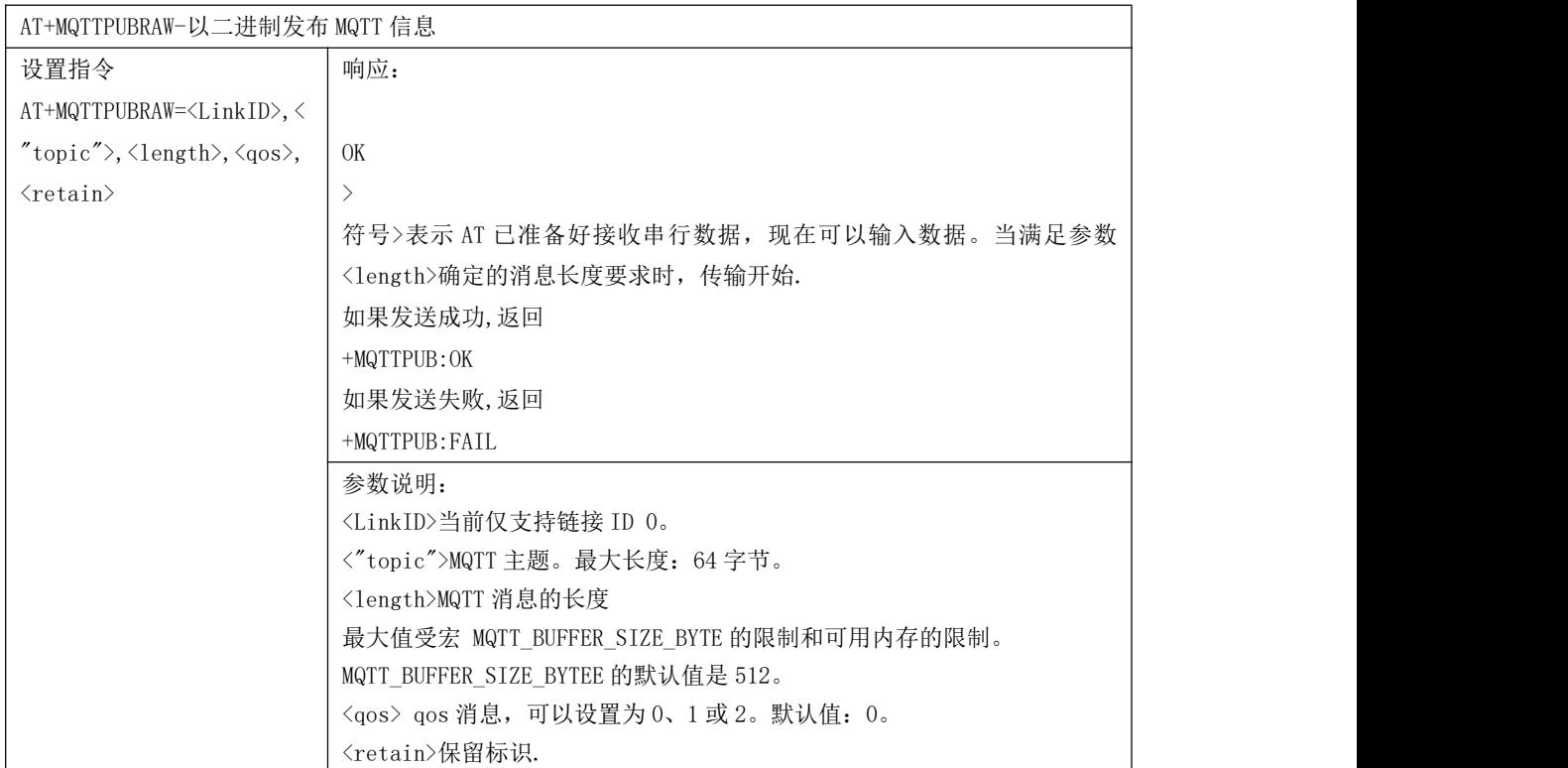

9 AT+MQTTSUB-订阅 MQTT 主题

AT+MQTTSUB-订阅 MQTT 主题

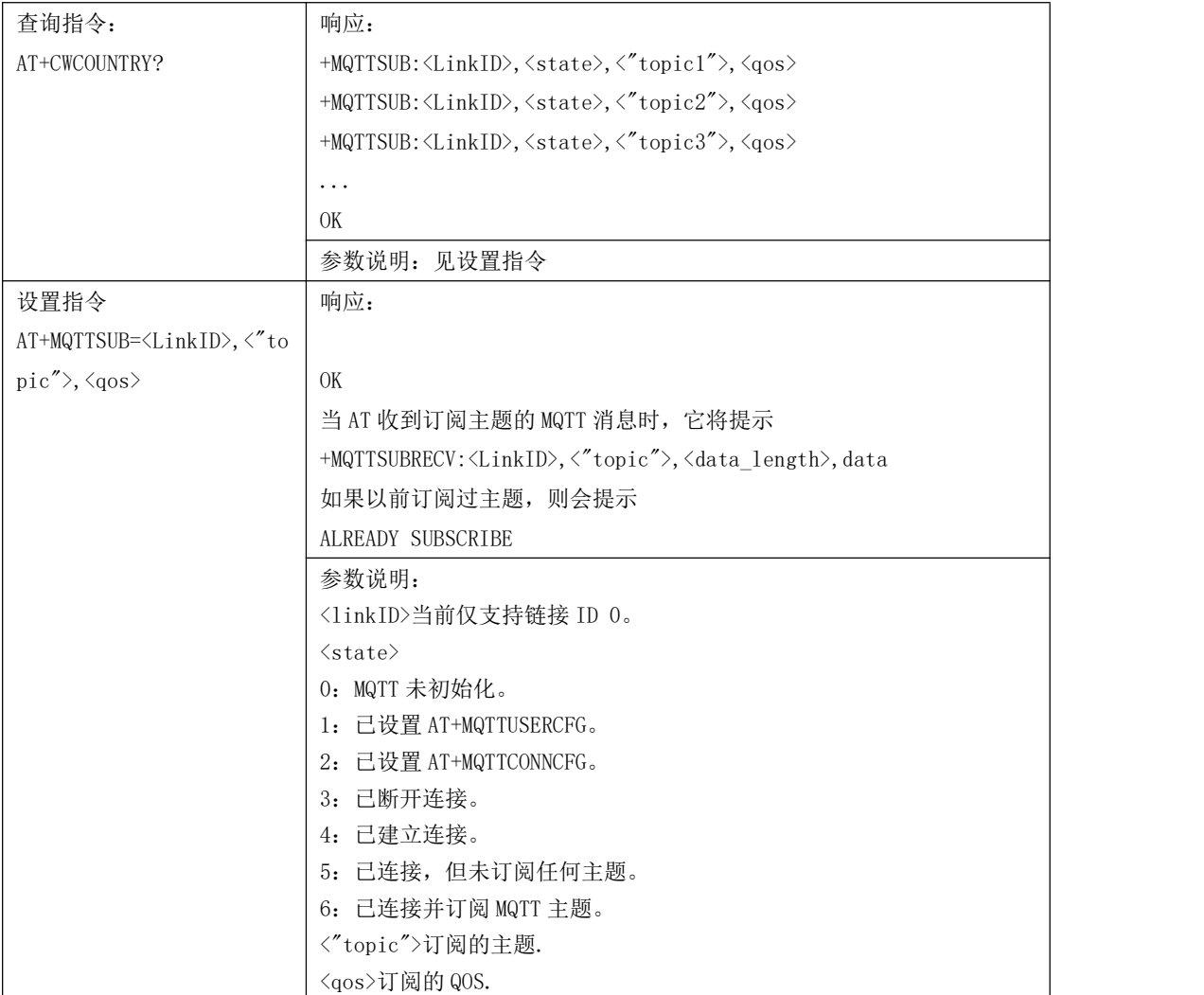

# 10 AT+MQTTUNSUB -取消订阅 MQTT 主题

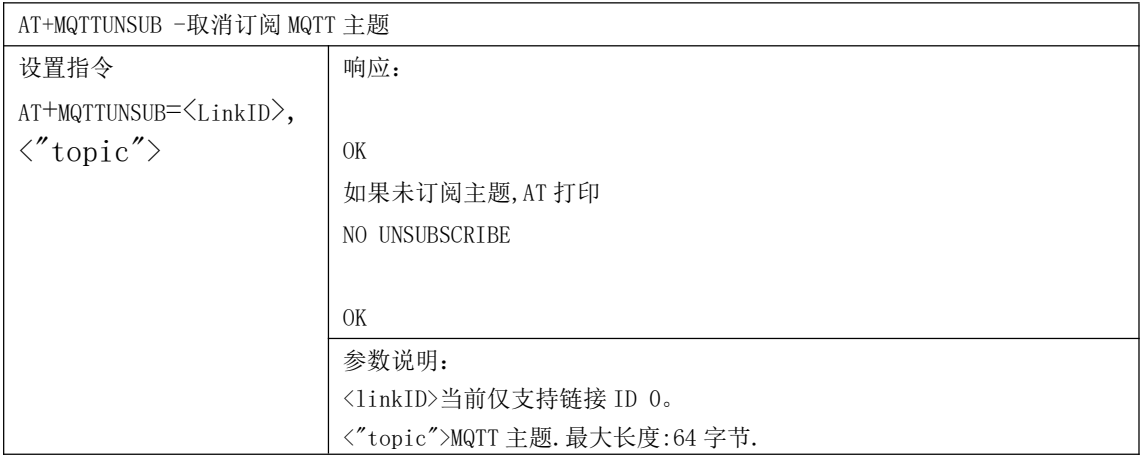

### 11 AT+MQTTCLEAN-关闭 MQTT 连接

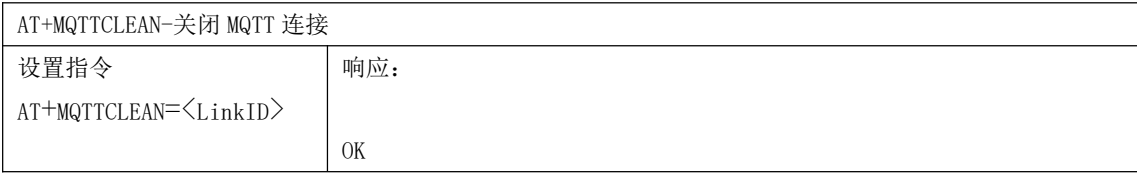

参数说明: <linkID>当前仅支持链接 ID 0。

# 6.3. MQTT 错误代码

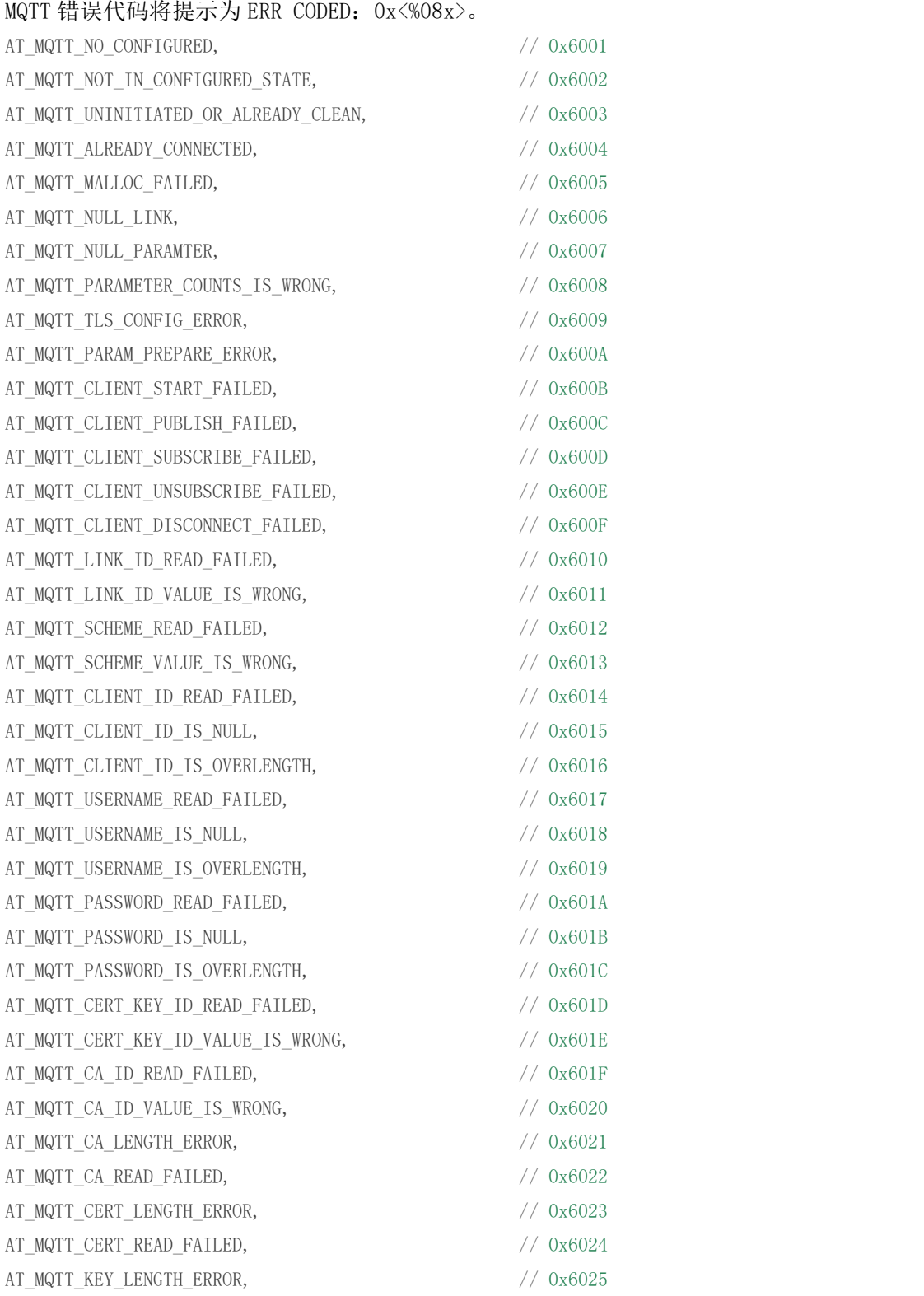

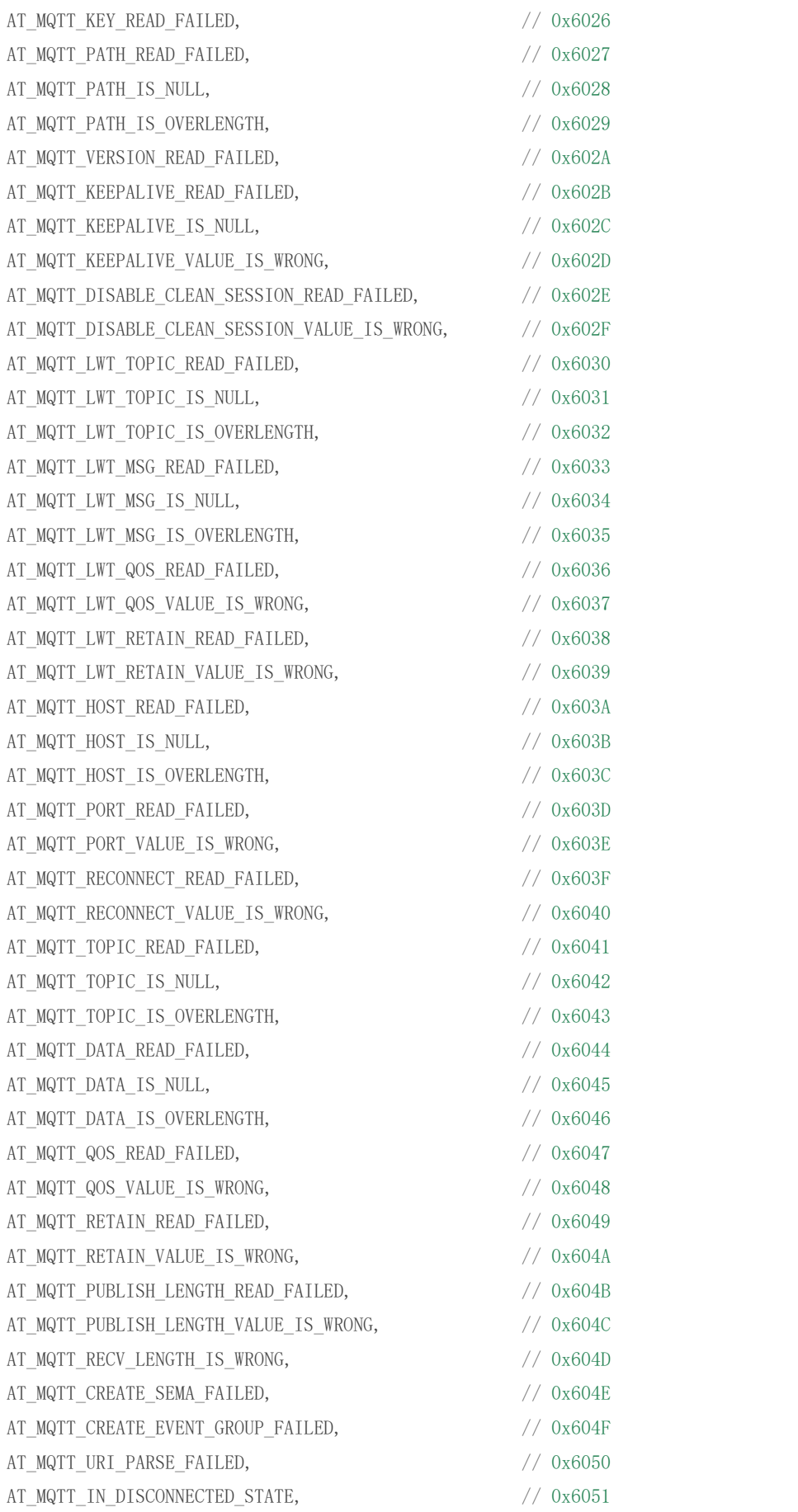

# 6.4. MQTT 注意事项

- 一般来说, AT MQTT 命令在 10 秒内响应, 除了 AT+MQTTCONN 命令。例如, 如果路由器 无法访问 Internet,AT+MQTTPUB 命令将在 10 秒内响应。但是,AT+MQTTCONN 命令可能 需要更多的时间,因为在恶劣的网络环境中重新传输数据包.
- 如果 AT+MQTTCONN 基于 TLS 连接, 则每个数据包的超时时间为 10 秒, 总超时时间将更 长,具体取决于握手数据包的计数。
- 当 MQTT 连接结束时,它将提示消息+MQTTDISCONNECTED:<LinkID>。 建立 MQTT 连接时, 它将提示消息+MQTTCONNECTED:<LinkID>、<scheme>、<host>、port、  $\langle \text{path} \rangle$ ,  $\langle \text{reconnect} \rangle$

# 7. HTTP AT 指令

# 7.1. HTTP 指令描述

1 AT+HTTPCLIENT-发送 HTTP 客户端请求

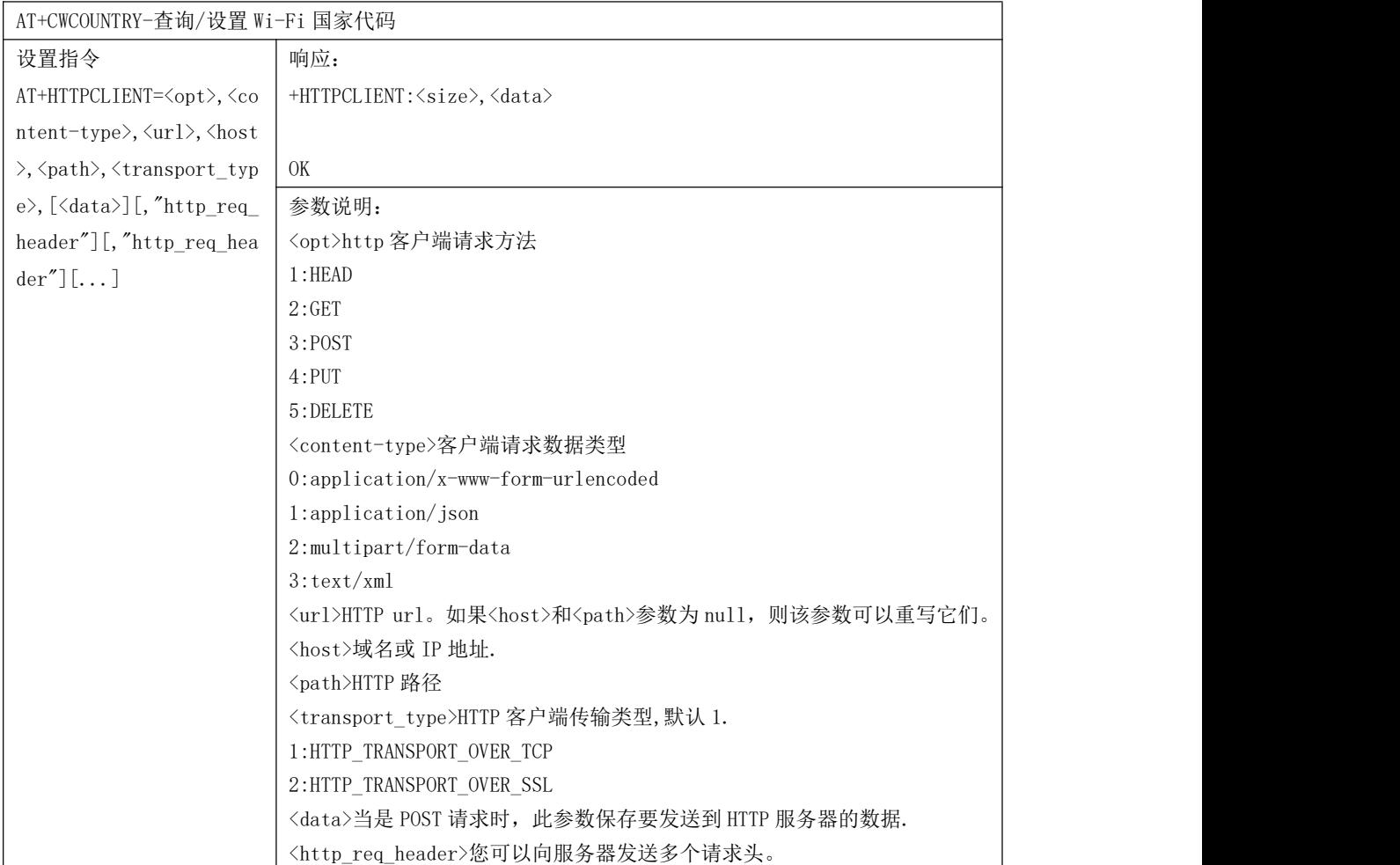

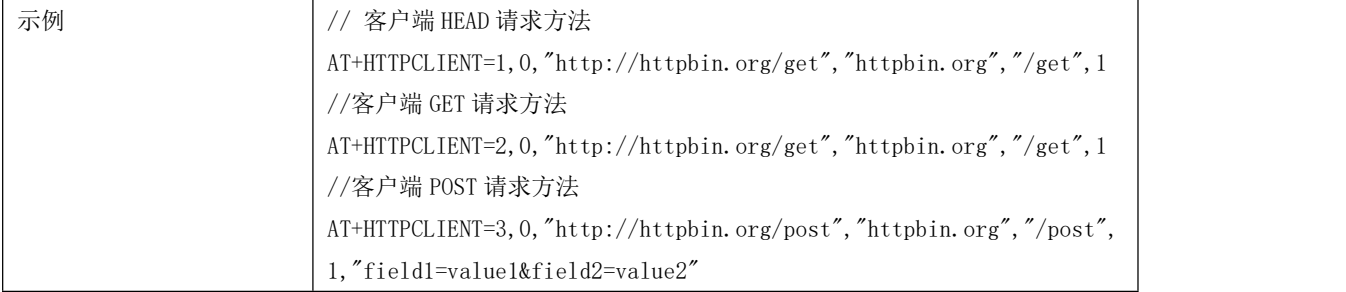

# 2 AT+HTTPGETSIZE -获取 HTTP 资源大小

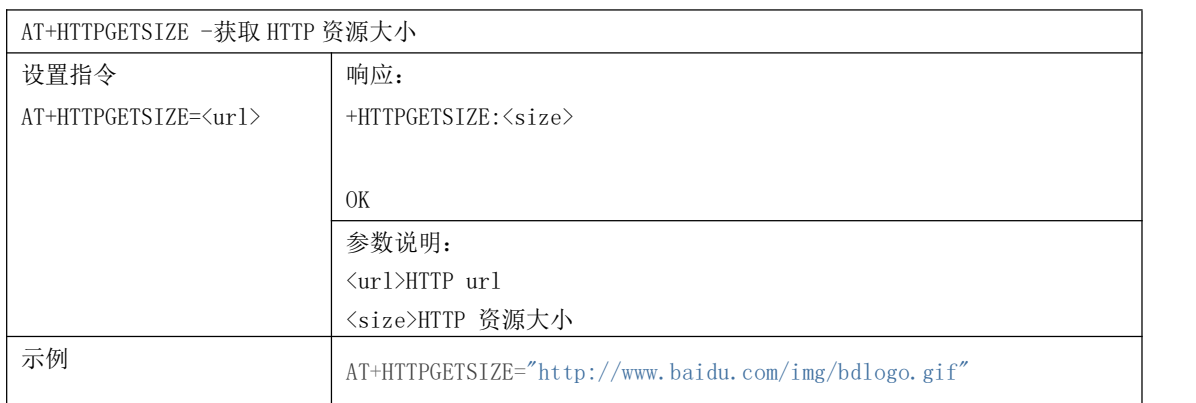

# 7.2. HTTP 错误代码

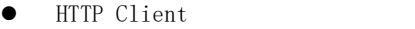

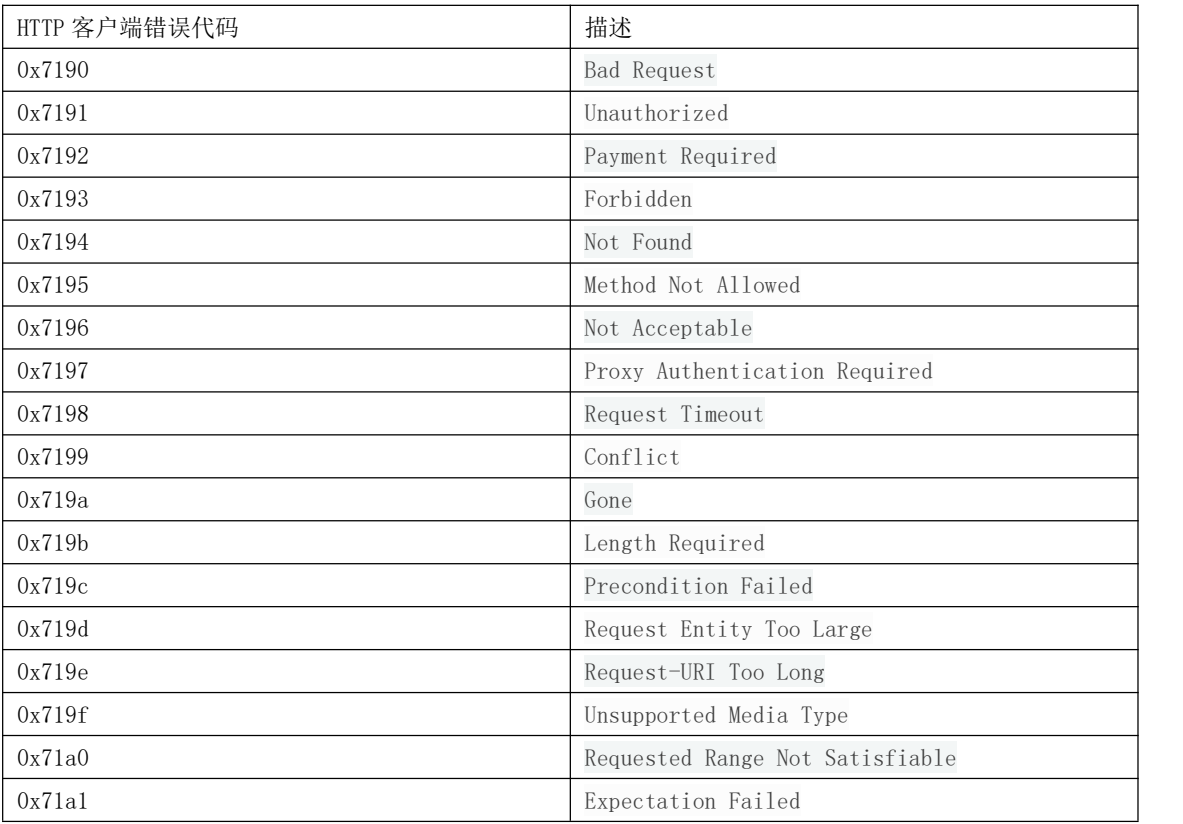

### **•** HEEP Server

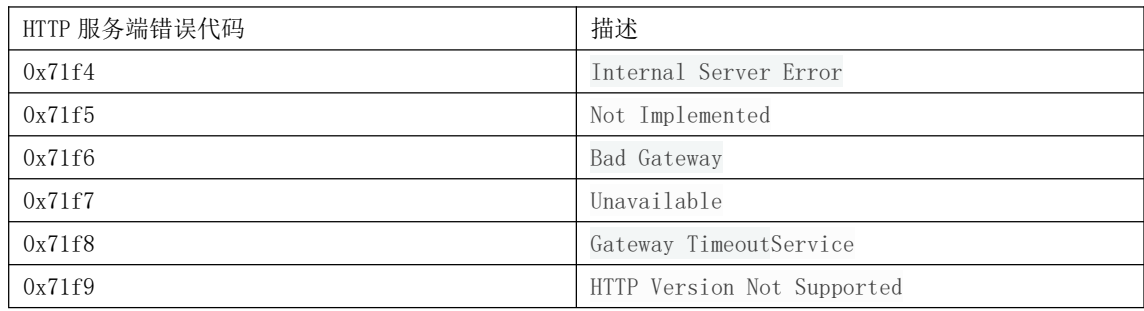

#### HTTP AT

AT+HTTPCLIENT 命令的错误代码将是 0x7000+标准 HTTP 错误代码。 例如,如果 AT 在调用命令 AT+HTTPCLIENT 时得到 HTTP 错误 404, 它将以错误代码 0x7194 (十六进制 (0x7000+404)=0x7194)响应。 有关标准 HTTP/1.1 错误代码的更多详细信息,请参阅 RFC 2616。

# 修订历史

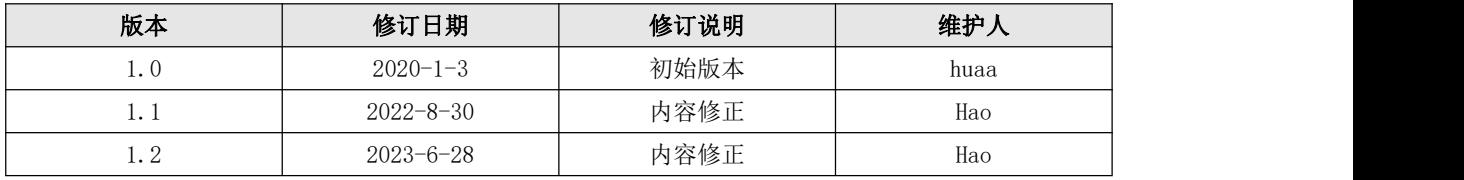